### **НАЦІОНАЛЬНИЙ ТЕХНІЧНИЙ УНІВЕРСИТЕТ УКРАЇНИ «КИЇВСЬКИЙ ПОЛІТЕХНІЧНИЙ ІНСТИТУТ ІМЕНІ ІГОРЯ СІКОРСЬКОГО»**

Навчально-науковий інститут атомної та теплової енергетики

Кафедра цифрових технологій в енергетиці

"На правах рукопису" УДК 004.9

«До захисту допущено» Завідувач кафедри Наталія АУШЕВА  $\frac{1}{2022}$  p.

# **Магістерська дисертація**

зі спеціальності – 122 Комп'ютерні науки за освітньо-професійною програмою магістерської підготовки – Комп'ютерний моніторинг та геометричне моделювання процесів і систем

на тему "ГІС аналізу еколого-економічних ризиків суб'єктів господарювання на основі зміни контурів лісових масивів"

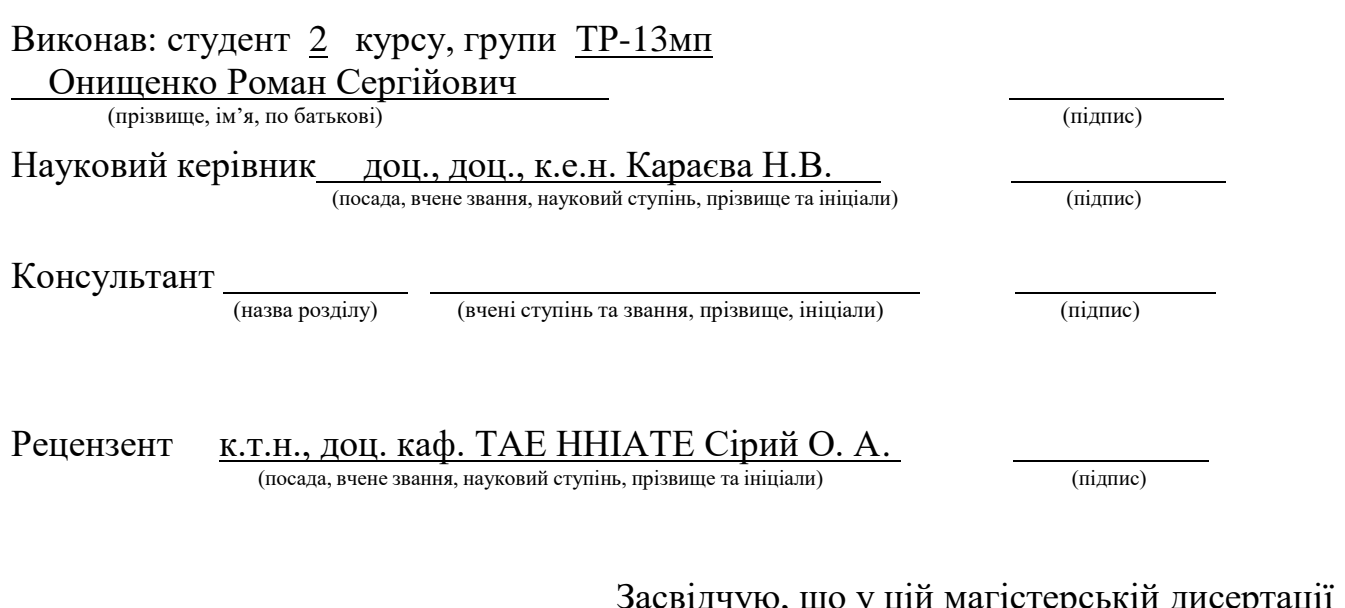

Засвідчую, що у цій магістерській дисертації немає запозичень з праць інших авторів без відповідних посилань.

Студент

(підпис)

Київ – 2022

## **Національний технічний університет України " Київський політехнічний інститут ім. Ігоря Сікорського"**

Навчально**-**науковий інститут атомної та теплової енергетики

Кафедри цифрових технологій в енергетиці

Рівень вищої освіти другий, магістерський

За освітньою програмою "Комп'ютерний моніторинг та геометричне моделювання

процесів і систем"

Спеціальності 122 Комп'ютерні науки

### ЗАТВЕРДЖУЮ Завідувач кафедри

\_\_\_\_\_\_\_ Наталія АУШЕВА

(підпис)

«  $\rightarrow \qquad \qquad$  2022р.

### **З А В Д А Н Н Я НА МАГІСТЕРСЬКУ ДИСЕРТАЦІЮ СТУДЕНТУ**

Онищенку Роману Сергійовичу

(прізвище, ім'я, по батькові)

1. Тема дисертації ГІС аналізу еколого-економічних ризиків суб'єктів господарювання на основі зміни контурів лісових масивів

Науковий керівник Караєва Наталія Веніамінівна, к.е.н., доц. ( прізвище, ім'я, по батькові, науковий ступінь, вчене звання)

затверджені наказом по університету від "7"листопада 2022 року № 4067-с

2. Строк подання студентом дисертації 7 грудня 2022 року

3. Вихідні дані до роботи програмна система ГІС аналізу еколого-економічних ризиків суб'єктів господарювання на основі зміни контурів лісових масивів\_\_\_\_\_\_\_\_\_\_\_\_\_\_\_\_\_

4. Перелік питань, які потрібно розробити

– проаналізувати існуючі методи еколого-економічних ризиків;

- визначити методи, які найкраще підходять для вирішення поставленої задачі;\_\_\_\_
- проаналізувати якісні та кількісні методи оцінювання екологічних ризиків:\_\_\_\_\_\_
- розробити програмне забезпечення для ГІС аналізу еколого-економічних ризиків суб'єктів господарювання на основі зміни контурів лісових масивів;

5. Орієнтований перелік ілюстративного матеріалу презентація на тему «ГІС аналізу еколого-економічних ризиків суб'єктів господарювання на основі зміни контурів лісових масивів».

6. Орієнтований перелік публікацій **\_\_\_\_\_\_\_\_\_\_\_\_\_\_\_\_\_\_\_\_\_\_\_\_\_\_\_\_\_\_\_\_\_\_\_\_\_\_\_\_\_\_\_**

1. Онищенко Р.С.., Бандурка О.І. Інформаційне забезпечення аналізу часових змін лісових масивів / Матеріали ХІХ Міжнар. наук.-практ. конф. молод. вчених і студ. «Сучасні проблеми наукового забезпечення енергетики», м. Київ, 20–23 квіт. 2021 р. – Київ : КПІ ім. Ігоря Сікорського, Вид-во «Політехніка», 2021. – Т. 2. – С. 276-277.

2. Karaieva N., Onyshchenko R. Еnvironmental risk analysis with application of intelligent geographic information system// Multidisciplinary scientific notes. Theory, \_\_\_\_\_\_

history and practice. Proceedings of the VI International Scientific and Practical Conference. Edmonton, Canada. 2022. Pp. 659-661.

3. Авторське свідоцтво № 113887 на комп'ютерну програму «Інформаційне забезпечення аналізу часових змін лісових масивів» 20.07. 2022р. (Онищенко Р.С., Бандурка О.І., Швайко В.Г.).

7. Дата видачі завдання «22» лютого 2022р.

# **КАЛЕНДАРНИЙ ПЛАН**

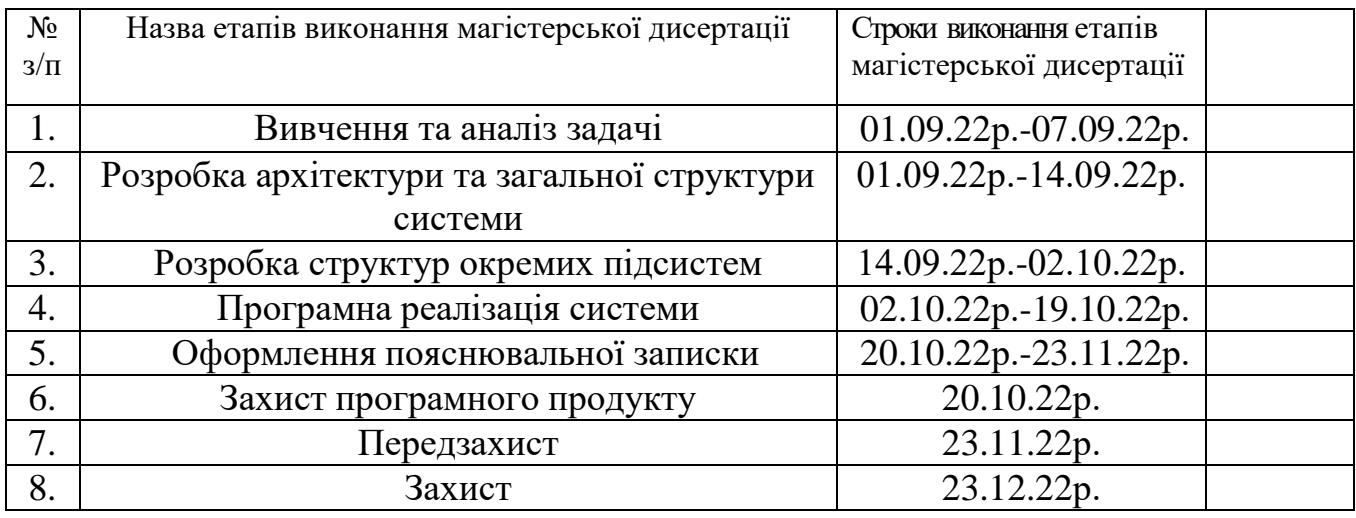

Студент **\_\_\_\_\_\_\_\_\_\_\_\_\_ \_\_\_\_\_\_\_\_\_Онищенко Р.С.\_\_\_\_\_\_\_**

(прізвище та ініціали)

Науковий керівник <u>— лідпис)</u> <u>Караєва Н. В. Караєва Н. В.</u>

(прізвище та ініціали)

### **РЕФЕРАТ**

Магістерська дисертація складається зі вступу, п'яти розділів, висновку, переліку посилань з 31 найменування, 2 додатки, і містить 55 рисунків, 27 таблиць. Повний обсяг магістерської дисертації складає 106 сторінок, з яких перелік посилань займає 3 сторінки, додатки – 13 сторінок.

**Актуальність теми.** Результати наукових досліджень свідчать, що в останні десятиліття площі лісових насаджень на території України різко скорочуються. Якщо брати до уваги дані Державної служби статистики України, за минулі 10 років було вирублено більше, ніж 4 мільйони гектарів лісів, при тому, що відновлено було лише близько 500 тисяч гектарів. Загальна площа лісового фонду складає близько 10,5 мільйонів гектарів. Пожежі, через які за попередні 10 років було знищено ще 200 тисяч гектарів лісу, також завдають значної шкоди навколишньому середовищу. Крім того, значних еколого-економічних збитків економіці країни завдають браконьєри. Майже 3 мільйони кубічних метрів деревини винищується кожного року в результаті незаконних вирубок, що складає 20% від загального обсягу всіх її заготовок.

Впровадження Державної цільової програми розвитку лісового господарства неможливе без застосування сучасних геоінформаційних систем. Тому актуальним є розробка геоінформаційного системи (ГІС) аналізу еколого-економічних ризиків суб'єктів господарювання на основі зміни контурів лісових масивів, враховуючи, що на сьогодні подібне вітчизняне програмного забезпечення відсутнє.

**Мета дослідження** полягає в створенні зручного системи для оцінювання еколого-економічних ризиків суб'єктів господарювання на основі зміни контурів лісових масивів, що адаптований до вітчизняної методики оцінювання.

Для досягнення поставленої задачі були сформульовані наступні **завдання дослідження**, що визначили логіку дослідження та його структуру:

- аналіз існуючих методик оцінювання;
- аналіз еколого-економічних ризиків;
- розробка програмного забезпечення для оцінки еколого-економічних ризиків суб'єктів господарювання на основі зміни контурів лісових масивів.

**Об'єктом дослідження** є інформаційні технології моніторингу довкілля.

**Предметом дослідження** є ГІС-технології і методи в задачах оцінювання ризиків.

**Методи дослідження.** Розв'язання поставлених задач виконувались з використанням наступних методів:

– кількісний метод оцінювання еколого-економічних ризиків;

– кореляційний аналіз.

**Практичне значення одержаних результатів** роботи полягає в розробці системи ГІС-аналізу еколого-економічних ризиків суб'єктів господарювання на основі зміни контурів лісових масивів, яка спрощує процес надання необхідної інформації особам, які приймають управлінські рішення.

### **Апробація результатів дисертації**

Результати дисертації було представлено на XIX міжнародної науковопрактичної конференції молодих вчених і студентів, Multidisciplinary scientific notes. Theory, history and practice, а також було отримано авторське свідоцтво на комп'ютерну програму «Інформаційне забезпечення аналізу часових змін лісових масивів».

#### **Публікації.**

4. Онищенко Р.С.., Бандурка О.І. Інформаційне забезпечення аналізу часових змін лісових масивів / Матеріали ХІХ Міжнар. наук.-практ. конф. молод. вчених і студ. «Сучасні проблеми наукового забезпечення енергетики», м. Київ, 20–23 квіт. 2021 р. – Київ : КПІ ім. Ігоря Сікорського, Вид-во «Політехніка», 2021. – Т. 2. – С. 276-277

5. Karaieva N., Onyshchenko R. Еnvironmental risk analysis with application of intelligent geographic information system// Multidisciplinary scientific notes. Theory, history and practice. Proceedings of the VI International Scientific and Practical Conference. Edmonton, Canada. 2022. Pp. 659-661.

6. Авторське свідоцтво № 113887 на комп'ютерну програму «Інформаційне забезпечення аналізу часових змін лісових масивів» 20.07. 2022р. (Онищенко Р.С., Бандурка О.І., Швайко В.Г.).

**Ключові слова**. *ГІС, РИЗИКИ, ЕКОЛОГО-ЕКОНОМІЧНІ РИЗИКИ, ЛІСОВІ МАСИВИ.*

## **ABSTRACT**

The master's dissertation consists of an introduction, five chapters, a conclusion, a list of referencesfrom 31 titles, 2appendices, and contains 55 figures, 27 tables. The full volume of the master's dissertation is 106 pages, of which the list of references is 3 pages, appendices - 13 pages.

**Topicality.** The results of scientific research show that in recent decades, the area of forest plantations on the territory of Ukraine has been sharply reduced. If we take into account the data of the State Statistics Service of Ukraine, over the past 10 years more than 4 million hectares of forests have been cut down, despite the fact that only about 500 thousand hectares have been restored. The total area of the forest fund is about 10.5 million hectares. Fires, which have destroyed another 200,000 hectares of forest in the previous 10 years, also cause significant damage to the environment. In addition, poachers cause significant environmental and economic damage to the country's economy.

The implementation of the State target program for the development of forestry is impossible without the use of modern geoinformation systems. Therefore, the development of a geographic information system (GIS) for the analysis of ecological and economic risks of economic entities based on changes in the contours of forest areas is urgent, given that there is currently no such domestic software.

**The aim of the research** create a convenient system for assessing ecological and economic risks of business entities based on changes in the contours of forest areas, which is adapted to the domestic assessment methodology..

To accomplish the task, the following **research objectives** were formulated, which determined the logic of the research and its structure:

- analysis of existing evaluation methods;
- analysis of environmental and economic risks;
- development of software for assessing ecological and economic risks of business entities based on changes in forest contours

**The object of research** there are information technologies of environmental monitoring.

**The subject of research** there are GIS technologies and methods in risk assessment tasks.

**Methods of research.** The solving of defined tasks was performed using thefollowing methodological and mathematical support:

- quantitative method of assessing environmental and economic risks;
- correlation analysis.

**The practical value of research** work consists in the development of a system of GIS analysis of ecological and economic risks of economic entities based on changes in the contours of forest areas, which simplifies the process of providing the necessary information to persons who make management decisions.

### **Approbation the results of the thesis**

The results of the dissertation were presented at the XIX international scientific and practical conference of young scientists and students, Multidisciplinary scientific notes. Theory, history and practice, and the author's certificate was also obtained for the computer program "Information support for the analysis of temporal changes in forest areas".

#### **Publications**

1. Onyshchenko R.S., Bandurka O.I. Information support for the analysis of temporal changes in forest areas / Materials of the 19th Interna. science and practice conf. young scientists and students. "Modern problems of scientific support of energy industry", Kyiv, April 20–23. 2021 - Kyiv: KPI named after Igor Sikorskyi, Polytechnic Publishing House, 2021. - Vol. 2. - P. 276-277.

2. Karaieva N., Onyshchenko R. Environmental risk analysis with application of intelligent geographic information system// Multidisciplinary scientific notes. Theory, history and practice. Proceedings of the VI International Scientific and Practical Conference. Edmonton, Canada. 2022. pp. 659-661.

3. Author's certificate No. 113887 for the computer program "Information support for the analysis of temporal changes in forest areas" 07.20.2022 (Onyshchenko R.S., Bandurka O.I., Shvayko V.G.).

**Keywords***. GIS, RISKS, ENVIRONMENTAL AND ECONOMIC RISKS, FOREST MASSIVES.*

# **ЗМІСТ**

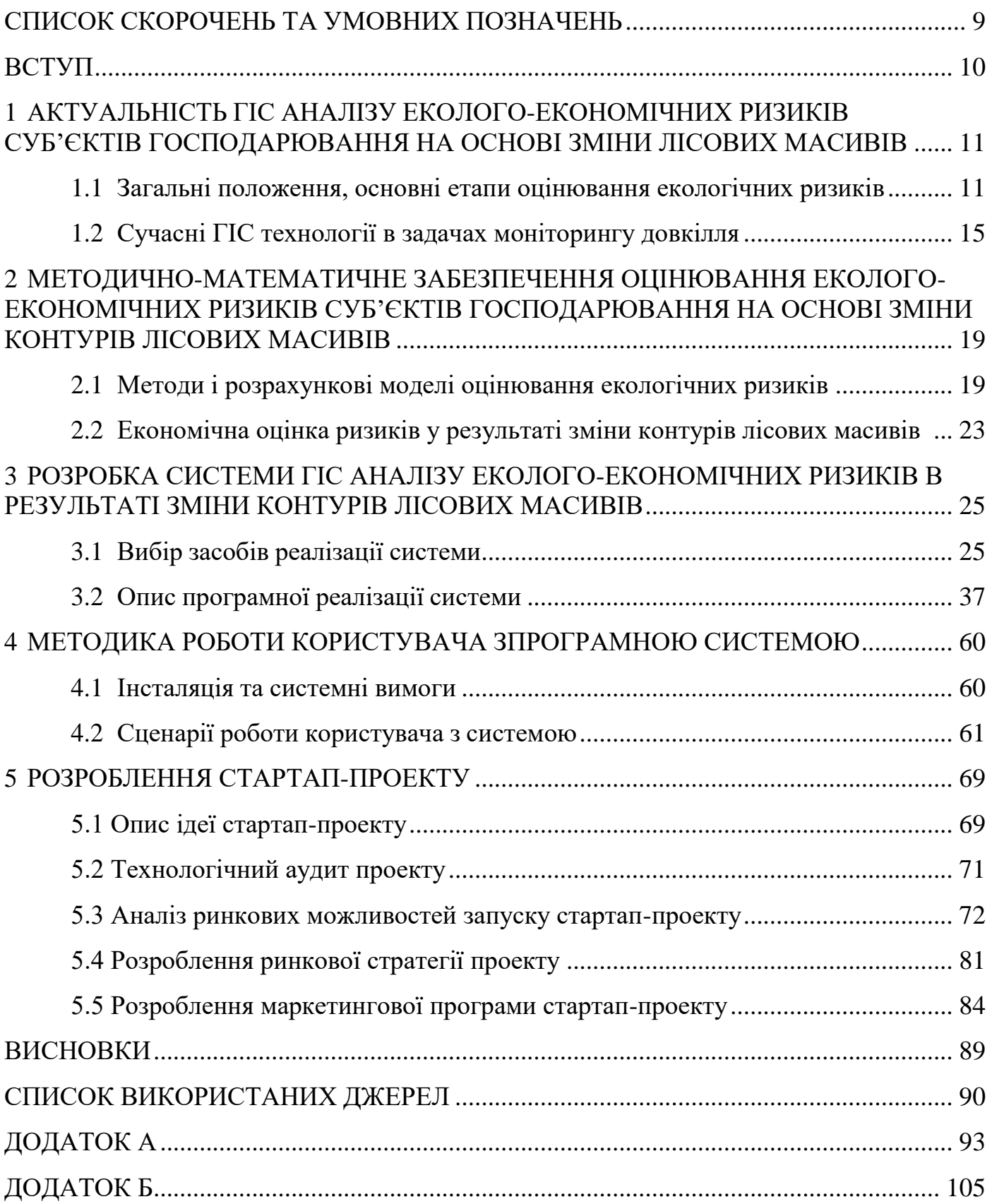

# <span id="page-8-0"></span>**СПИСОК СКОРОЧЕНЬ ТА УМОВНИХ ПОЗНАЧЕНЬ**

- ГІС Геоінформаційна система
- БД База даних
- ПЗ Програмне забезпечення
- ОС Операційна система
- ПП Програмний продукт

## **ВСТУП**

<span id="page-9-0"></span>Ліси є легенями нашої планети. У житті кожної людини та суспільства вони також відіграють важливу роль, виконуючи господарську, екологічну та соціальну функції. У першу чергу, господарська функція лісів полягає у забезпеченні національної і міжнародної економік деревиною, з якої в майбутньому буде виготовлено величезну кількість виробів [1]. З екологічної точки зору ліс слугує основним джерелом життєвенеобхідного кисню, зменшує негативний вплив суховіїв, збільшує вологість повітря, стримує рух пісків та сприяє пом'якшенню клімату. Соціальну функцію важко переоцінити, оскільки ліс надає тисячі робочих місць у різних галузях економічної діяльності, таких як, лісове господарство, деревообробна індустрія, меблева і целюлозна.

Результати наукових досліджень свідчать, що в останні десятиліття площі лісових насаджень на території України різко скорочуються [2, 3]. Якщо брати до уваги дані Державної служби статистики України, за минулі 10 років було вирублено більше, ніж 4 мільйони гектарів лісів, при тому, що відновлено було лише близько 500 тисяч гектарів [4]. Загальна площа лісового фонду складає близько 10,5 мільйонів гектарів. Пожежі, через які за попередні 10 років було знищено ще 200 тисяч гектарів лісу, також завдають значної шкоди навколишньому середовищу. Крім того, значних екологоекономічних збитків економіці країни завдають браконьєри. Майже 3 мільйони кубічних метрів деревини винищується кожного року в результаті незаконних вирубок, що складає 20% від загального обсягу всіх її заготовок.

Впровадження Державної цільової програми розвитку лісового господарства неможливе без застосування сучасних геоінформаційних систем. Тому актуальним є розробка геоінформаційного системи (ГІС) аналізу еколого-економічних ризиків суб'єктів господарювання на основі зміни контурів лісових масивів, враховуючи, що на сьогодні подібне вітчизняне програмного забезпечення відсутнє.

# <span id="page-10-0"></span>**1 АКТУАЛЬНІСТЬ ГІС АНАЛІЗУ ЕКОЛОГО-ЕКОНОМІЧНИХ РИЗИКІВ СУБ'ЄКТІВ ГОСПОДАРЮВАННЯ НА ОСНОВІ ЗМІНИ ЛІСОВИХ МАСИВІВ**

Розділ складається з опису загальних положень ризиків, основних етапів оцінювання екологічних ризиків, а також сучасних ГІС технологій, що використовуються в задачах моніторингу довкілля.

# <span id="page-10-1"></span>**1.1 Загальні положення, основні етапи оцінювання екологічних ризиків**

Ризик (R) – це ймовірність (W) появи непередбаченої події та величиною її наслідків (S).

$$
R = \{W, S\}
$$

Ризиком є ситуація, при якій невідомий залишається результат деякого процесу, але відомо про можливі наслідки і вистачає інформації. Ризик – категорія об'єктивносуб'єктивна, що пов'язана з подоланням випадковості, невизначеності та конфліктності. Об'єктивний ризик з'являється незалежно від діяльності людини. Суб'єктивний ризик формується під впливом людської діяльності. На рисунку 1.1 показані основні поняття та стандарти ризику та невизначеності.

Ризики поділяються на види. Їх класифікацію розпочинають, зазвичай, за джерелами ризику. Тут виділяють техногенні, природні, побутові та соціальнополітичні.

Природним ризиком називають ризик, який пов'язаний із впливом природних сил або подіями природного походження.

Техногенний ризик є ризиком для людей та різних об'єктів, який може виникнути від негативної дії техногенного характеру.

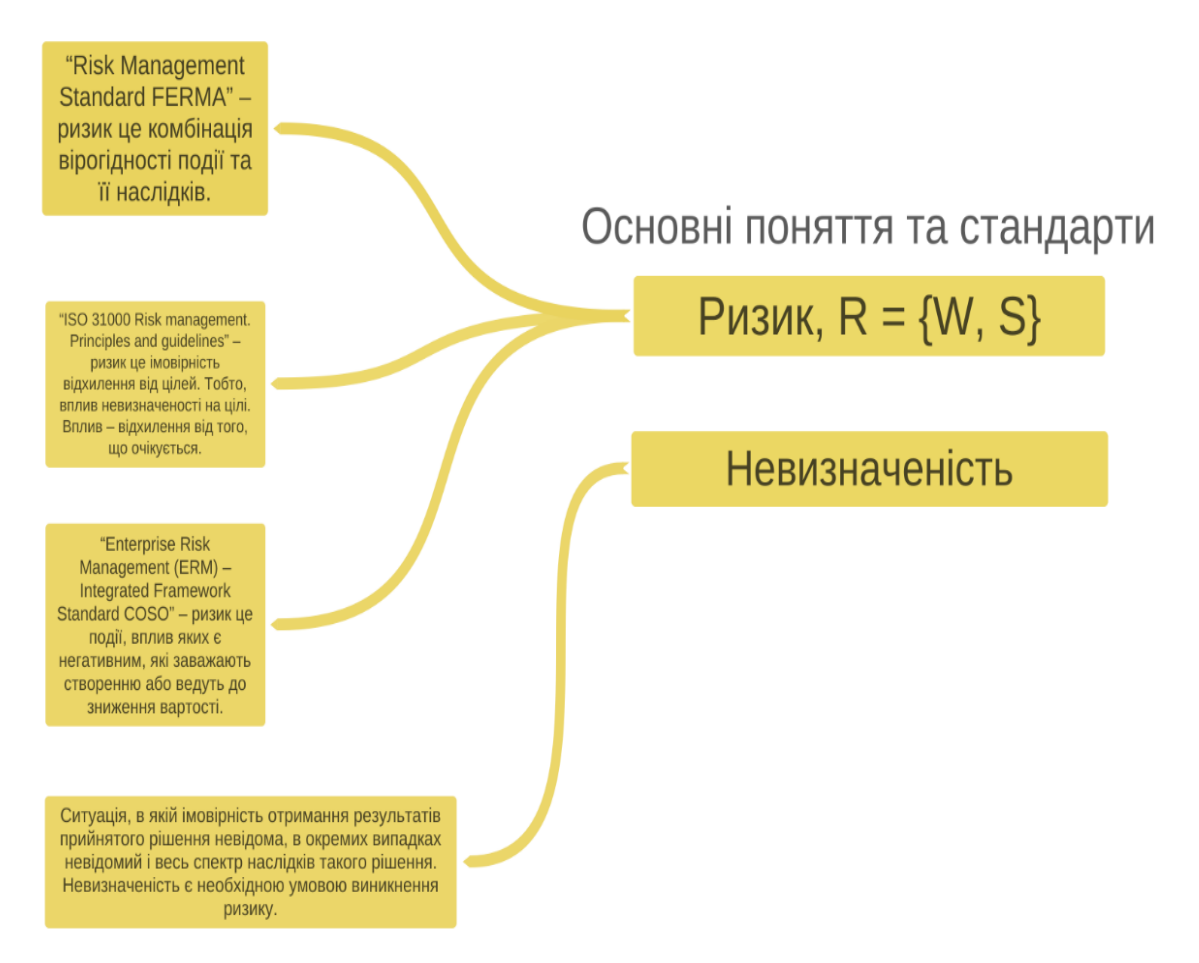

Рисунок 1.1 – Основні поняття та стандарти

Екологічний ризик – загроза, що пов'язана із погіршенням стану навколишнього середовища.

Побутовий – ризик гибелі людини через побутовий нещасний випадок.

Соціально-політичний – вірогідність появи негативних подій, пов'язаних з терактами, військовими подіями чи будь-якими злочинами.

Також ризики можна розділити за їх видами чинників. Це може бути внутрішній (той, що залежить від роботи підприємства), зовнішній (той, що залежить від зовнішнього середовища) та людський чинник (той, що залежить від людини).

Ризик поділяється і за його категоріями на: індивідуальний, соціальний, територіальний та колективний.

Його розділяють і за масштабом можливих наслідків:

абсолютно-прийнятний – незначний ризик, що встановлюється державними органами на відповідному рівню та не потребує подальшого зниження.

Допустимий – ризик, що не перевищує граничнодопустимого рівня відповідно

до Закону України.

Граничнодопустимий – найвищий рівень індивідуального ризику, що закріплений в нормативно-правових документах, враховуючи соціальні, економічні, науково-технічні, екологічні та інші вимоги.

Недопустимий – ризик, що переважає граничнодопустимий.

Також ризики поділяються за можливими видами збитків, величиною ризику, в залежності від професій та за сприйняттям людей. Детальніше з класифікацією ризиків можна ознайомитись на рисунку 1.2.

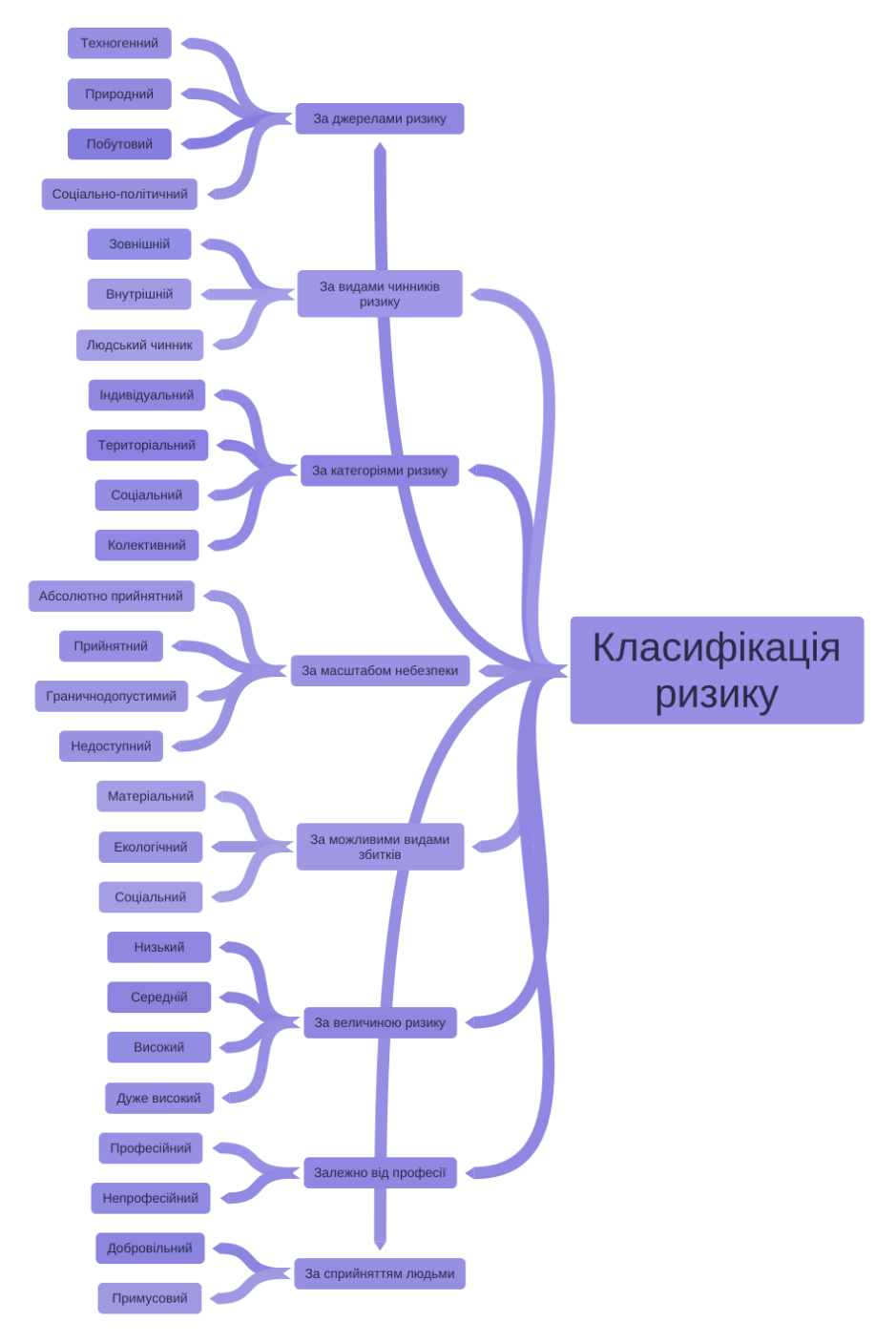

Рисунок 1.2 – Класифікація ризику

В цілому аналіз ризиків відбувається за наступним алгоритмом:

- 1. Знаходження невизначеностей у господарській системі.
- 2. Встановлення показників, які описують невизначеність.
- 3. Визначення факторів ризику невизначеності.
- 4. Оцінювання ризиків.
- 5. Застосування якісних методів.
- 6. Застосування кількісних методів.
- 7. Прогноз рівня ризиків.
- 8. Керування ризиками.

Екологічним ризиком називають вірогідність появи негативних пертурбацій у довкіллі, або віддалених наслідків таких змін, які обумовлюються негативним впливом на середовище. Ризик може бути спричинений природними, техногенними чи антропогенними надзвичайними ситуаціями. Оцінка екологічних ризиків може проводитись спираючись на наукові та статистичні дані екологічно значимих подій, катастроф, наслідки погіршення навколишнього середовища на становище біоценозів. Оцінювання екологічних ризиків охоплює такі етапи:

– аналіз результатів негативних дій, аварій та їй відображенні на навколишньому середовищі та населенні;

– вивчення шляхів попередження негативних дій та локалізації результатів аварій;

– обрахунок збитків;

– з'ясування інструментів зменшення збитків;

– аналіз впливів залишкового забруднення на середовище;

– створення системи інформування компаній та населення про можливу загрозу.

Через появу екологічно небезпечних ситуацій негативними екстернальностями для населення може бути непрямий економічний збиток, розрахунок якого заснований на пофакторних і пореципієнтних збитках, що продемонстровано на рисунку 1.3.

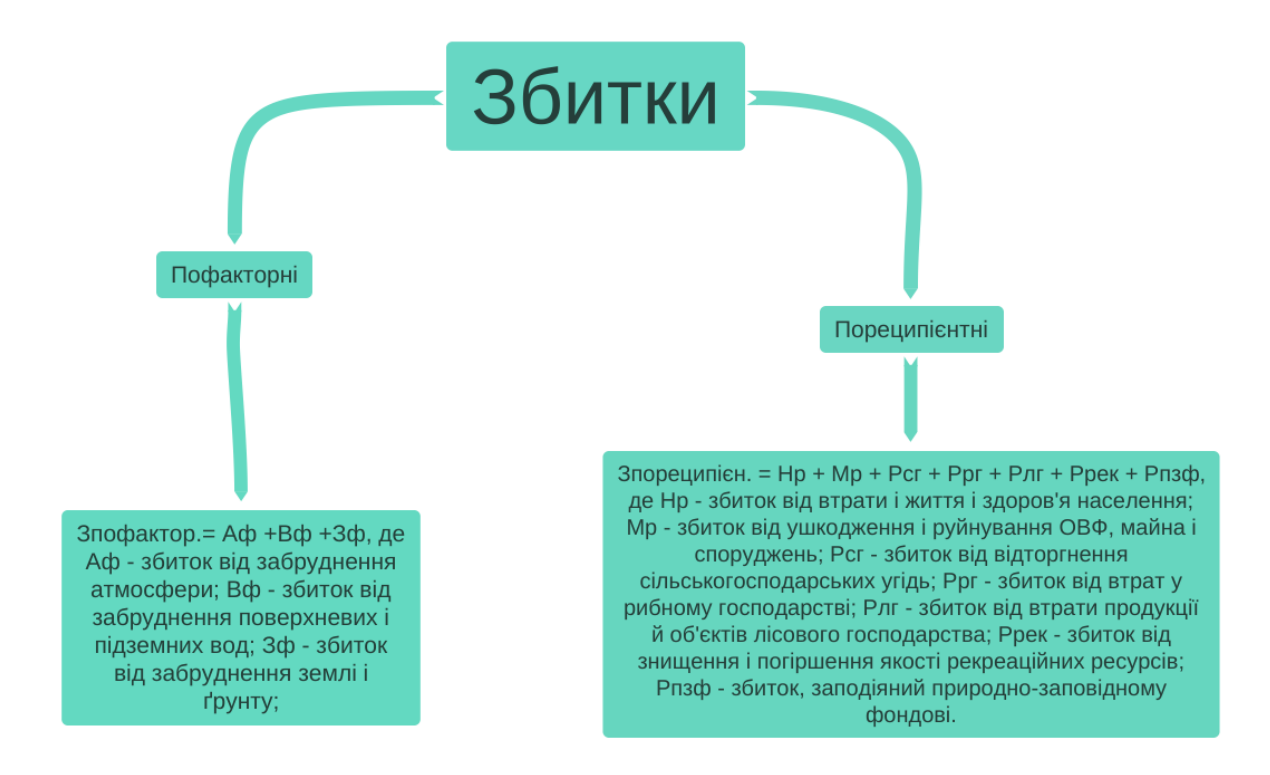

Рисунок 1.3 – Збитки

### <span id="page-14-0"></span>**1.2 Сучасні ГІС технології в задачах моніторингу довкілля**

На сьогоднішній день є велика кількість досить гарних геоінформаційних технологій, що орієнтовані на колосальні роботи, які включають побудову карти, а також мають багато модулів для збільшення їх функціоналу. Це робить їх доволі складними в роботі [7].

Одним з таких проектів є QGIS. Він має широку систему, маючи найбільш відому Desktop-версію, пропонуючи сервери WMS (Web Map Service) та WFS (Web Feature Service) та версію QGIS для розробки на Android.

На цей час QGIS має аудиторію більшу ніж 100 тисяч юзерів. Систему використовують по всьому світу для різних завдань, таких як лісництво, міське планування, картографічні схеми та палеонтологічні дослідження.

Однією з причин популярності системи є її універсальність до вимог користувачів. Вона підходить до задач перегляду, збирання, аналізу, редагування даних та їй використання в мережі на кількість машин, що потрібна.

QGIS Desktop є основою проекту Quantum GIS рисунок 1.4.

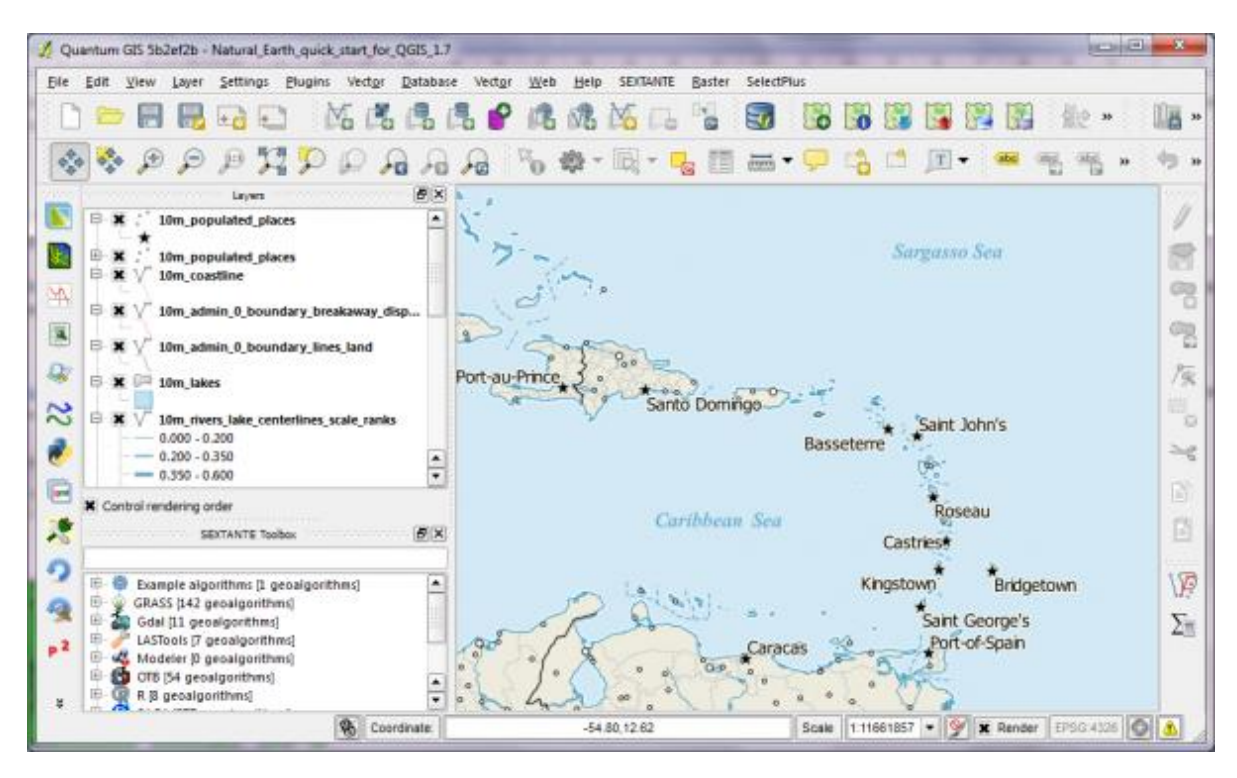

Рисунок 1.4 – Інтерфейс QGIS Desktop

Іншим прикладом ГІС технологій є ArcGIS. Це комплекс геоінформаційних програм, розроблених компанією ESRI. Їх можна розділити на desktop GIS, server GIS та mobile GIS. Наразі доступні такі ГІС програми компанії ESRI:

- ArcGIS Desktop (рисунок 1.5) основний продукт для спеціалістів ГІС для створення, виконання просторового аналізу, управління і поширення географічної інформації.
- ArcGIS Pro це потужний desktop ГІС-застосунок. Він розроблений для візуалізації, розширеного аналізу і надійної роботи з 2D, 3D та 4D даними. ArcGIS Pro також підтримує публікацію та обмін даними через ArcGIS Online та ArcGIS Enterprise.
- ArcGIS Online хмарна ГІС-платформа, яка дає можливості створювати інтерактивні веб-карти, аналізувати дані, а також спільно використовувати готові матеріали та співпрацювати.

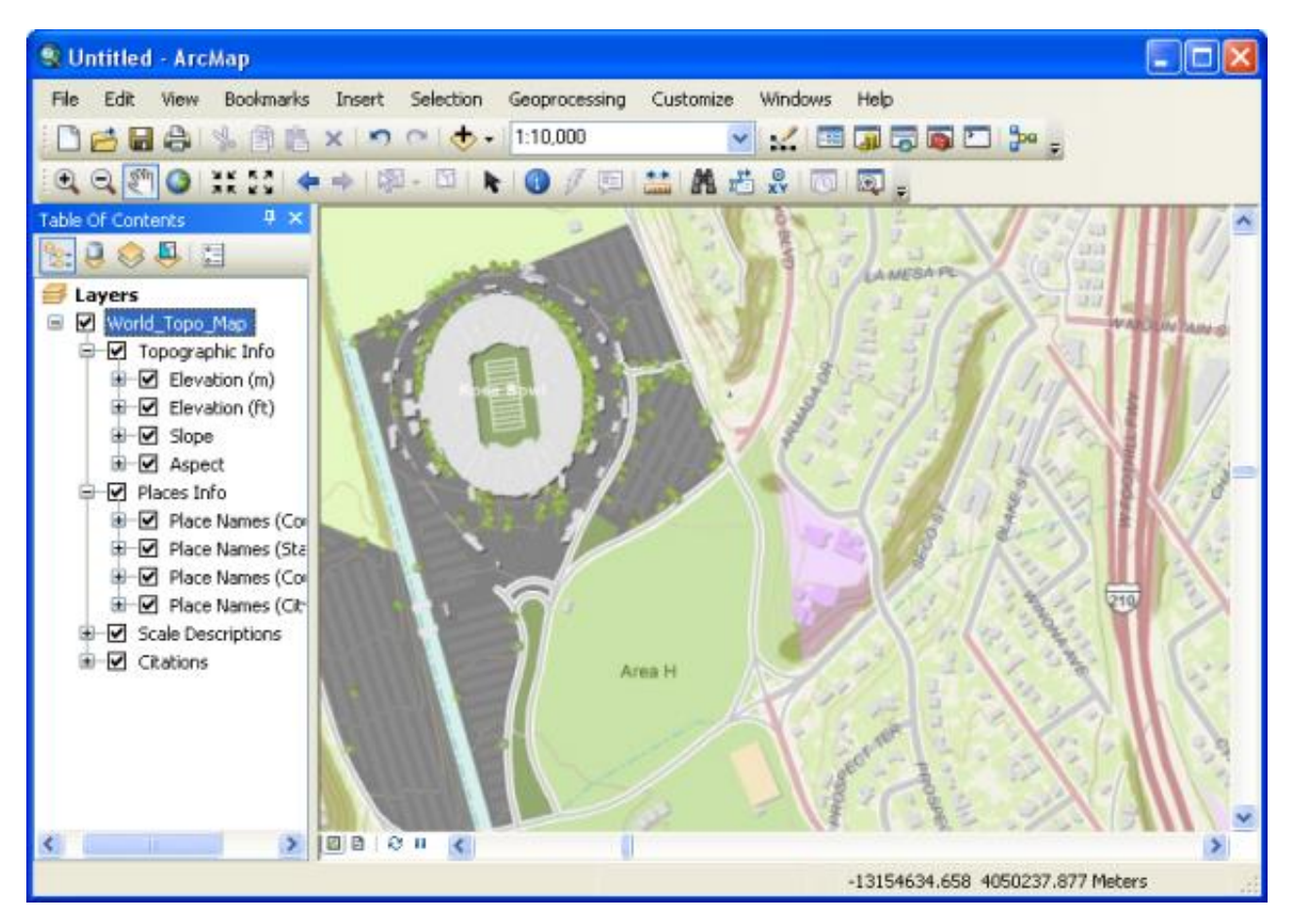

Рисунок 1.5 – Інтерфейс ArcGIS Desktop

Ще однією потужною геоінформаційною системою є GRASS GIS (рисунок 1.6). Система є абсолютно безкоштовною та має відкритий код. Основним її призначенням є географічне моделювання, керування просторовими даними, побудова карт, робота з супутниковими знімками та інше. GRASS GIS має давню історію та є розробкою армії Сполучених Штатів Америки. Система дає змогу працювати з растровими та векторними даними в 2D і 3D вимірах. Середовище має набір різних інструментів, призначених для роботи з особливими географічними задачами. Воно має близько 200 основних модулів в базовій версії та більше 100, що доступні на ресурсі GRASS. Бібліотеки та основні модулі розроблено за допомогою мови С, інші з використанням UNIX, shell, Tcl та інших.

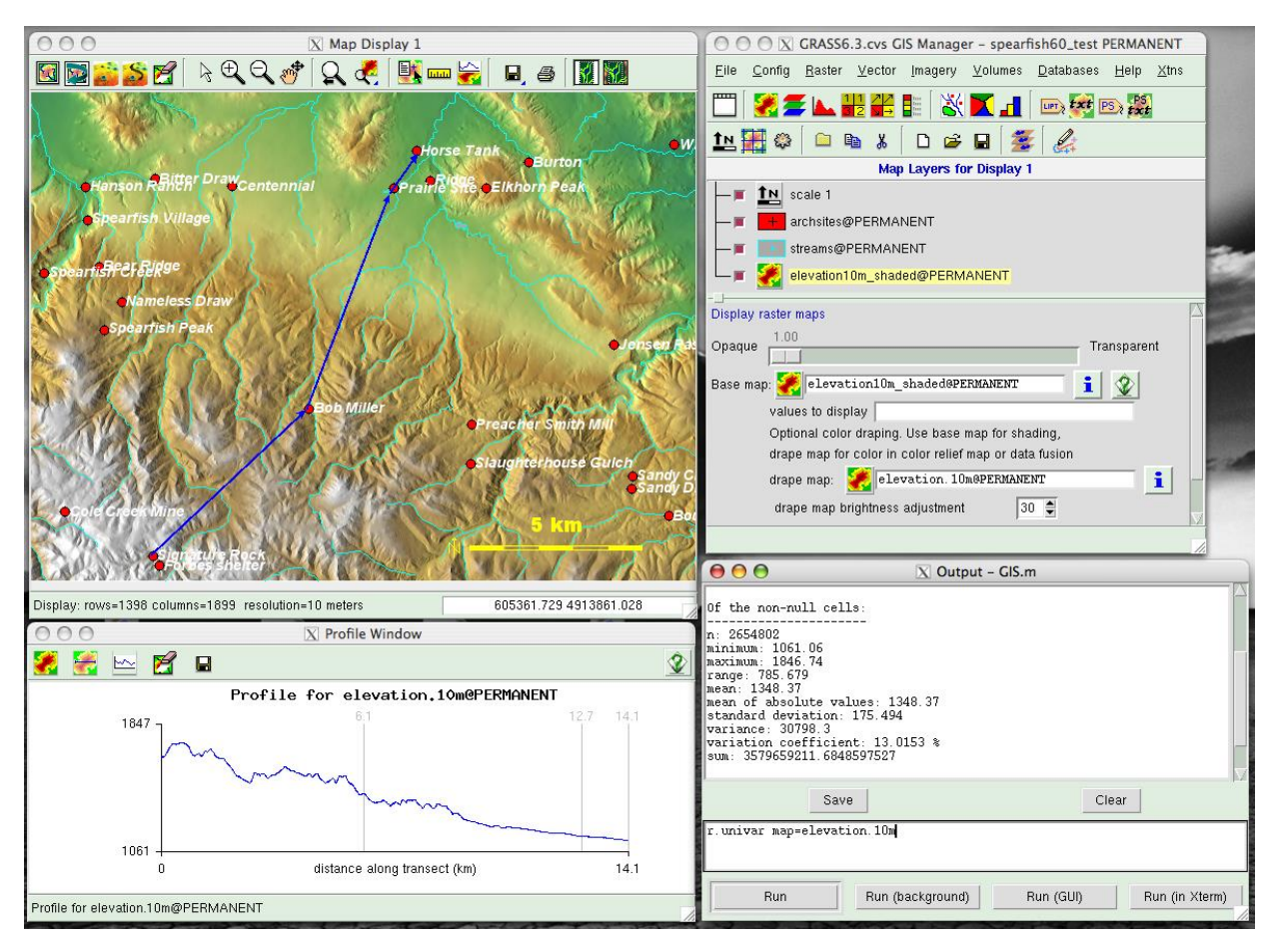

Рисунок 1.6 – інтерфейс GRASS GIS

Вищенаведений аналіз функціональних властивостей геоінформаційних технологій моніторингу довкілля свідчить, що усі вони мають багато модулів для збільшення їх функціоналу. Це робить їх доволі складними в роботі.

# <span id="page-18-0"></span>**2 МЕТОДИЧНО-МАТЕМАТИЧНЕ ЗАБЕЗПЕЧЕННЯ ОЦІНЮВАННЯ ЕКОЛОГО-ЕКОНОМІЧНИХ РИЗИКІВ СУБ'ЄКТІВ ГОСПОДАРЮВАННЯ НА ОСНОВІ ЗМІНИ КОНТУРІВ ЛІСОВИХ МАСИВІВ**

У розділі наведено опис наявних методів і розрахункових моделей оцінювання екологічних ризиків, економічної оцінки ризиків внаслідок зміни контурів лісових масивів, а також методів, які було використано під час розробки програмного забезпечення магістерської дисертації.

### <span id="page-18-1"></span>**2.1 Методи і розрахункові моделі оцінювання екологічних ризиків**

Оцінкою екологічних ризиків називають вияв та оцінкою вірогідності спричинення подій, які можуть принести негативні наслідки для довкілля, здоров'я людей, роботи підприємств, викликаних забрудненням навколишнього середовища, порушенням екологічних стандартів та надзвичайними пригодами техногенного та природного характеру [5].

Методики оцінювання екологічного ризику поділяються на:

- якісні оцінки, що складаються з міркувань експертів;
- кількісні, що базуються на статистиці проявів екоризиків;
- інтегральні, що передбачають встановлення розміру можливого ризику, спираючись на кілька основних факторів;
- експрес-оцінювання;
- «дельта»-метод, який засновується на розрахунку поточної величини ризику, що швидко змінюється ґрунтується на попередній оцінці та значеннях факторів, які мають вплив на розмір ризику;
- комплексні ті, що визначаються на основі конкретних наукових досліджень.

Ці методи мають також і свої недоліки. Серед них можна виділити: потреба в зборі величезного об'єму інформацію для оцінювання ризику, необхідність великої кількості часу та складність, потрібний для комплексного дослідження екоризиків, висока ціна одержання приблизно точних оцінок екологічного ризику.

Щоб уникнути ці недоліки потрібно використовувати інший спосіб для оцінювання екоризику. Першим кроком необхідно виявити найсерйозніші загрози та провести їх ранжування. Потім працюють саме над оцінкою ризику, в якій враховують можливі економічні збитки, смертність та інше, що спричиняється надзвичайними ситуаціями природного або техногенного характеру. Обидва випадки потребують визначання інтегральної характеристики екобезпеки. Тут необхідно враховувати усіх факторі, які створюють екологічну загрозу.

Інтегральний показник екологічної безпеки визначається наступною формулою:

$$
W_j = \sum_k \beta_k W_{kj}, k = 1, 2, 3, 4, 5, 6; j = 1, ..., 25,
$$

де  $W_{ki}$  – *k*-ий показник ризику *j*-ого регіону,  $\beta_k$  – ваговий коефіцієнт.

w<sub>1</sub> – значення ризику загибелі людини протягом року внаслідок надзвичайної ситуації;

w<sup>2</sup> – ризик економічних збитків за рік через надзвичайну ситуацію;

w<sub>3</sub> – значення атмосферних викидів на душу населення за календарний рік;

w<sup>4</sup> – величина відходів на одну людину за рік;

w<sup>5</sup> – обсяг відтворення лісу на людину протягом року;

w<sub>6</sub> – показник смертності на 100 тисяч осіб за рік.

В спрощеному вигляді вплив на навколишнє середовище можна визначити за допомогою таких чинників:

$$
P_e = P_\text{r} + P_\text{n} + P_p + P_{\text{TB}}, \text{Re}
$$

 $P_T$  – технологічний вплив на навколишнє середовище;

 $P_{\text{n}}$  – вплив на середовище повітряних викидів;

Р<sup>р</sup> – вплив на середовище рідких відходів;

Ртв – вплив на середовище твердих відходів.

Також для визначення співвідношення чинників, які впливають на оцінювання

екологічних ризиків було побудовано кореляційну матрицю.

До головних задач кореляційного аналізу відносять:

- визначення рівня зв'язку між встановленими ознаками об'єкту;
- визначення чинників, які найбільше впливають на результат;
- встановлення невідомих причинно-наслідкових зв'язків між чинниками.

Розберемо зміст кореляційного аналізу. Нехай існує система *m* нормально розподілених випадкових значень. Для випадкового вектора з складовими (*X1, X2,..., Хm*) вибірка об'єму *n* дає *n* рядків значень ознак

$$
(x_{11}, x_{21},..., x_{m1}), (x_{12}, x_{22},..., x_{m2}),..., (x_{1n}, x_{2n},..., x_{mn}).
$$

Кореляційна залежність може встановлюватись як для пари чинників, що називається однофакторною кореляцією, так і для кількох показників, яка має назву багатофакторної кореляції.

Одним з головних показників щільності зв'язку кореляції показника *Y* зі всіма чинниками, а також показника ступеня близькості математичної форми зв'язку до вибіркових даних є коефіцієнт багатофакторної кореляції, який має вигляд

$$
R = \frac{\sum_{i=1}^{n} (y_i - \overline{y})(\hat{y}_i - \hat{\overline{y}})}{\sqrt{\sum_{i=1}^{n} (y_i - \overline{y})^2 \sum_{i=1}^{n} (\hat{y}_i - \hat{\overline{y}})^2}}
$$

Квадрат коефіцієнта багатофакторної кореляції називається коефіцієнтом детермінації і позначається через  $R^2,$ 

$$
R^{2} = \frac{\sum_{i=1}^{n} (\hat{y}_{i} - \overline{y})^{2}}{\sum_{i=1}^{n} (y_{i} - \overline{y})^{2}} = 1 - \frac{\sum_{i=1}^{n} (y_{i} - \hat{y}_{i})^{2}}{\sum_{i=1}^{n} (y - \overline{y})^{2}}
$$

Коефіцієнт детермінації демонструє, яким відсотковим значенням варіація залежної змінної розраховується варіацією незалежних змінних. Мінусом коефіцієнта детермінації є відсутність відображення напрямку зв'язку між чинниками, що досліджуються, його значенням.

У випадку, коли необхідно провести порівняння значення коефіцієнтів детермінації в інакших моделях, то потрібно змінювати коефіцієнт кореляції, враховуючи кількість факторів *X*, що існують в різних моделях, іншими словами необхідне зменшення впливу залежності показника коефіцієнта детермінації від величини факторів. Отже коефіцієнт детермінації, враховуючи ступені вільності, виглядає таким чином:

$$
R^{2} = 1 - \frac{\sum_{i=1}^{n} (y_{i} - \hat{y}_{i})^{2}}{\sum_{i=1}^{n} (y - \bar{y})^{2}} \cdot \frac{n-1}{n-m}
$$

Показник коефіцієнта детермінації входить до множини (0; 1). При ближчому значенні до 1 – зв'язок є істотнішим.

На прямий зв'язок вказує додатне значення коефіцієнта, а на зворотній – від'ємне.

Якщо досліджуване явище описується більш ніж двома параметрами *Х*1, *Х*2, … , *Хk*, потрібно враховувати множинні залежності. Для оцінювання зв'язку між деякою ознакою *Х<sup>і</sup>* та іншими ознаками використовується *множинний коефіцієнт кореляції*, що позначається  $R_i$ . Для визначення множинного коефіцієнта кореляції потрібно:

> – створити матрицю парних коефіцієнтів кореляції  $r_{ij}$ ,  $i = 1, k$  між  $x$ арактеристиками  $X_i$  та  $X_j$ :

$$
A = \begin{pmatrix} 1 & r_{12} & \dots & r_{1k} \\ r_{21} & 1 & \dots & r_{2k} \\ \dots & \dots & \dots & \dots \\ r_{k1} & r_{k2} & \dots & r_{kk} \end{pmatrix}
$$

- підрахувати визначник  $|A|$  матриці  $A$  та алгебраїчне доповнення  $A_{ii}$ елемента  $r_{ii}$ ;
- визначити множинний коефіцієнт кореляції:

$$
R_i = \sqrt{1 - \frac{|A|}{A_{ii}}}.
$$

### **2.2 Економічна оцінка ризиків у результаті зміни контурів**

#### <span id="page-22-0"></span>**лісових масивів**

Економічна оцінка ризиків дає можливість зрівняти значення ризику господарських діянь та підібрати варіант, що найбільше підходить політиці того чи іншого підприємства у питанні управління господарської діяльності [6].

Оцінювання ризиків відбувається з використанням якісних та кількісних методів. Перші допомагають встановити можливий рівень небезпеки та розкрити фактори, що мають вплив на конкретний рівень ризику. Кількісні ж дають змогу передбачити числове значення деяких показників, їхній розрахунок, постановку задачі, її аналіз та чинники, що створюють ризик.

Розрахунок збитків в результаті зміни контурів лісових масивів відбувається для лісових груп по областях та АР Крим, враховуючи коефіцієнт продуктивності лісів за типами лісорослинних умов наступною формулою:

$$
P_{\pi r} = P_{\pi r 1} + P_{\pi r 2} + P_{\pi r 3}.
$$

Збитки, що зазнаються через знищення та скорочення лісового фонду для цілей, які не пов'язані з підтримкою лісгоспу  $P_{n+1}$ , обчислюються таким чином:

$$
P_{\pi r 1} = H * K * \Pi,
$$

де  $P_{n+1}$  – збитки тис. гривень, Н – норматив збитків (значення, що відповідає ціновому параметру втрат через відсутність можливості використання лісництва) для лісових груп за регіонами, К – коефіцієнт продуктивності лісів за видами лісгосп умов областей держави, П – площа лісового масиву, який підлягає знищенню, в гектарах.

Збитки від завдання шкоди лісам  $P_{\text{AFT2}}$  підраховуються за допомогою коефіцієнта продуктивності угідь за формулою:

$$
P_{\pi r2} = (1-k) * H * \Pi,
$$

де  $P_{\text{MT2}}$  – збитки тис. гривень, Н – норматив збитків для лісових груп по областях, Н – норматив збитків (значення, що відповідає ціновому параметру втрат через відсутність можливості використання лісництва) для лісових груп за регіонами, k – коефіцієнт зменшення продуктивності лісу.

Якщо ліси переводяться в менш цінну групу, то розмір збитків підраховується за

наступною формулою:

$$
P_{\pi r3} = (H_2 - H_1) * K * \Pi,
$$

де  $P_{\text{M}3}$  – збитки тис. гривень,  $H_2$  та  $H_1$  - нормативи збитків для груп, до яких угіддя відносилися до та після пошкоджень, П – площа лісового масиву, який зазнав пошкоджень, К – коефіцієнт продуктивності лісів за видами лісорослинних умов.

Таким чином, в розділі було описано наявних методів і розрахункових моделей оцінювання екологічних ризиків, економічної оцінки ризиків внаслідок зміни контурів лісових масивів, а також методів, які було використано під час розробки програмного забезпечення магістерської дисертації

# <span id="page-24-0"></span>**3 РОЗРОБКА СИСТЕМИ ГІС АНАЛІЗУ ЕКОЛОГО-ЕКОНОМІЧНИХ РИЗИКІВ В РЕЗУЛЬТАТІ ЗМІНИ КОНТУРІВ ЛІСОВИХ МАСИВІВ**

В розділі продемонстровано вибір засобів реалізації системи ГІС аналізу еколого-економічних ризиків в результаті зміни контурів лісових масивів, а також наведено опис програмної реалізації системи.

### <span id="page-24-1"></span>**3.1 Вибір засобів реалізації системи**

Під час створення програмного продукту застосовувались фреймворк Django та Bootstrap, мови програмування Javascript та Python, каскадна таблиця стилів CSS, геоінформаційна система QGIS, систему керування базами даних MySQL, бібліотеки Pandas та Leaflet та сервіс ArcGIS Online. Також було використано середовище розробки JetBrains Pycharm та засіб для візуального проектування баз даних MySQL WorkBench.

Django – один із найпопулярніших фреймворків на мові програмування Python. Він дає можливість надзвичайно швидко створювати прототипи веб-ресурсів та забезпечує необхідним функціоналом, до якого входять:

- моделі, які виступають містком між класами Python та бд;
- шаблони, що дають можливість генерувати гіпертекстовий код, не використовуючи мови Python;
- URL менеджер засіб, який дозволяє з легкістю побудувати структуру URL адрес сайту;
- адміністративна панель, допомагає працювати з даними сайте без розробки;
- користувачі: розробники Django переймались цим питанням та надали весь необхідний функціонал, який дозволяє зберігати користувачів, використовувати форму входу і реєстрації та всі налаштування безпеки;
- додаткові класи для роботи з формами, що економлять багато часу;
- Development APIs;
- міграції, дозволяють легко вносити зміни та мігрувати бд;
- django, як і решта фреймворків, має деплоймент на сервер, документацію, автоматично створює тести та інше. [11]

На рисунку 3.1 наведено порядок виконання HTTP запиту.

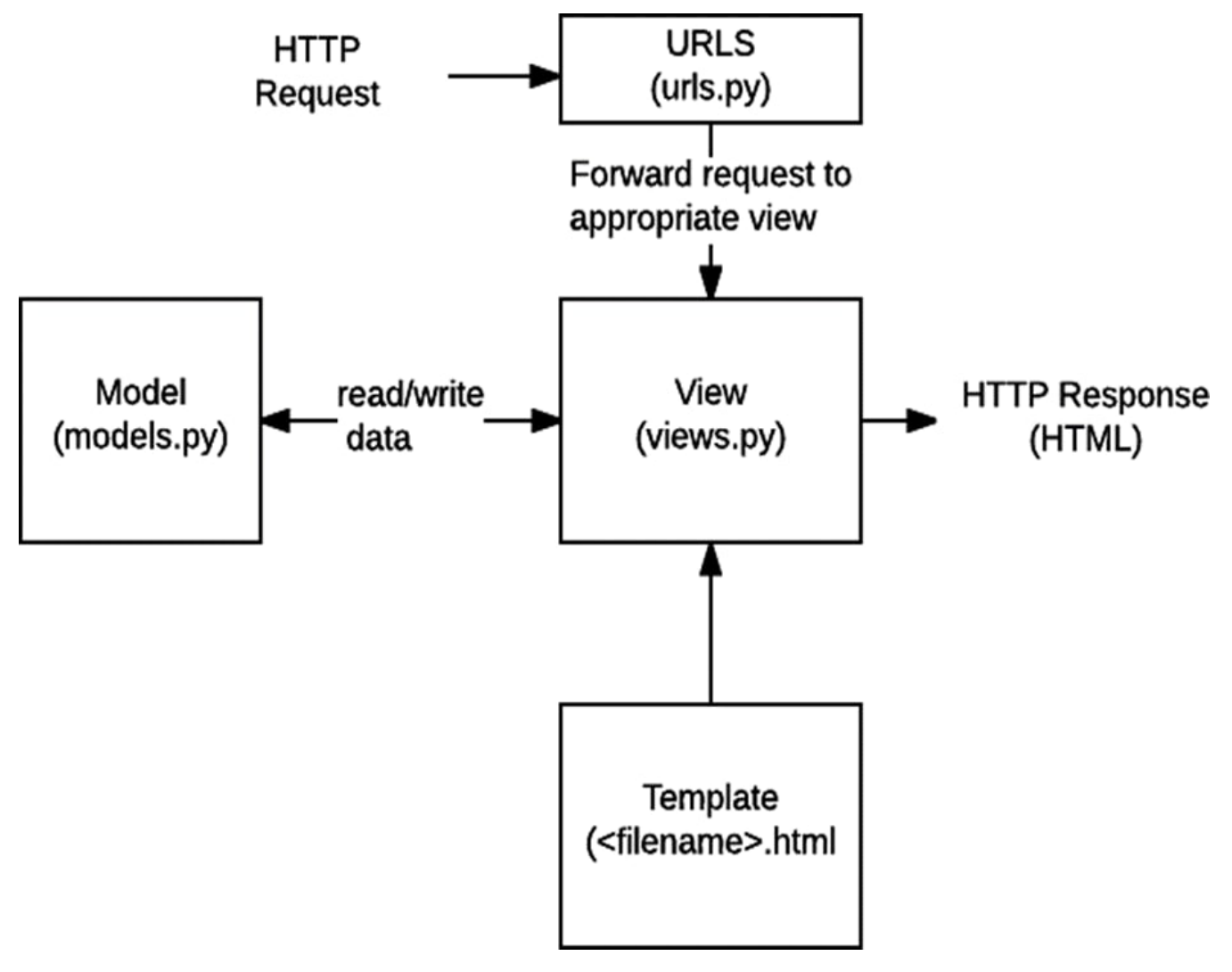

Рисунок 3.1 – Порядок виконання HTTP запиту

 URLs: звісно можна проводити оброблення запитів з кожної URL-адреси однієї функцією, проте набагато зручніше прописати різні функції для оброблення конкретного ресурсу.URL-маршрутизатор застосовується для напрямку HTTP запитів в необхідніпредставлення на базі URL-адреси запиту. Окрім того, URL-маршрутизатор може доставати інформацію із URL-адреси у відповідності з готовим шаблоном і відправляти їх у задану функцію відображення (view) під виглядом аргументів.

- View виступає функцією, яка обробляє запити, що одержує HTTP-запит і надає відповіді. Функція view доступається до даних, що необхідні для оброблення запитів і надсилає відповіді в шаблони через моделі.
- Models: Це об'єкти Python, що створюють структуру даних веб-додатку та надають можливості для управління та виконання запитів в БД.
- Templates: Файли, які створюють структуру сторінки.

Django-архітектура має специфічний вигляд. Вона є подібною до MVC (Model-View-Controller), хоча те, що мало б називатися контролером, в Django має назву «вид», а т, що повинно бути «видом» є «шаблоном». Виходячи з цього, розробники називають таку архітектуру MTV (Model-View–Template), її можна побачити на рисунку 3.1.

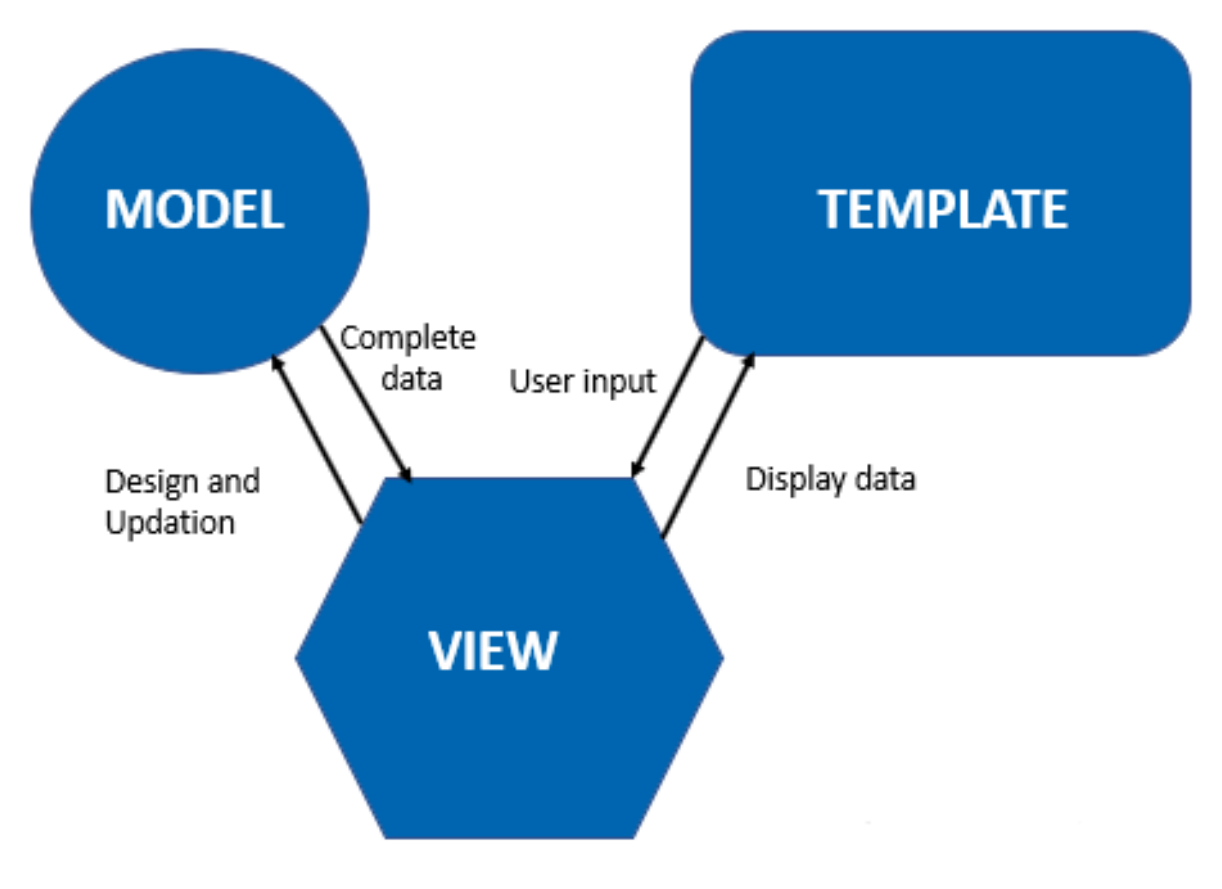

Рисунок 3.2 – Архітектура MTV

Javascript є мовою програмування, яка дає можливість додати сторінці інтерактивності, іншими словами, зробити сторінку такою, яка взаємодіє з користувачем [13].

Перелік інструкцій, які називають скриптом, виконуються спеціальним інтерпретатором, що вбудований в браузер. Інакше кажучи, скрипт переноситься в документ гіпертекстової розмітки і виконується на стороні користувача. Виконання не потребує перезавантаження сторінки, програми виконуються відповідаючи на якусь подію.

JavaScript є об'єктно-орієнтованою скриптовою мовою, написаною на основі мови ECMAScript. JS, як правило, використовують в ролі вбудованої мови для доступу програм до об'єктів.

Python – високорівнева об'єктно-орієнтована мова програмування, яка використовується для вирішення великої кількості задач, таких як: розробка desktop та mobile додатків, машинне та глибоке навчання, створення нейронних мереж, розробка ШІ, Big Data, написання ігор та інше.

Python має ряд переваг. До них можна віднести:

- реалізація інтерпретатора майже на всіх ОС та платформах;
- можливість удосконалення мови;
- велика кількість модулів;
- простота в використанні;
- гнучкість під задачі;
- незлічена кількість матеріалів в інтернеті та наявність документації;
- керована пам'ять.

Python має динамічну типізацію, це означає, що тип змінної буде визначено тільки у процесі виконання програми. На рисунку 3.3 зображена ієрархія стандартних типів мови Python [20].

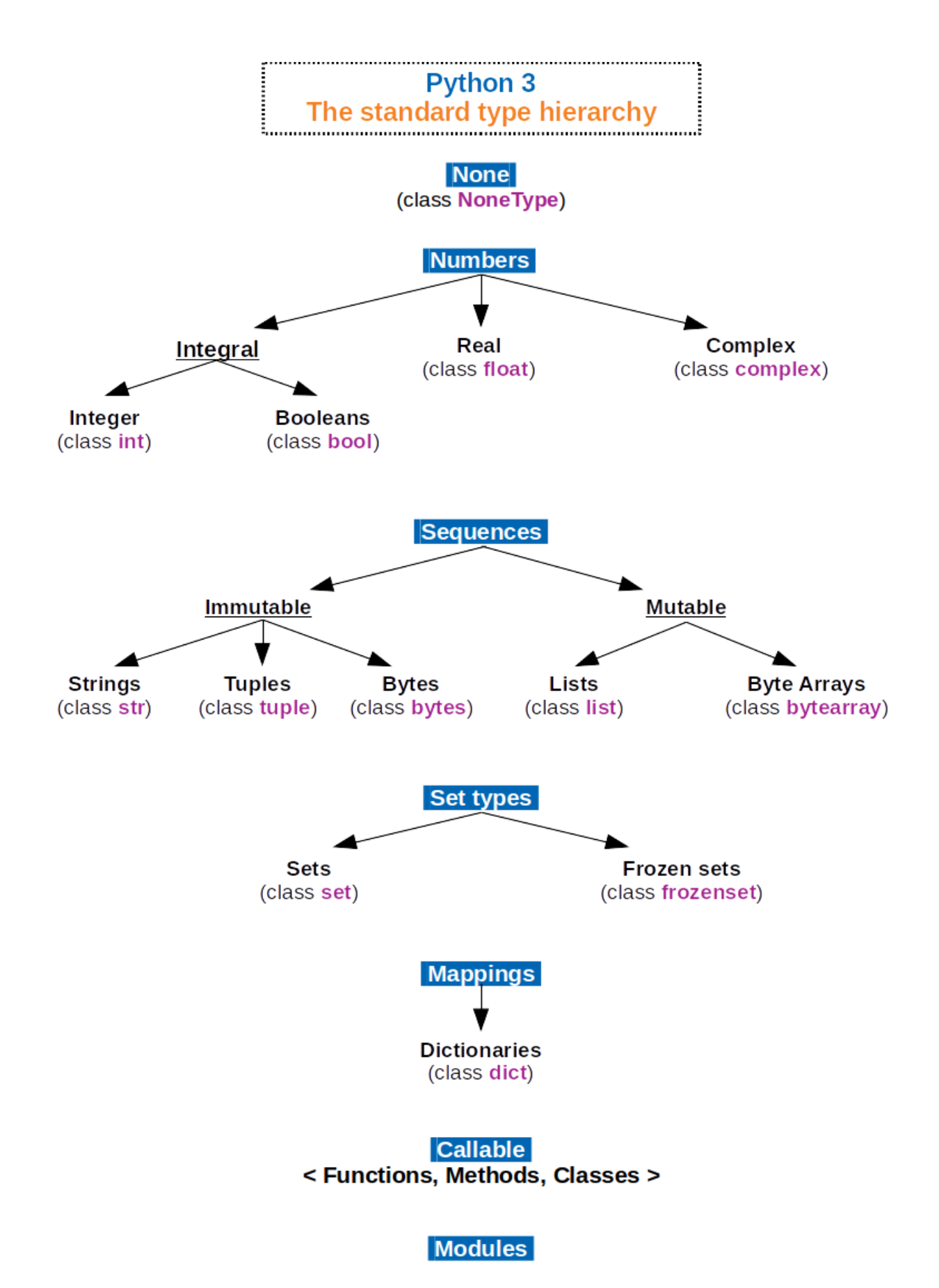

Рисунок 3.3 – Ієрархія стандартних типів

Мова гіпертекстової розмітки HTML (Hypertext Markup Language) є мовою опису структури документів для переглядання веб-сторінки в браузері. Спочатку

браузер одержує документ гіпертекстової розмітки від сервера, а потім перетворюють код в інтерфейс, що розташовується на екрані [12].

В цій текстовій мові використовуються так звані «будівельні блоки», що називаються тегами. Тег – це назва елементу, записана в дужках, яка повідомляє, яким чином проводити форматування і відображати дані на монітор.

Розмітка в HTML містить чотири основних компоненти: елементи та їхні атрибути, базові типи даних, спеціальні символи та декларації (Doctype).

Структура документу HTML5 має наступний вигляд (рисунок 3.4)

L <!DOCTYPE html>  $\overline{2}$  $\leftarrow$ html $>$ 31 <head> <title>Заголовок сайту</title> 4 5 </head> 6. <body> <hl>Заголовок першого рівня</hl> 7  $<$ р>Абзац</p> 8 9.  $\langle$ /bodv>  $\langle$ /html $>$ 10.

Рисунок 3.4 – Структура документу HTML5

- Doctype на верхівці документу, який визначає його тип. Також Doctype демонструє браузеру версію мови гіпертекстової розмітки, що використовується.
- Шапка, що розташована всередині тега <head>, де міститься інформація про технічні відомості. В цій частині описуються властивості документу за допомогою мета-тегу <meta>.
- Тіло документу, яке знаходиться в межах елемента body. Тут може розміщуватись текст, зображення, відео, форми та інше.

Елементи представляють базові компоненти мови розмітки. Будь-який елемент має дві основні властивості: атрибути та зміст. Для того, щоб документ був валідним, необхідно знати спеціальні вказівки для кожного атрибута та елемента вмісту

Елементи мають відкриваючий тег, що виглядає таким чином, як <elem-name>, та закриваючий тег </elem-name>. Атрибути елементу вносяться в відкриваючому тезі відразу після назви, вміст розміщується між відкриваючим та закриваючим тегом. Наприклад: <elem-name elem-attribute="attribute-value"> контент елемента </elemname>.

CSS є мовою каскадних таблиць стилів, що застосовується для відображення зовнішнього вигляду документу, який написаний мовою HTML або XML. CSS визначає як елементи мають відображатись на моніторі. CSS3 на даний момент є останнім оновленням CSS, яке вийшло після версії CSS 2.1. У версію було додано велику кількість нових макетів, анімацій, градієнтів, тіней та інше.

Ключове призначення CSS – розмежування коду, який відповідає за зовнішній вигляд від вмісту сторінки. У разі, коли документ написаний лише за допомогою мови гіпертекстової розмітки, то кожен його елемент не тільки має свою характеристику, а і метод власного відображення. Коли ж є окремий файл .css, то HTML відповідає лише за опис черговості виклику елементів, а за їх властивості – CSS. Створивши такий файл, в документі HTML можна прописати класи для елементів, які мають певні схожі ознаки, що дає можливість не уточнювати усі стилі щоразу [19].

Ця технологія:

- дозволяє зручно редагувати код;
- зменшує час завантаження сторінки, так як CSS кешується при першому відкритті;
- забезпечує швидку та комфортну розробку;
- значно спрощує код, прибираючи повтори елементів;
- дозволяє легко застосовувати різні стилі для одного документу.

В цілому, CSS є набором правил, які описують вигляд того чи іншого елементу. На рисунку 3.5 показаний принцип роботи правил CSS.

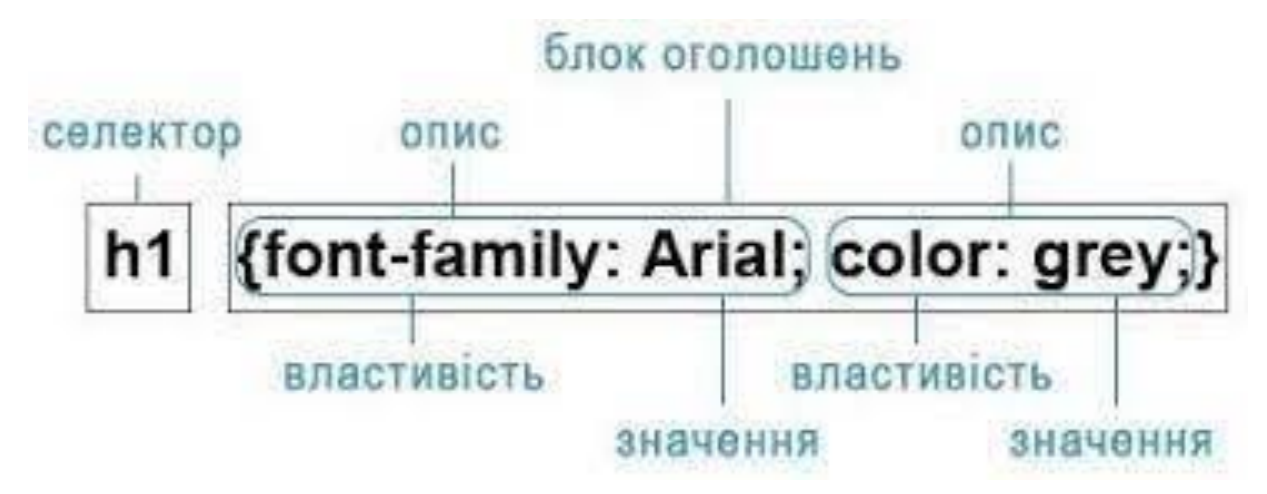

Рисунок 3.5 – Принцип роботи CSS правил

Селектор показує елемент, до якого використовуватимуться вказані властивості стилю. Селектором може виступати кожен тег. Якщо для одного тегу потрібно вказати різні стилі, то застосують класи.

Блок оголошень виглядає наступним чином: «властивість: значення», що записуються через двокрапку та закінчуються крапкою з комою. CSS не є чутливимдо табуляції, пробілам, регістру. Те, як виглядатиме код, абсолютно повністю залежить від розробника.

Bootstrap є абсолютно доступним HTML, JS та CSS фреймворком, що застосовується розробниками для сприятливої верстки адаптивних сайтів.

Bootstrap віднайшов свою аудиторію по всьому світу як серед незалежних розробників, так і серед цілих компаній.

Головною його метою є frontend розробка ресурсів та інтерфейсів для адмінпанелей.

Така популярність фреймворку стала можливою через те, що він дає шанс розробити верстку сайту в рази швидше, ніж за допомогою Javascript та CSS. Ще одним критерієм є простота в роботі та опануванні, навіть початківцю вдасться створити доволі якісний макет [14].

Bootstrap складається з набору файлів JS та CSS, що доволі легко можна підключити до веб-сторінки (рисунок 3.6). Одразу після підключення починають діяти такі інструменти фреймворку:

класи

- колонна сітка;
- компоненти;

До переваг фреймворку можна віднести:

- велика кількість якісних компонентів;
- підтримка всіма браузерами;
- коректне відображення всіма девайсами;
- швидке налаштування під власний проект ;
- величезне число літератури та широке ком'юніті

```
Ů
<!doctype html>
<html lang="en">
 <head>
   <meta charset="utf-8">
   <meta name="viewport" content="width=device-width, initial-scale=1">
   <title>Bootstrap demo</title>
   <link href="https://cdn.jsdelivr.net/npm/bootstrap@5.2.2/dist/css/bootstrap.min.css" rel="
 \langle/head>
 <body>
   <h1>Hello, world!</h1>
   <script src="https://cdn.jsdelivr.net/npm/bootstrap@5.2.2/dist/js/bootstrap.bundle.min.js"
 </body>
```

```
Рисунок 3.6 – Підключення Bootstrap до HTML
```
PyCharm – одне із найпопулярніших середовищ розробки мови програмування Python з широким функціоналом для кваліфікованої розробки.

PyCharm забезпечує перевірку коду в момент написання, має функцію автоматичного доповнення, спираючись на інформацію, що раніше була отримана при виконанні коду [29].

PyCharm має наступні ключові можливості:

- право перегляду документації всіх елементів у вікні редактору;
- навігація в коді;
- потужний редактор коду;
- велике число перевірок коду;
- вбудоване тестування;
- підтримка різних платформ;
- величезна кількість плагінів;
- графічний debugger;

підтримка в написанні коду.

MySQL – система керування реляційними базами даних, яка має відкритий вихідний код. Зараз дана СКБД має величезну популярність у веб-додатках. Майже всі лідируючі системи керування контентом застосовують MySQL, а також більшість веб-фреймворків підтримують конфігурацію з MySQL. Серед переваг цієї СКБД можна відмітити:

- робота необмеженого числа користувачів одночасно;
- гнучкість використання;
- швидкість;
- ефективність;
- зручність в роботі. [24]

До основних команд входять: SHOW DATABASES, CREATE DATABASE, USE, DROP DATABASE, SHOW TABLES, CREATE TABLE, INSERT, UPDATE, DELETE, DROP TABLE, SELECT.

MySQL Workbench є візуальним інструментом, що розроблений з метою проектування баз даних та роботи з ними. Workbench також надає функціонал для моделювання даних, розробки SQL та адміністрування юзерів, резервного копіювання та інше. MySQL Workbench підтримується на трьох ОС:

- $-$  Linux:
- Windows;
- $-$  Mac OS X.

Workbench дозволяє:

- експортувати та імпортувати створені БД та таблиці;
- розробляти графічні моделі;
- проводити зворотну розробку БД;
- працювати з зображенням моделі БД в графічному вигляді і вносити

У роботі також використовувався драйвер бази даних MySQL Connector / Python, що дає можливість підключитись до додатку і проводити роботу з СКБД. Ці драйвери, зазвичай, застосовуються окремими модулями. MySQL Connector / Python відповідає стандартизованому інтерфейсу PEP 249.

Для того, зоб встановити драйвер потрібно використати менеджер пакетів pip. Команду pip install mysql-connector-python можна виконати в IDE PyCharm або в командному рядку Windows.

Бібліотека Pandas, що розроблена за допомогою мови Python, є чудовим інструментом для аналітиків, оскільки вона надзвичайно сильно спрощує написання коду. Це стає можливим через величезну кількість готових функцій. Також кажуть, що Pandas – це основана бібліотека для аналізу даних [31].

Серед важливих можливостей бібліотеки виділяють:

- налаштування параметрів під свої потреби;
- зміна форми DataFrame;
- об'єднання DataFrame;
- підтримка роботи з датою та часом;
- можливість класифікувати елементи згідно груп.

Сервіс ArcGIS Online (рисунок 3.7) дозволяє створити веб-карти, застосувати готовий ресурс, опублікувати карти, робити просторовий аналіз, проводити поширення даних та мати здобувати доступ до карт на будь-якому пристрої. Є можливість застосовувати ArcGIS Online, як платформу для розроблення своїх географічно розроблених додатків. Інтегрований оглядач дозволяє мати доступ до галереї базових карт, які необхідні для початку робіт, а також засоби для нанесення своїх даних або шарів. ArcGIS Online надає змогу додавати shape-файли, електронні таблиці та інші типи файлів.

Зареєструвавшись та увійшовши в безкоштовний профіль, можна створювати та управляти веб-картами, додатками та іншими просторовими даними. Є можливість надати їх для загального перегляду, так і зробити приватним.

ArcGIS Online дозволяє:

- зберігати власні розробки на хмарі (обсяг до 2 ГБ);
- додавати інтерактивні карти на веб-сайти та створювати додатки за допомогою готових шаблонів;
- доступатись до просторових даних, що були розроблені спеціалістами ESRI або іншими користувачами;

#### створити власні карти і додатки в браузері.

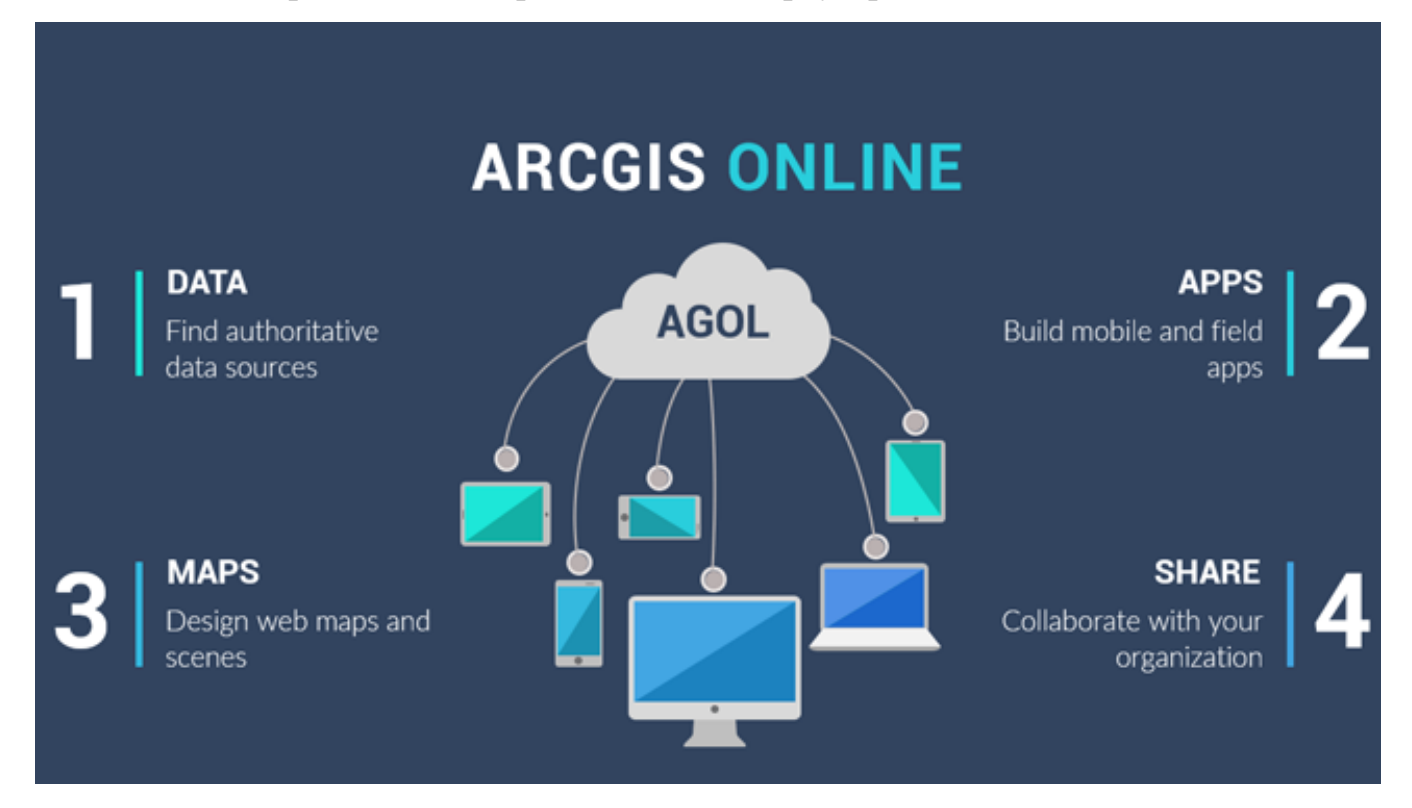

Рисунок 3.7 – Сервіс ArcGIS Online

Leaflet – це бібліотека, написана на мові Javascript, з відкритим кодом, що застосовується для показу карт на веб-сторінках.

Бібліотека підтримує шари мап, що побудовані на основі технологій Web Map Service, GeoJSON та векторних відображень поверхонь.

Ця бібліотека, яка розроблена в 2011 році киянином Агафонкіним Володимиром. Вона підтримується більшістю десктопних та мобільних платформ, що підтримують html та css.

Leaflet є доступним абсолютно кожному, навіть програмістам, що не мають досвіду роботи з подібними сервісами. Зрозуміла документація дозволяє швидко увійти в курс справи. Leaflet дає можливість проводити роботу із різними шарами, завантажувати та накладати дані з GeoJSON файлу, налаштовувати необхідні стилі та інше [23].

У роботі використовувалась також геоінформаційна система QGIS Desktop (рисунок 3.8). Вона дозволяє робити карти з необмеженою кількістю шарів. Карти в даній системі складаються з векторних або растрових шарів. ПЗ дозволяє робити геоприв'язку зображень. Система побудована на основі бібліотеки Qt та підтримує
інтеграцію з іншими пакетами ГІС, такими як PostGIS, GRASS та інші.

| <b>Q</b> QGIS                                                                |         |                                                         |                                                                                                    |
|------------------------------------------------------------------------------|---------|---------------------------------------------------------|----------------------------------------------------------------------------------------------------|
| Правка Вид Слой Установки Модули Вектор Растр Базаданных Интернет<br>Проекты | Справка |                                                         |                                                                                                    |
| BD.<br>$\mathbb{R}$<br>$\blacksquare$                                        |         |                                                         | $\ \langle \cdot,\cdot\rangle\otimes \langle \cdot,\cdot\rangle\otimes \langle \cdot,\cdot\rangle\ot$ |
| 4.4Y,4.4.1./日名名·友亩×自日ゎ☆│**                                                   |         | <b>M<sub>i</sub> a</b> <sub>c</sub> abi and and and and | $\bullet$ $\bullet$ $\blacksquare$                                                                                                    |
| $B \times$<br>браузер                                                        |         |                                                         |                                                                                                    |
| □ 2 〒 市 0                                                                    |         |                                                         |                                                                                                    |
| Избранное                                                                    |         |                                                         |                                                                                                    |
| Домашний каталог<br>$\rightarrow$                                            |         |                                                         |                                                                                                    |
| $C:\Lambda$<br>$\rightarrow$                                                 |         |                                                         |                                                                                                    |
| $D:\Lambda$<br>$\rightarrow$                                                 |         |                                                         |                                                                                                    |
| GeoPackage                                                                   |         |                                                         |                                                                                                    |
| SpatiaLite                                                                   |         |                                                         |                                                                                                    |
| <b>PostGIS</b>                                                               |         |                                                         |                                                                                                    |
| <b>ID</b> MSSQL                                                              |         |                                                         |                                                                                                    |
| O Orade                                                                      |         |                                                         |                                                                                                    |
| DB2 DB2                                                                      |         |                                                         |                                                                                                    |
| (i) WMS                                                                      |         |                                                         |                                                                                                    |
| XYZ Tiles                                                                    |         |                                                         |                                                                                                    |
| <b>O</b> wcs                                                                 |         |                                                         |                                                                                                    |
| <b>WFS</b>                                                                   |         |                                                         |                                                                                                    |
| <b> ■</b> ows                                                                |         |                                                         |                                                                                                    |
| <b>ArcGisMapServer</b>                                                       |         |                                                         |                                                                                                    |
| ArcGisFeatureServer                                                          |         |                                                         |                                                                                                    |
| <b>X</b> GeoNode                                                             |         |                                                         |                                                                                                    |
|                                                                              |         |                                                         |                                                                                                    |
|                                                                              |         |                                                         |                                                                                                    |
|                                                                              |         |                                                         |                                                                                                    |
| <b>B</b> X<br>Слои                                                           |         |                                                         |                                                                                                    |
| √ 奥西了名 ▼ 博宜                                                                  |         |                                                         |                                                                                                    |
|                                                                              |         |                                                         |                                                                                                    |
|                                                                              |         |                                                         |                                                                                                    |
|                                                                              |         |                                                         |                                                                                                    |
|                                                                              |         |                                                         |                                                                                                    |

Рисунок 3.8 – ГІС QGIS

## **3.2 Опис програмної реалізації системи**

Розроблена система містить головну сторінку та чотири розділи:

- збитки;
- аналіз;
- кореляція;
- статистика.

У веб-додатку застосовані бібліотеки pandas, chart.js та leaflet. Перша була використана задля побудови кореляційного аналізу, виходячи з інформації, що розміщена в базі даних. Друга дозволила побудувати графіки для розділу «Статистика». Leaflet застосовувалась для побудови карти регіонів України та підрахунку збитків внаслідок втрати деревини та інших лісових ресурсів.

На рисунку 3.8 показана структура проекту дипломної роботи.

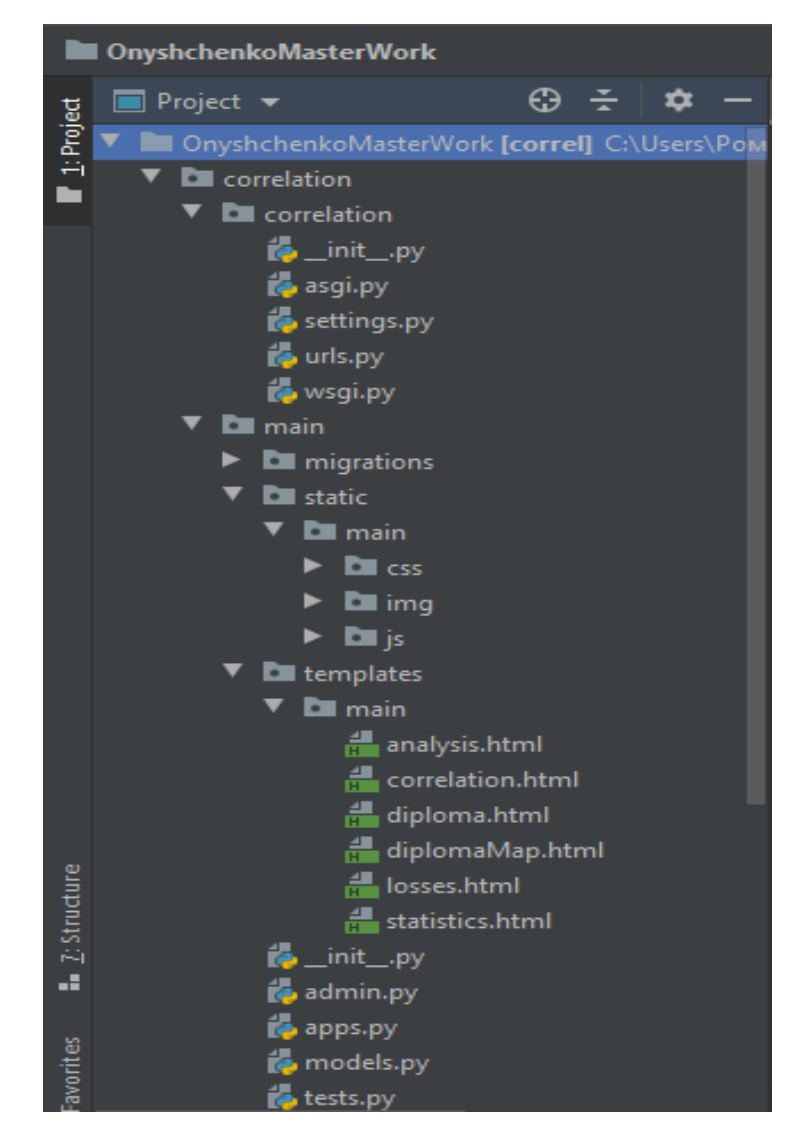

Рисунок 3.8 – Структура проекту дипломної роботи

У папці «templates\main» розташовані шаблони сторінок додатку. Головна сторінка міститься у файлі «diploma.html», розділ «Збитки» в «losses.html», розділ «Кореляція» в «correlation.html», розділ «Аналіз» в «analysis.html», розділ Статистика в «statistics.html».

У файлі «models.py», вміст якого показаний на рисунку 3.9, знаходяться моделі таблиць БД, що були створені з використанням команди inspectdb.

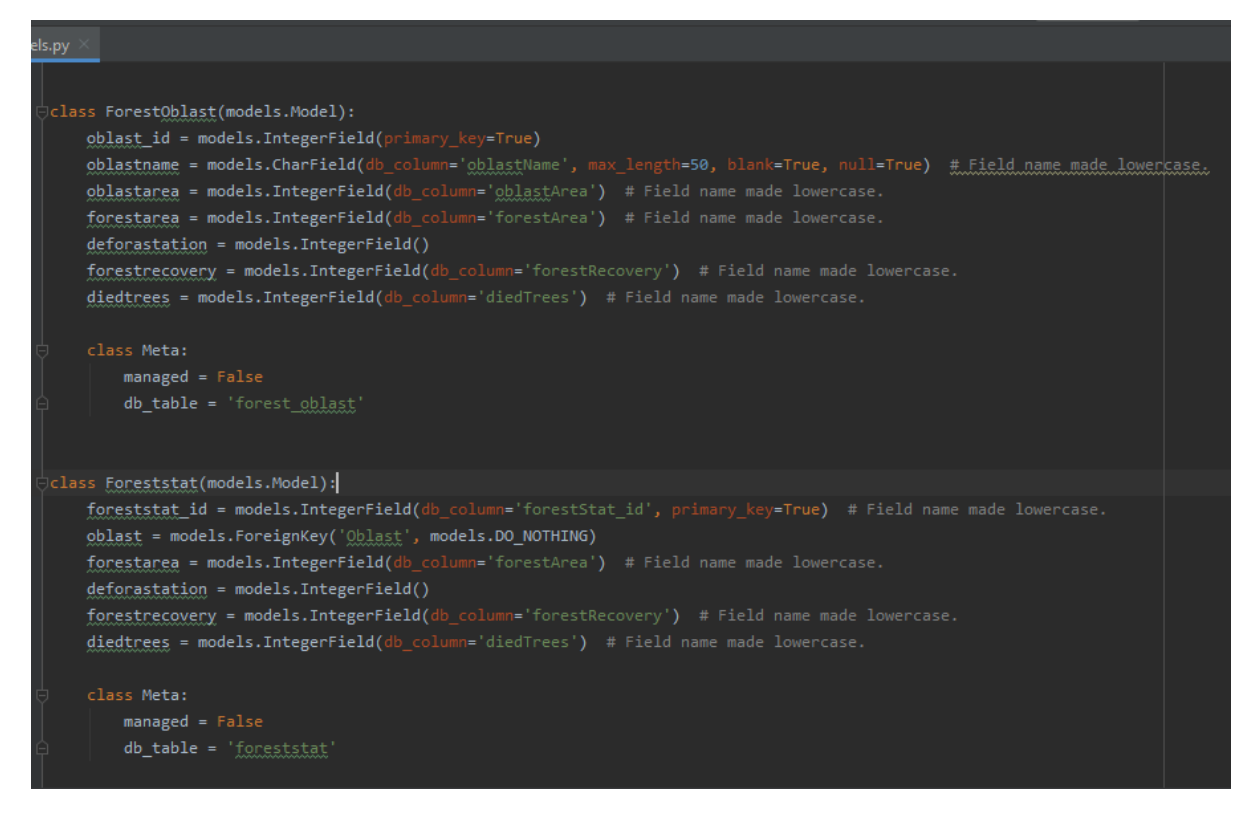

Рисунок 3.9 – Вміст файлу «models.py»

Файл «views.py» розміщує функції, створені для шаблонів сторінок.

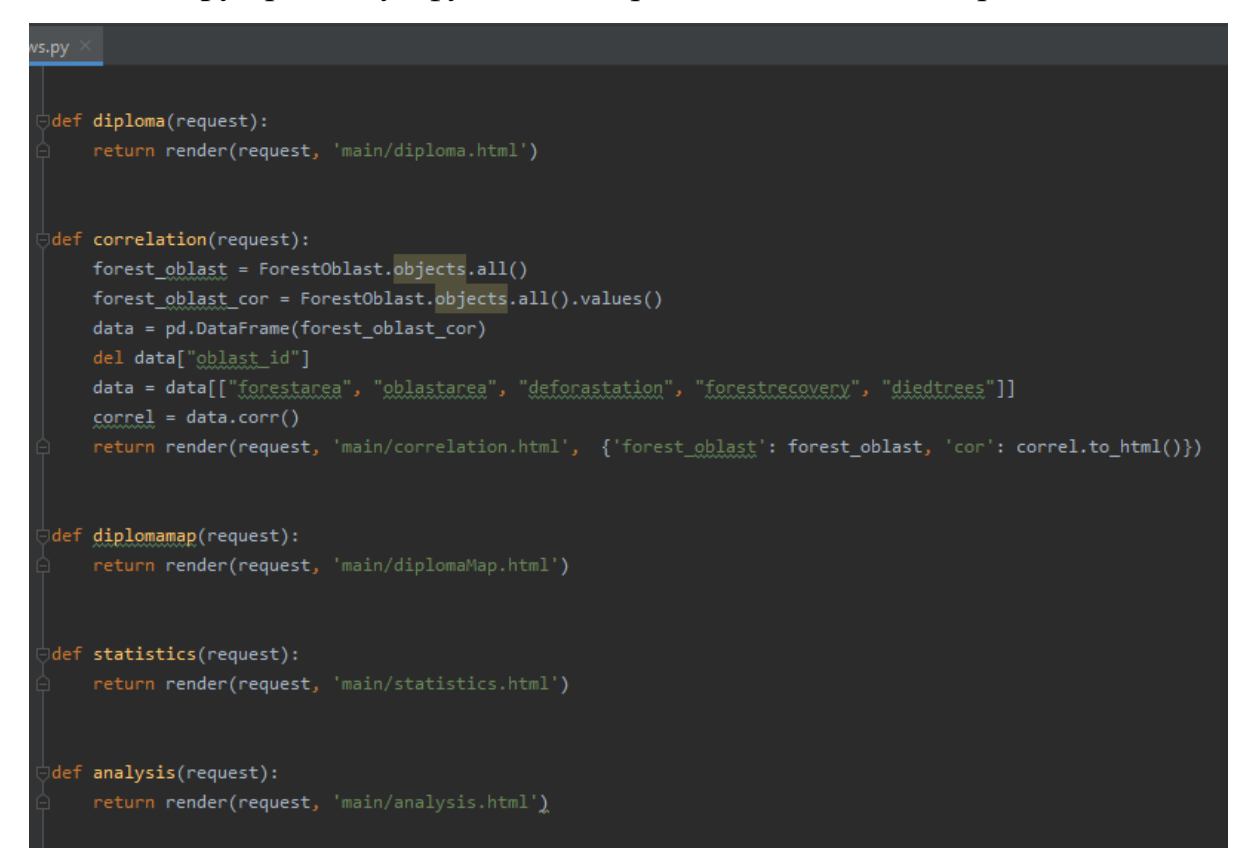

Рисунок 3.10 – Файл «views.py»

Файл «urls.py», представлений на рисунку 3.11, містить посилання на сторінки та шляхи до функцій, прописані з використанням функції path().

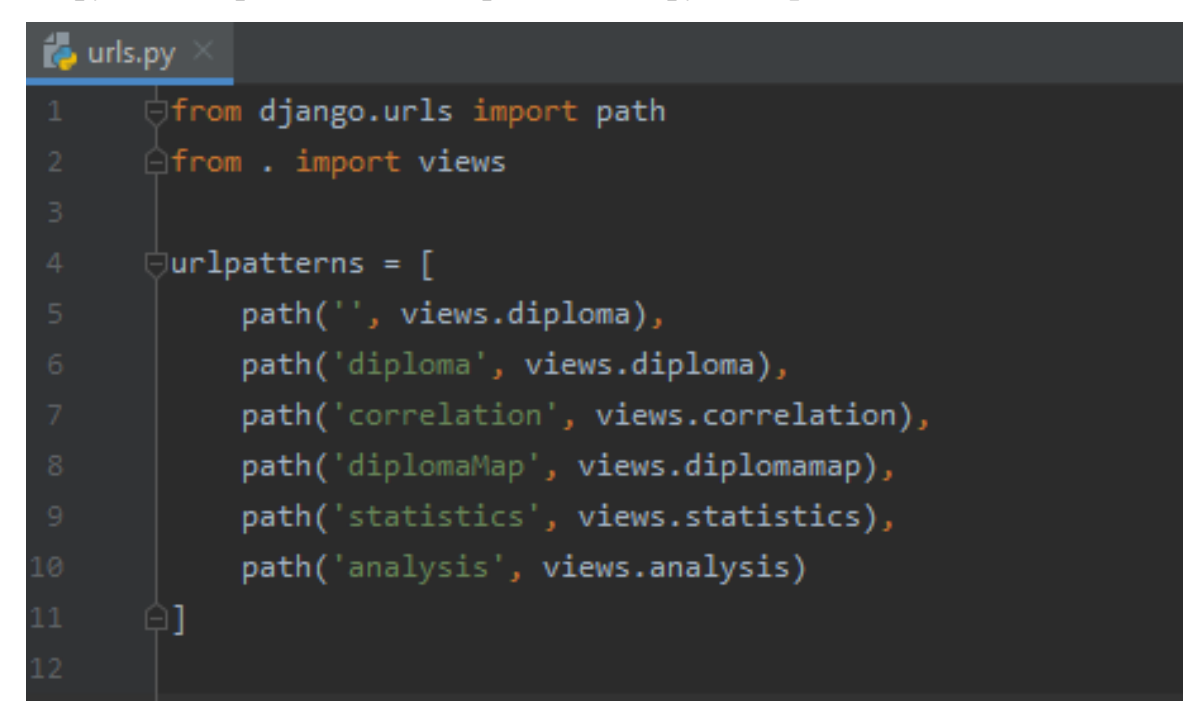

Рисунок  $3.11 - \Phi$ айл «urls.py»

У файлі «settings.py» (рисунок 3.12) прописані всі налаштування проекту. Тут реєструється додатки, задається розміщення статичних файлів, налаштування бази даних та інше.

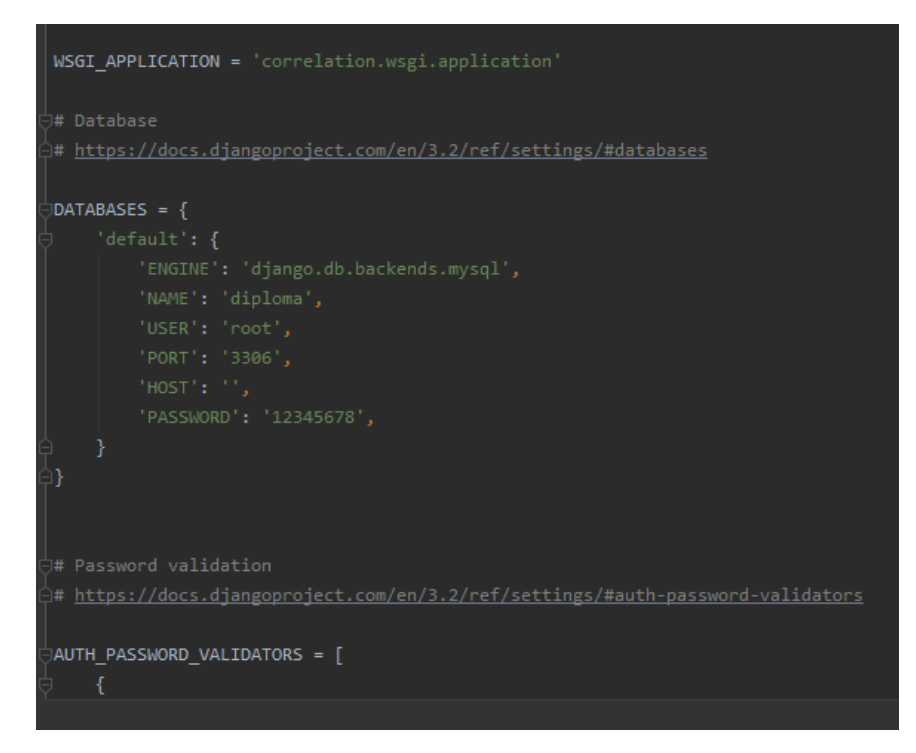

Рисунок  $3.12 - \Phi$ айл «settings.py»

У папці «js» розташований файл «ukrregions.js» (рисунок 3.13). У ньому знаходиться набір геопросторових даних, що містять географічні об'єкти та їх відповідні атрибути.

| $\frac{1}{15}$ ukrregions.js                                                                                                    |              |
|----------------------------------------------------------------------------------------------------|--------------|
| "type": "FeatureCollection",                                                                                                    | $\bm{\circ}$ |
| "crs": { "type": "name", "properties": { "name": "urn:ogc:def:crs:OGC:1.3:CRS84" } },                                                             |              |
| $\Box$ "features": [                                                                                                    |              |
| { "type": "Feature", "properties": { "ID_1": 1, "NAME_1": "Черкаська", "NL1": 75.8, "NL2": 44.9 }, "geometry": { "type": "MultiPolygon", 2<br>5.  |              |
| S"coordinates": [[[[32.150466918945369, 50.19769287109375], [32.150497436523722, 50.191814422607536], [32.150524139404354, 2                      |              |
| \50.185935974121151 ], [ 32.187679290771655, 50.168071746826172 ], [ 32.215557098388729, 50.144386291503963 ], [ 32.224838256836165, 2            |              |
| 5,80.138450622558651 ], [ 32.243362426757869, 50.138336181640739 ], [ 32.252620697021769, 50.138282775878963 ], [ 32.280426025390568, 2           |              |
| 5 (50.126354217529354 ], [ 32.289691925048999, 50.120414733886832 ], [ 32.289707183838061, 50.108657836914063 ], [ 32.289714813232592, 2          |              |
| \50.102775573730526 ], [ 32.289722442627124, 50.096897125244141 ], [ 32.27121734619169, 50.097007751464844 ], [ 32.271224975586222, 2             |              |
| 50.091129302978629 ], [ 32.271236419677734, 50.085250854492244 ], [ 32.280490875244425, 50.079315185546932 ], [ 32.289741516113565, 2             |              |
| 50.079257965087947 ], [ 32.298995971679688, 50.073322296142635 ], [ 32.299011230468807, 50.055683135986271 ], [ 32.308261871337947, 2 ^{          |              |
| 5,00.037982940673828 ], [ 32.308261871337947, 50.032104492187614 ], [ 32.317501068115519, 50.026165008544922 ], [ 32.326736450195597, 2           |              |
| 5,50.026107788085994 ], [ 32.335971832275675, 50.026046752929688 ], [ 32.345211029052905, 50.031867980957088 ], [ 32.354450225830305, 2           |              |
| ς50.031810760498161 ], [ 32.363685607910213, 50.031749725341854 ], [ 32.363677978515682, 50.025867462158317 ], [ 32.363674163818473, 2            |              |
| 5, 58.019989013671932 ], [ 32.372905731201172, 50.019927978515625 ], [ 32.372898101806641, 50.014045715332031 ], [ 32.382129669189737, 2          |              |
| \50.013984680175895 ], [ 32.382122039794979, 50.008102416992188 ], [ 32.382110595703296, 50.002220153808594 ], [ 32.382087707519474, 2            |              |
| 5 (189435627441463 ], [ 32.391304016113281, 49.984512329101619 ], [ 32.409751892089787, 49.984390258789176 ], [ 32.418964385986612, 2             |              |
| \49.978443145751953 ], [ 32.418945312500171, 49.972560882568359 ], [ 32.418910980224837, 49.960792541503849 ], [ 32.418895721435604, 2            |              |
| S49.954910278320313 ], [ 32.428092956543139, 49.94896316528326 ], [ 32.455699920654354, 49.937000274658317 ], [ 32.455677032470703, 2             |              |
| 5 (132.446353912353572, 132.446441650390682, 49.925296783447322 ], [32.446418762207031, 49.919414520263729 ], [32.446353912353572, 2              |              |
| 549.901763916015682 ], [32.446308135986499, 49.889995574951172 ], [32.437080383300781, 49.884178161621094 ], [32.446262359619254, 2               |              |
| 549.878227233886719 ], [32.455436706543196, 49.872272491455135 ], [32.455390930175781, 49.860507965088004 ], [32.446166992187614, 2               |              |
| 54.09939941577.1926 ], [32.436969757080249, 49.854759216308594 ], [32.418598175048942, 49.860774993896484 ], [32.409400939941577, 2               |              |
| \49.860843658447322 ], [ 32.40018463134794, 49.855026245117244 ], [ 32.400165557861328, 49.849143981933651 ], [ 32.409362792968693, 2             |              |
| 5 (132.418117382813 ], [32.418518066406193, 49.837242126464844 ], [32.446022033691577, 49.819381713867244 ], [32.464317321777514, 2               |              |
| 5, 52.473388671875057, 57.464290618896541, 49.795703887939396 ], [ 32.473419189453409, 49.783863067627067 ], [ 32.473388671875057, 2              |              |
| 549.777980804443359 ], [ 32.51929092407255, 49.777618408203182 ], [ 32.528472900390682, 49.777545928955192 ], [ 32.537616729736442, 2             |              |
| \49.771587371826229 ], [ 32.546714782715014, 49.759738922119197 ], [ 32.555850982666072, 49.753780364990234 ], [ 32.58337783813505, 2             |              |
| רמאאמבמרמסוארהם רכ 1.1 הרכראאככמכמדואד הא ואסורמדאאגמארהם רכ 1.1 אמספרממרהמתודר הא. מסהססככררמוסרהם רכ 1.1 הומוספרה מאמ<br>$\hat{\mathbf{n}}$ $-$ |              |

Рисунок 3.13 – Файл «ukrregions.js»

Для того, щоб отримати ці дані було скачано шейп-файл карти України. Далі його було додано до застосунку QGIS – рисунок 3.14.

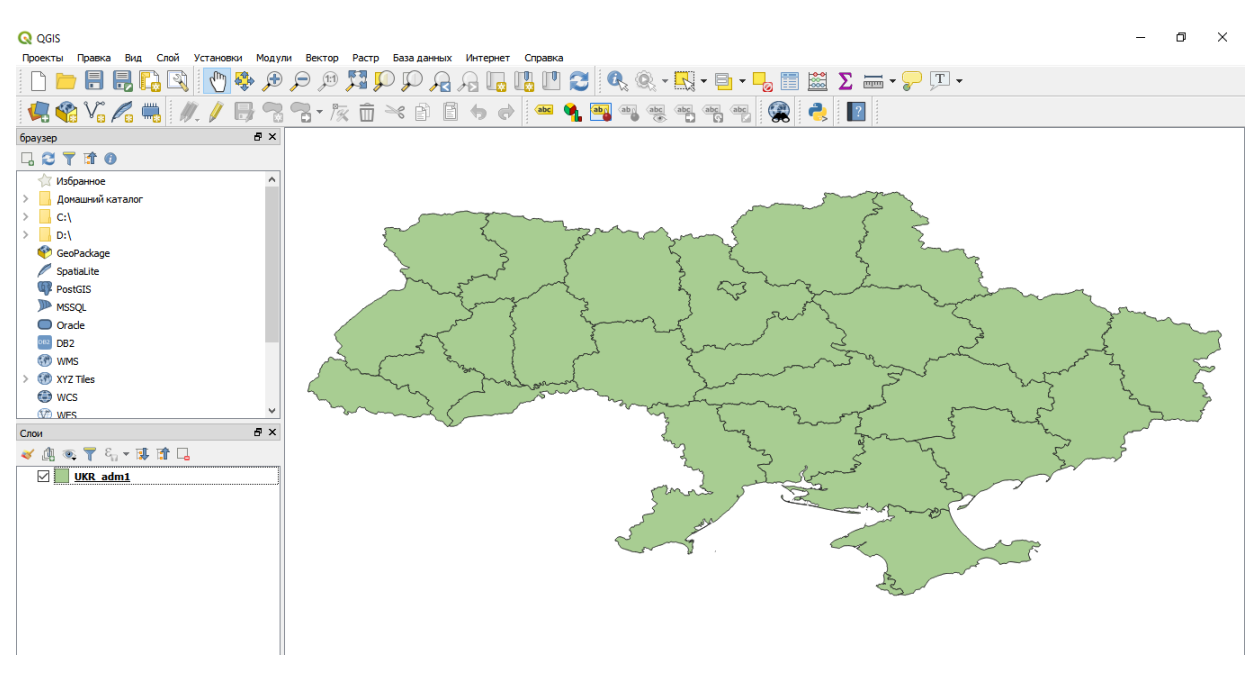

Рисунок 3.14 – Shape-файл карти України

Щоб його можна було використовувати на сайті необхідно зберегти даний векторний шар у форматі GeoJSON, задати йому ім'я та обрати систему координат EPSG: 4326 – WGS 84 (рисунок 3.15).

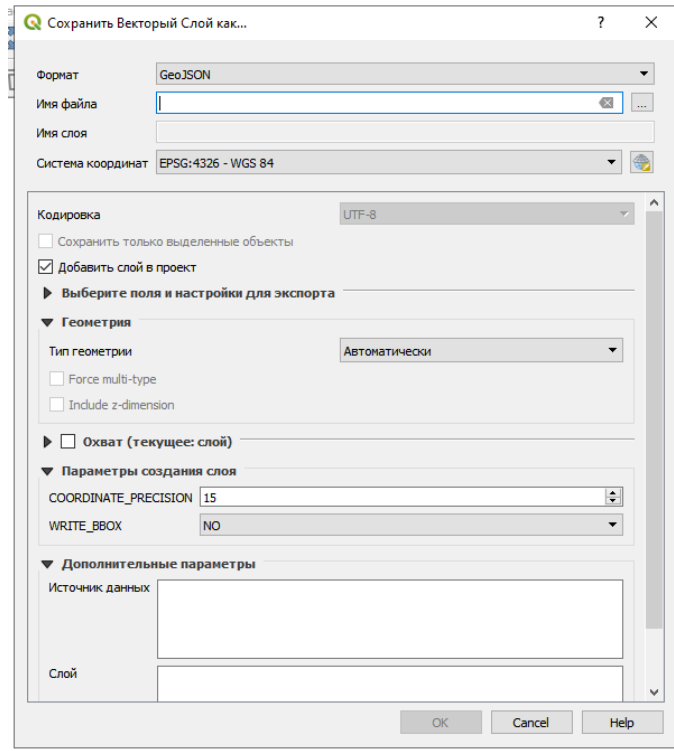

Рисунок 3.15 – Збереження векторного шару

Далі цей файл було підключено на сторінку «losses.html» – рисунок 3.15.

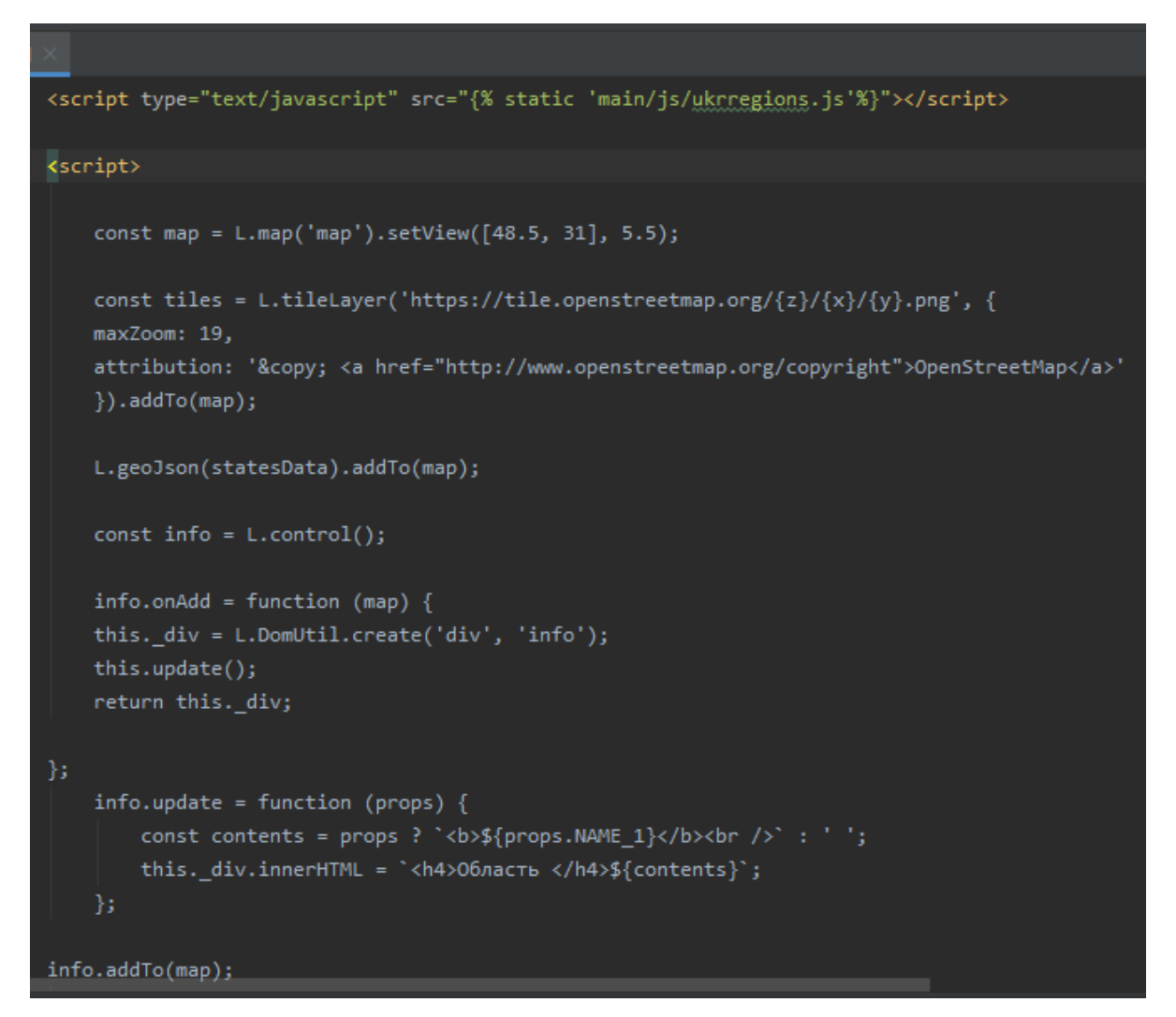

Рисунок 3.15 – Робота з використанням файлу «ukrregions.js»

Для знаходження збитків використовувались показники нормативів збитків для груп лісових ресурсів за регіонами країни (таблиця 3.1), а також коефіцієнти продуктивності лісових ресурсів за типами лісорослинних умов (таблиця 3.2).

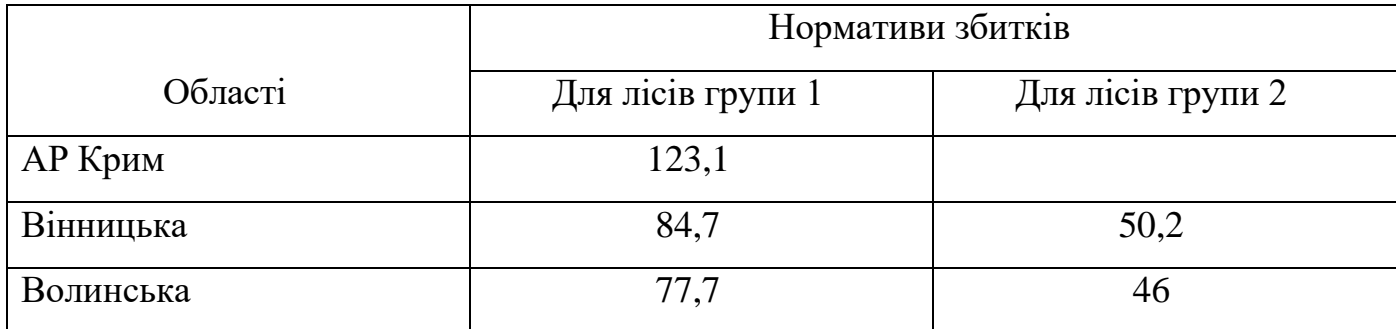

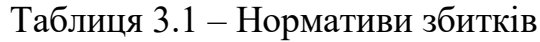

# Таблиця 3.1 (продовження)

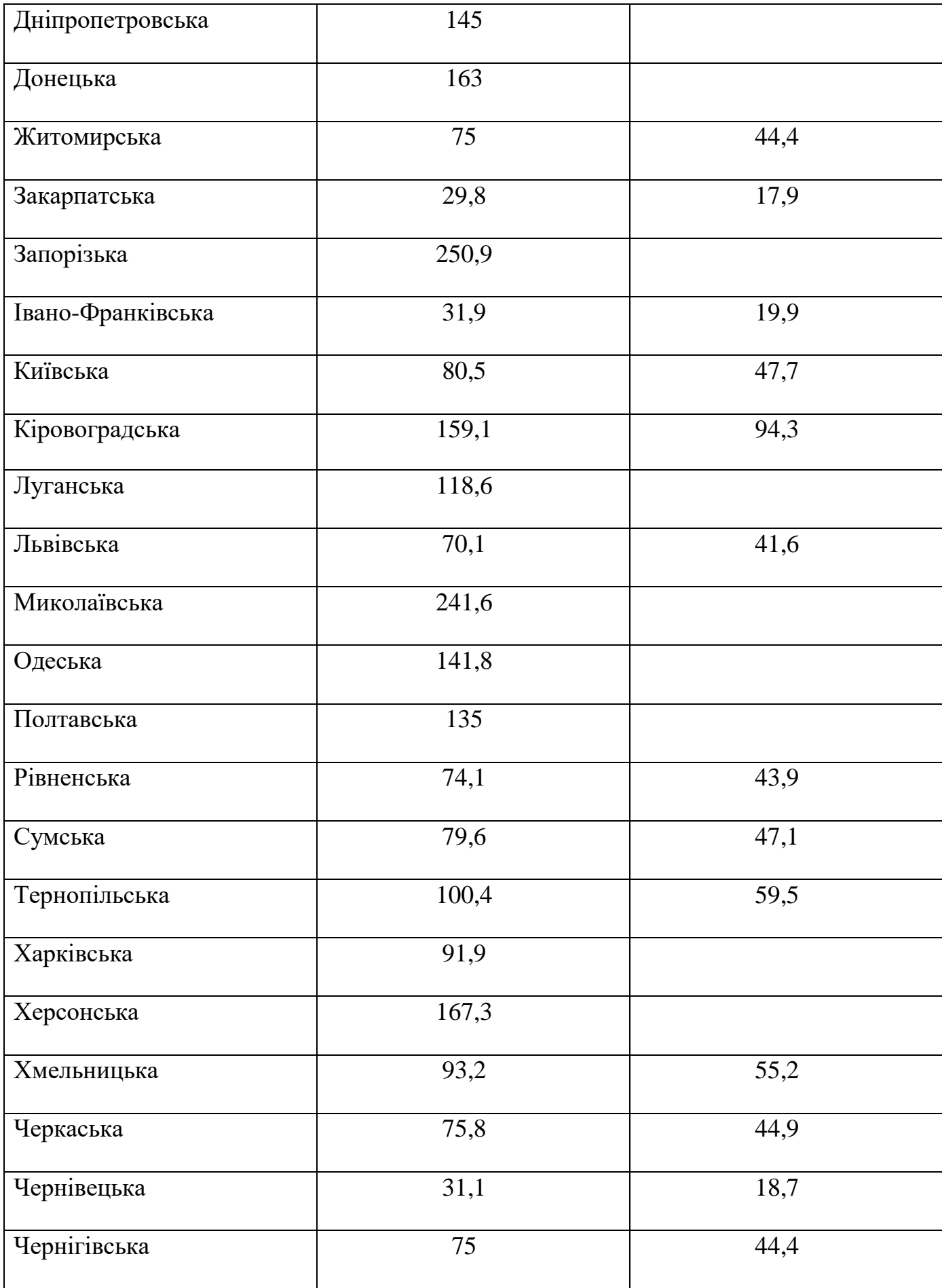

| Ступінь        | Група          | Групи родючості ґрунтів |              |             |       |
|----------------|----------------|-------------------------|--------------|-------------|-------|
| зволоженості   | лісів          | $\bf{A}$                | $\bf{B}$     | $\mathbf C$ | Д     |
| грунтів        |                |                         |              |             |       |
| $\mathbf{1}$   | $\mathbf{1}$   | 0,496                   | 0,734        | 0,971       | 1,21  |
|                | $\overline{2}$ | 0,387                   | 0,737        | 0,98        | 1,22  |
| $\overline{2}$ | $\mathbf{1}$   | 0,6                     | $\mathbf{1}$ | 1,32        | 2,19  |
|                | $\overline{2}$ | 0,559                   | $\mathbf{1}$ | 1,35        | 2,22  |
| $\overline{3}$ | $\mathbf{1}$   | 0,558                   | 0,867        | 1,53        | 3,13  |
|                | $\overline{2}$ | 0,474                   | 0.834        | 1,53        | 3,17  |
| $\overline{4}$ | $\mathbf{1}$   | 0,496                   | 0,6          | 0,584       | 0,896 |
|                | $\overline{2}$ | 0,387                   | 0,558        | 0,592       | 0,906 |
| 5              | $\mathbf{1}$   | 0,496                   | 0,6          | 0,584       | 0,584 |
|                | $\overline{2}$ | 0,387                   | 0,558        | 0,592       | 0,591 |

Таблиця 3.2 – Коефіцієнти продуктивності лісових ресурсів

Для побудови інтерактивних карт в розділі «Аналіз» була проведена реєстрація в сервісі ArcGIS Online. Потім необхідно зайти у власний обліковий запис, як показано на рисунку 3.16.

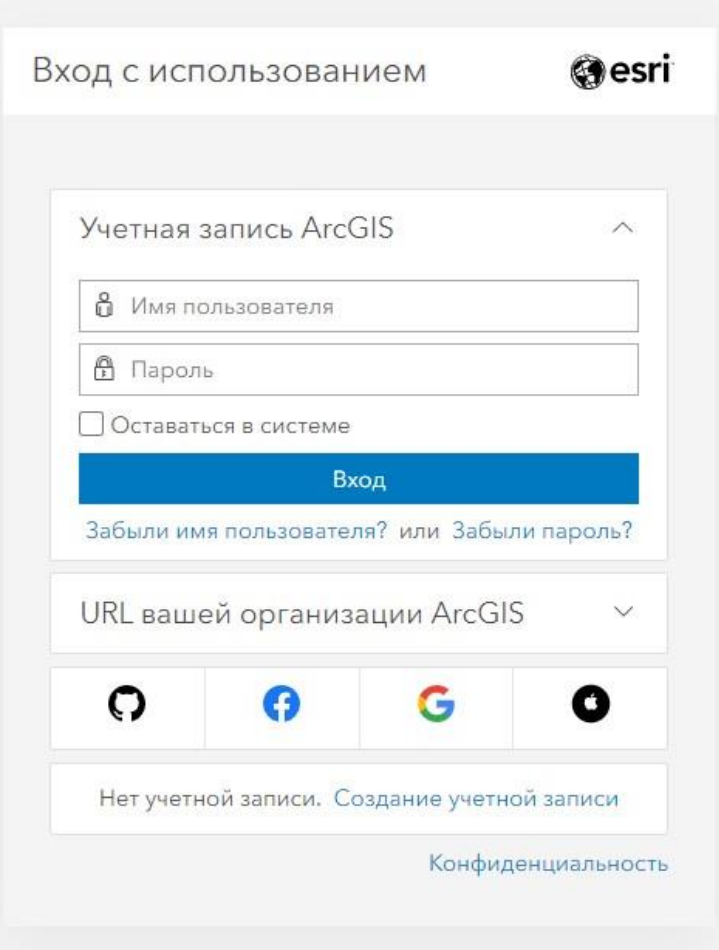

Рисунок 3.16 – Авторизація в ArcGIS Online

Авторизувавшись, буде відкрито вікно особистого профілю, яке зображено на рисунку 3.17.

| My Account 2           |                                                                                                    | Overview                                                          | Members             | Licenses        | <b>Status</b>                  | Settings |
|------------------------|----------------------------------------------------------------------------------------------------|-------------------------------------------------------------------|---------------------|-----------------|--------------------------------|----------|
| My Account             | Edit settings                                                                                                    | Members                                                           |                     |                 | Halte members   Manage members |          |
| Create activity report | Subscription ID<br>3150307880<br>Feature Data Store (D)<br>Standard<br>Regional data hosting @<br>United States<br>System health:<br>All systems operational | Total members<br>Members per user type<br>Creator<br>1 assigned - | O available 1 total | Pending members |                                |          |
| Created<br>Apr 5, 2021 | Renewal date<br>Jun 15, 2021                                                                                                    |                                                                   |                     |                 |                                |          |

Рисунок 3.17 – Аккаунт ArcGIS Online

Після цього потрібно відкрито сторінку «Map» та перейти до «Map Viewer», вікно якого показано на рисунку 3.18.

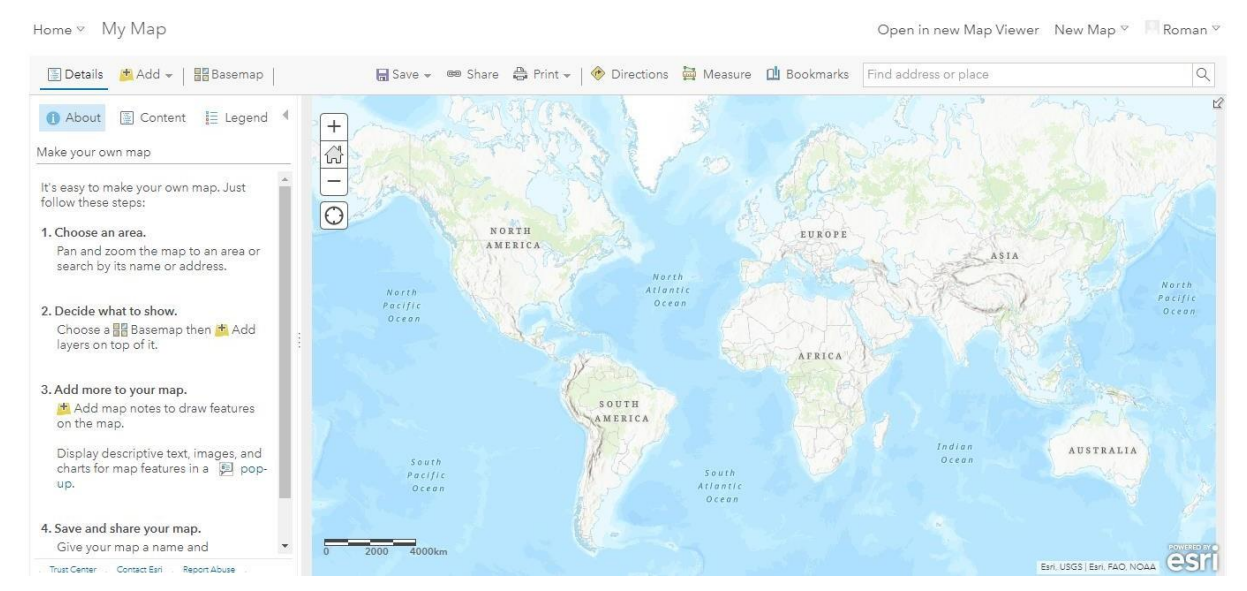

Рисунок 3.18 – Map Viewer

Далі є 5 способів додавання даних (рисунок 3.19):

- 1. пошук шарів;
- 2. перегляд шарів існуючого атласу;
- 3. додавання шару з інтернету;
- 4. додавання шару з файлу;
- 5. додавання заміток карт.

# Home <sub>V</sub> My Map

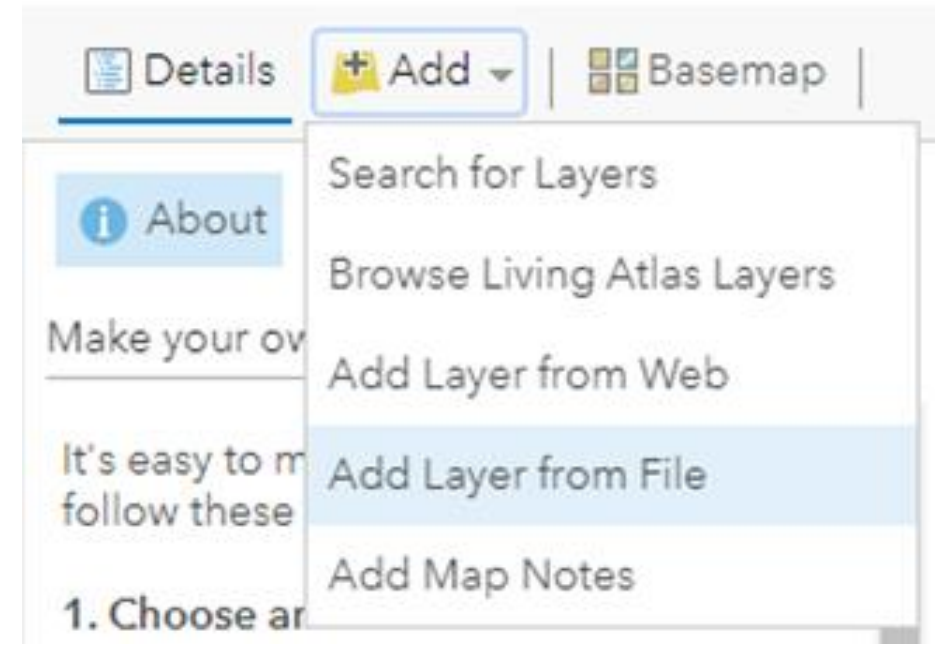

Рисунок 3.19 – Способи додавання шару

Додавання шару з файлу дає можливість завантажити раніше зроблені файли геоданих, як показано на рисунку 3.20. Цей спосіб підтримує такі файлові типи:

- шейпфайли, зібравши всі файли до одного ZIP-архіву);
- текстові або CSV файли;
- GPX (розширений формат GPS);
- GeoJSON.

## Add Layer from File

Locate the file you want to import.

- · Shapefile (ZIP archive containing all shapefile files)
- CSV or TXT files with optional address, place or coordinate locations (comma, semi-colon or tab delimited)
- GPX (GPS Exchange Format)
- GeoJSON (open standard format for simple geographical features)

File: Выберите файл Файл не выбран

**IMPORT LAYER** 

**CANCEL** 

X

#### Рисунок 3.20 – Додавання шару з файлу

Далі було завантажено раніше зроблений архів геоінформаційних даних та отримано мапу країни з атрибутивними даними, що продемонстровано на рисунку 3.21.

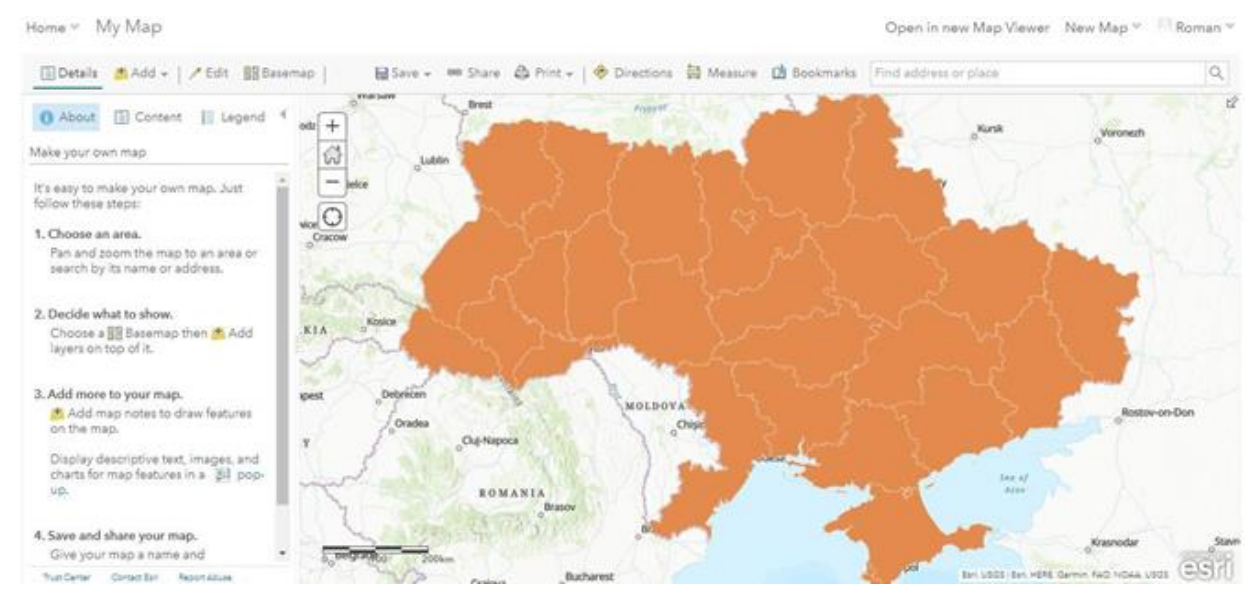

Рисунок 3.21 – Доданий шар

У розділі змісту (рисунок 3.22) демонструється панель інструментів, що використовується для роботи з геоінформаційними даними.

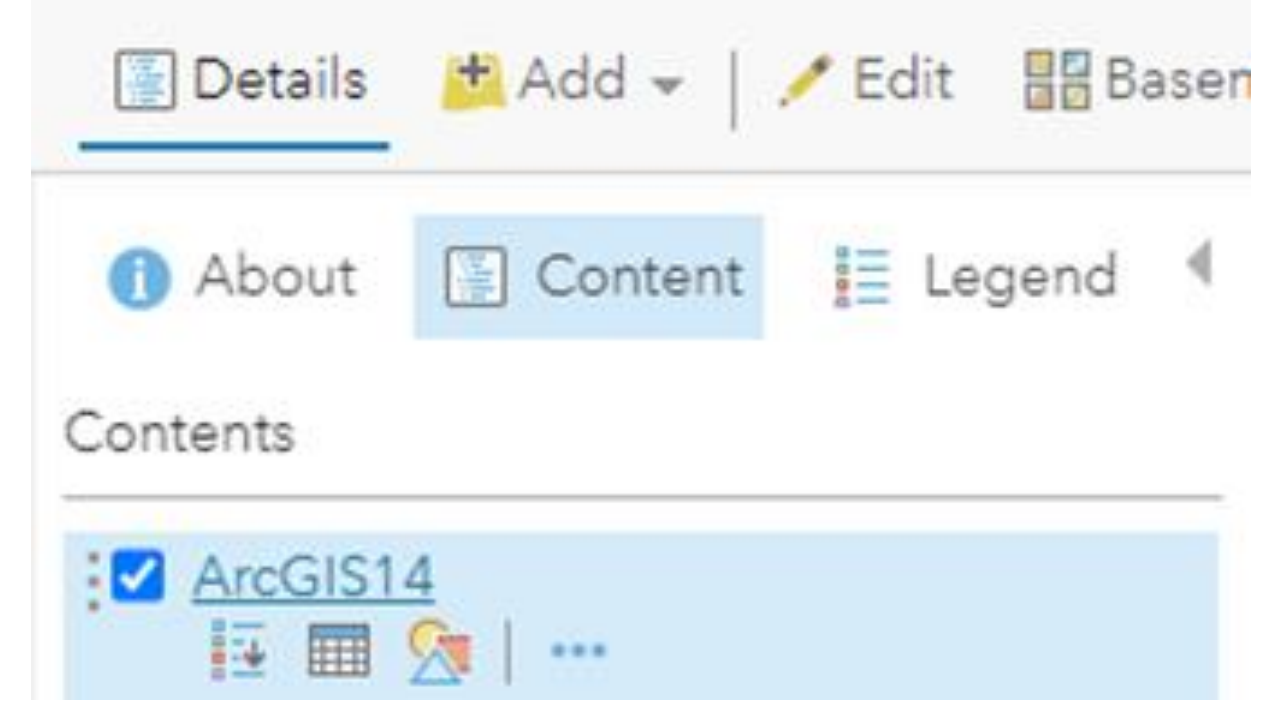

Рисунок 3.22 – Панель інструментів

Для того, щоб відкрити дані з атрибутивної таблиці (рисунок 3.23), достатньо

### натиснути на кнопку «Показати таблицю».

| Details + Add +   Edit HB Basemap                          |                                                       |                                        |          | ■ Save > © Share ● Print >   ◆ Directions ■ Measure ■ Bookmarks Find address or place |            |            |                                                  | $\alpha$                   |
|------------------------------------------------------------|-------------------------------------------------------|----------------------------------------|----------|---------------------------------------------------------------------------------------|------------|------------|--------------------------------------------------|----------------------------|
| <b>E</b> Content<br>E Legend<br><b>O</b> About<br>Contents | <b>VVdI SdW</b><br>$\sim$<br>$\left  + \right $<br>삾  | Brest<br><b>Lublin</b>                 | Prypyat' |                                                                                       |            | Kursk      | Voronezh                                         | 凹                          |
| ArcGIS14                                                   | $-$ ielce                                             |                                        |          |                                                                                       |            |            |                                                  |                            |
| $\triangleright$ $\odot$ Topographic                       | $\bigcirc$<br>Cracow<br>Kosice<br>KIA<br>100<br>ipest | 0 <sub>km</sub><br>$e^{2}$<br>Debrecen |          |                                                                                       |            |            | Esri, USGS   Esri, HERE, Garmin, FAO, NOAA, USGS | <b>CANDIDA BY O</b><br>ESH |
|                                                            |                                                       | ArcGIS14 (Features: 27, Selected: 0)   |          |                                                                                       |            |            | $\equiv$                                         | $\times$                   |
|                                                            | $CC_1$                                                | $HASC_1$                               | Forests  | Illegal_lo                                                                            | area_total | total_logg | Forest2019                                       | o                          |
|                                                            |                                                       | UA.KC                                  | 31       | $\Omega$                                                                              | 84         | 9          | 32                                               |                            |
|                                                            |                                                       | UA.SM                                  | 425      | 0                                                                                     | 2,383      | 23         | 452                                              |                            |
|                                                            |                                                       | UA.OD                                  | 204      |                                                                                       | 3,331      |            | 199                                              |                            |
| Contact Esri<br>Report Abuse<br>Trust Center               |                                                       |                                        |          |                                                                                       |            |            |                                                  |                            |

Рисунок 3.23 – Дані атрибутивної таблиці

Також можна змінити стиль, вибравши параметри необхідні для відображення, у відповідному вікні, що зображено на рисунку 3.24.

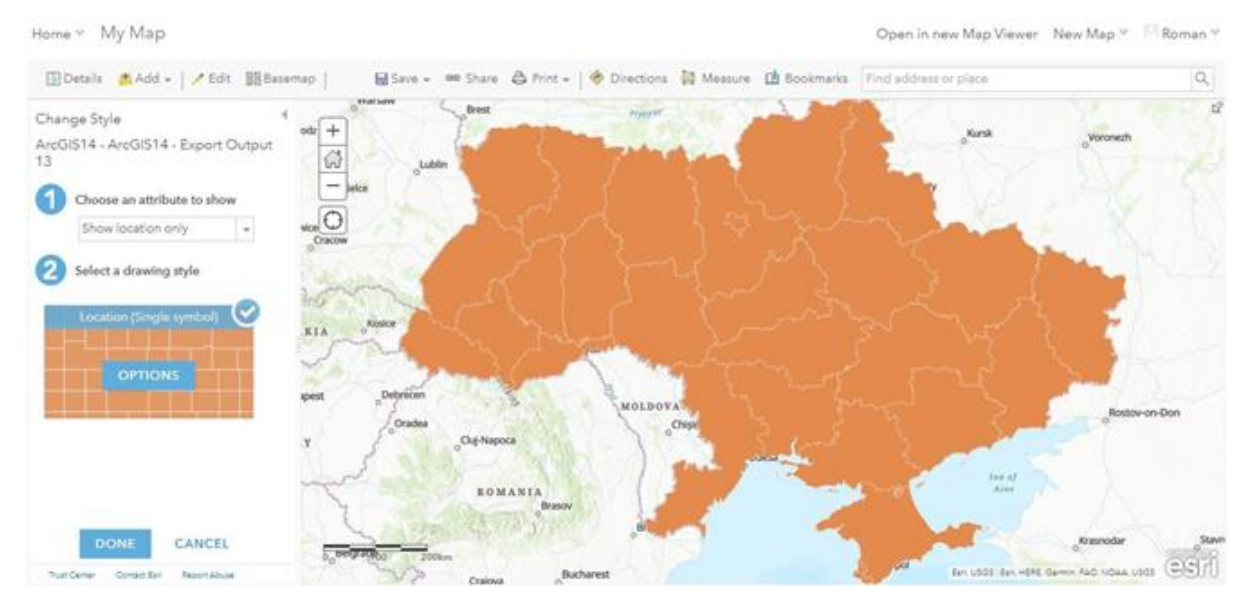

Рисунок 3.24 – Вікно зміни стилю

Наприклад, обравши два параметри та підтвердивши це натисканням кнопки «Done», буде отримано наступний результат, показаний на рисунку 3.25.

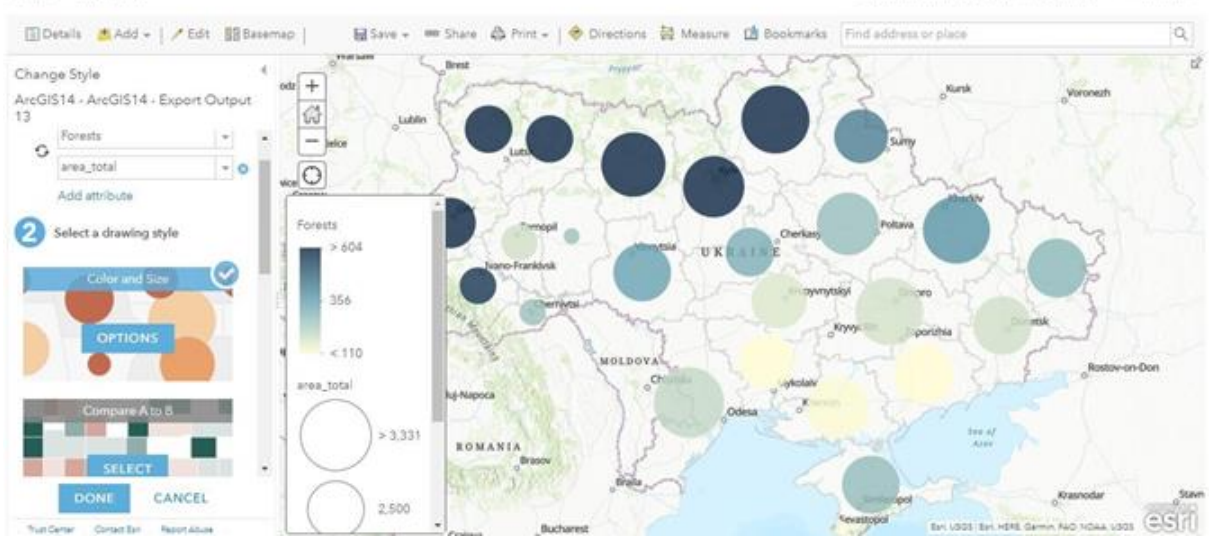

Home ~ My Map

Рисунок 3.25 – Отриманий результат в розділі зміни стилю

ArcGIS Online дозволяє використовувати такі методи для відображення візуальних даних:

> «Колір та розмір» (рисунок 3.26). Цей метол використовує перший вибраний показник для яскравості кольору, що відповідає за відображення чисельних значень, а другий – за діаметр кіл, що представляються на карті.

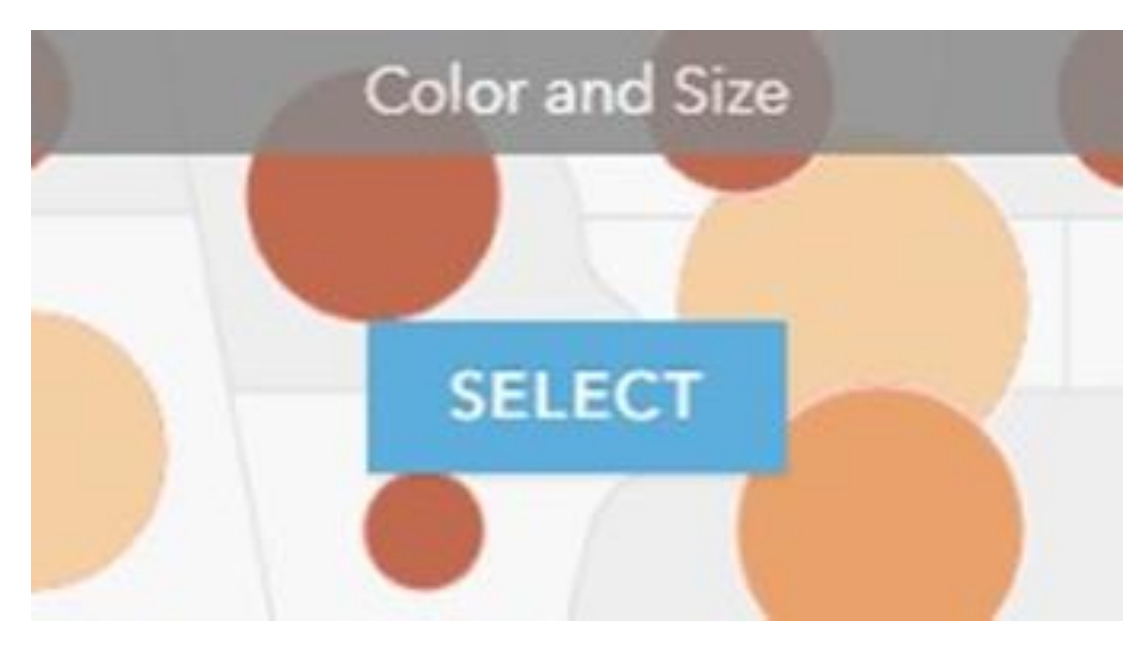

Рисунок 3.26 – Метод «Колір та розмір»

«Порівняння А до В» (рисунок 3.27). У цьому методі перший показник

співвідноситься до другого і демонструється отриманий результат.

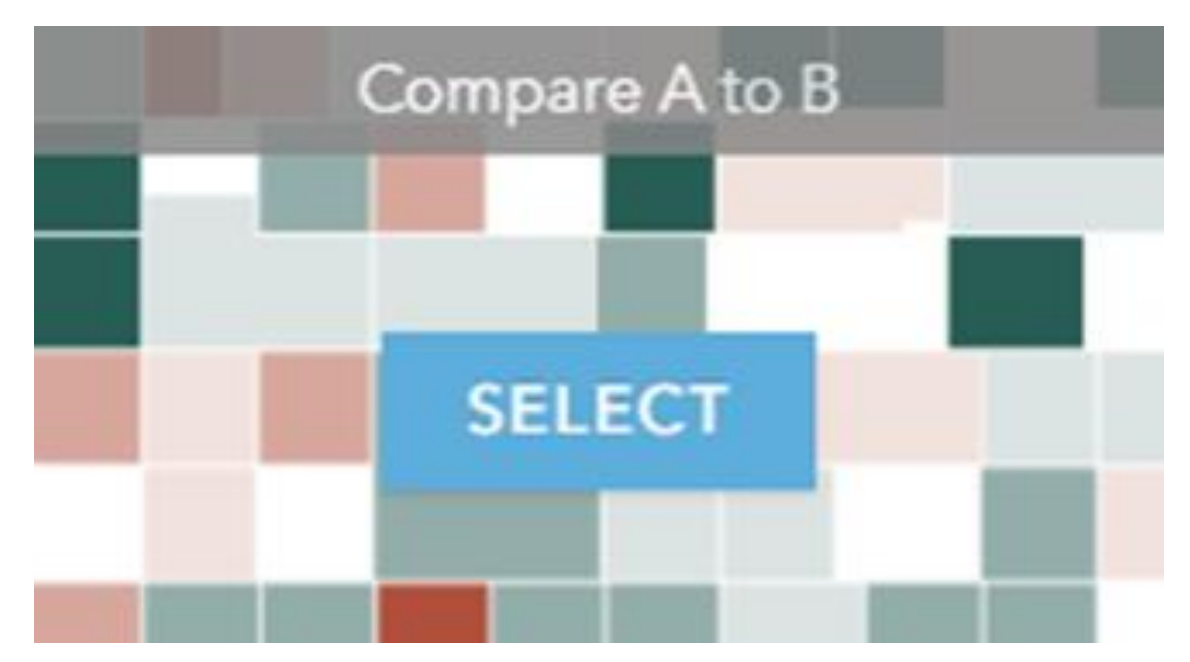

Рисунок 3.27 – Метод «Порівняння А до В»

 Домінуюча категорія (рисунок 3.28). Даний спосіб відображення, застосовується для порівняння показників, які мають однакові одиниці виміру, та знаходження найбільшого значення. Найяскравішим прикладом такого методу представлення даних є мапа з результатами виборів (рисунок 3.29)

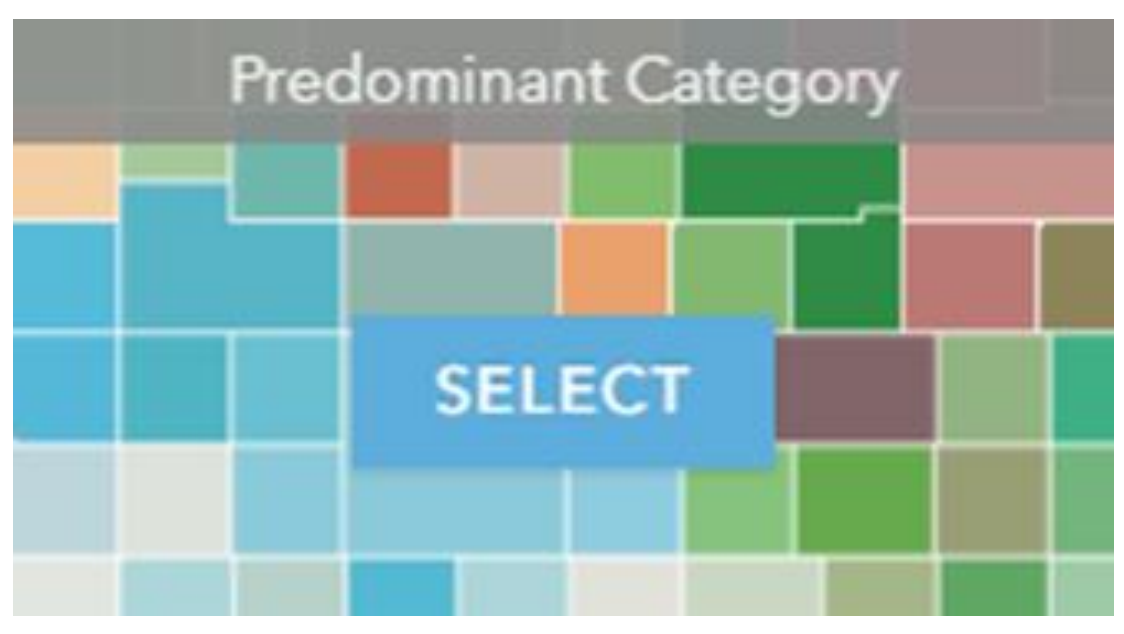

Рисунок 3.28 – Метод «Домінуюча категорія»

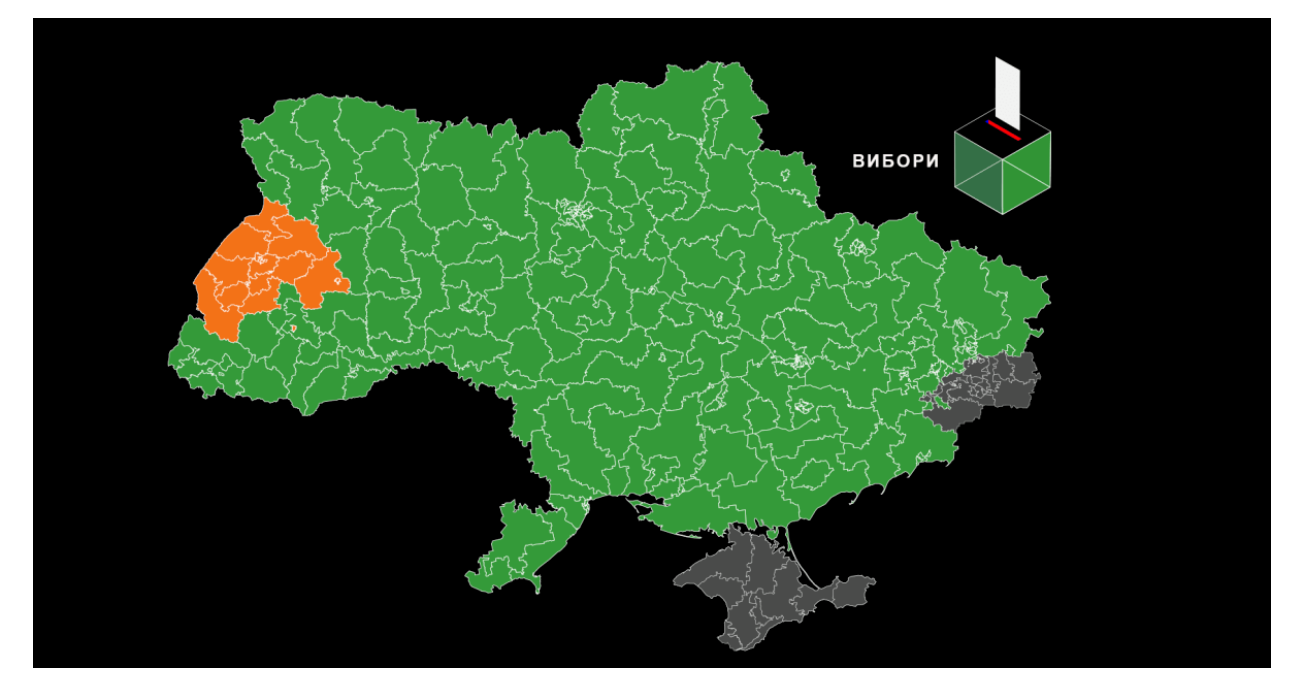

Рисунок 3.29 – Відображення методу «Домінуючої категорії» на прикладі президентських виборів.

 «Взаємозв'язок» (рисунок 3.30). Цей метод застосовує кольорову схему для визначення взаємозв'язку між двома числовими показниками. Обидва параметри використовують індивідуальну схему для представлення даних. Після цього сходяться та дають можливість виявити, де між ними є взаємозв'язок.

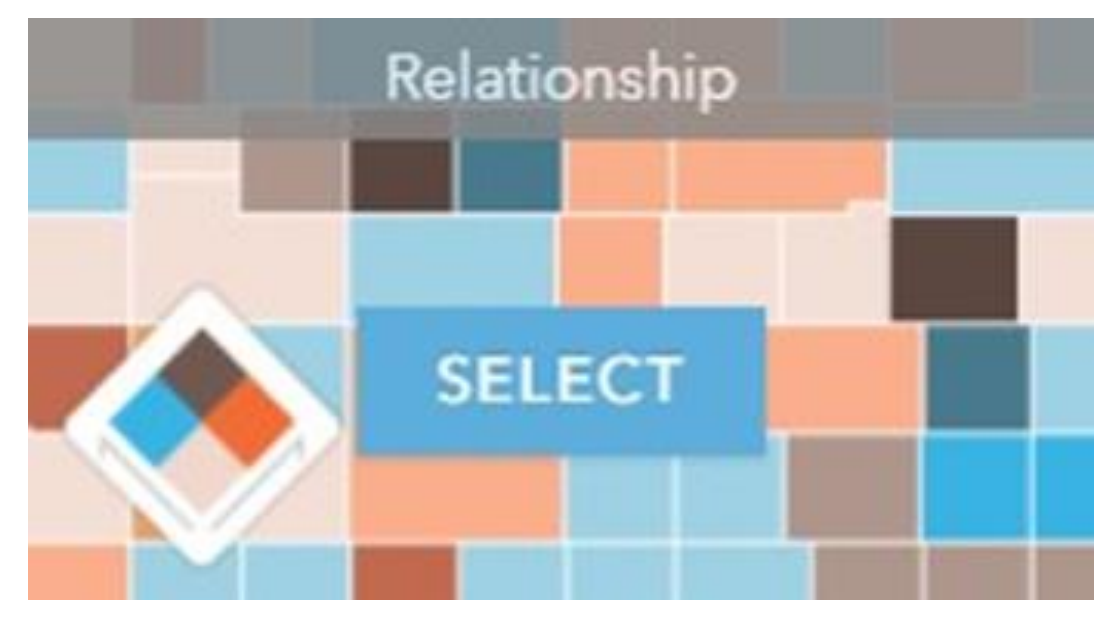

Рисунок 3.30 – Метод «Взаємозв'язок»

«Тип та розмір» (рисунок 3.31). Цей метод пропонується розробниками

за замовчуванням, оскільки вважається одним із найбільш популярних. Як вже було сказано, перший показник застосовує колір для відображення, а другий відповідає за розмір символу, який відображається.

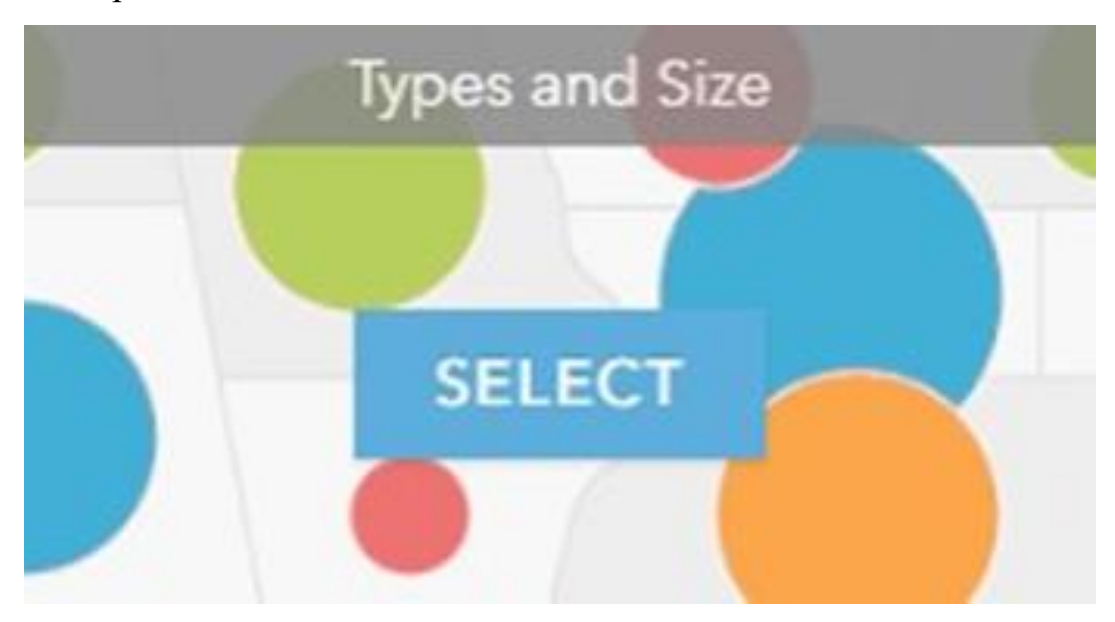

Рисунок 3.31 – Метод «тип та розмір»

Метод «Порівняння А до В» дозволяє вибрати стиль для відображення інформації або розробити його самостійно, що показано на рисунку 3.32, обравши свою палітру кольорів. Також цей метод пропонує можливість відображення зворотної залежності, а саме В до А.

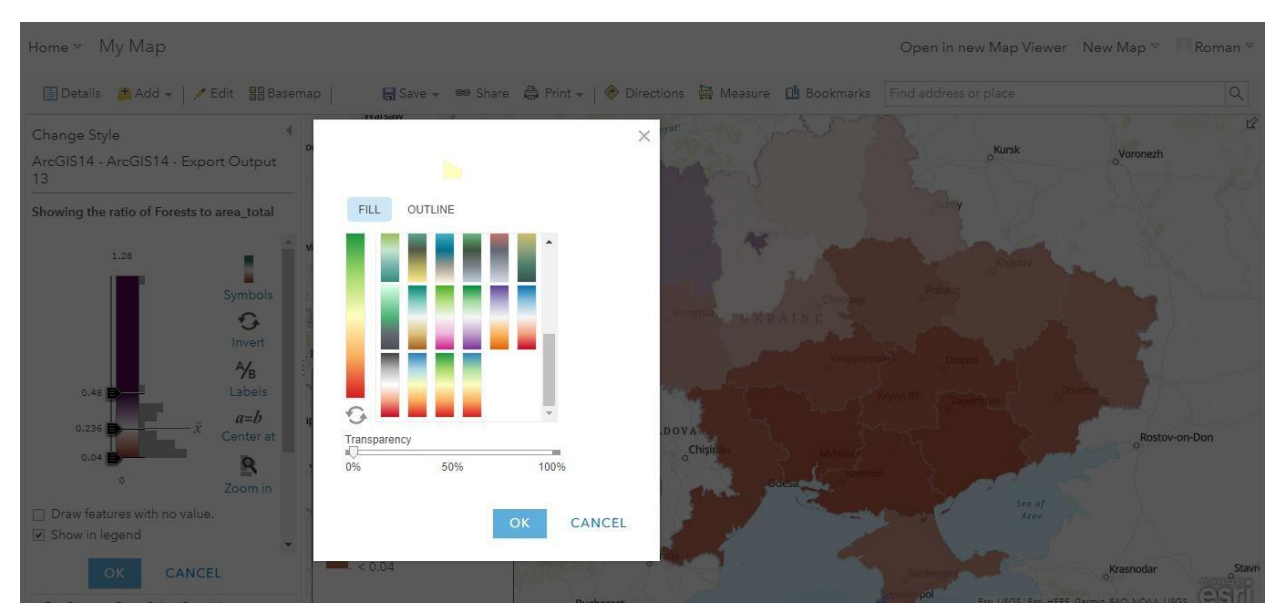

Рисунок 3.32 – Вибір стилю відображення методу «Порівняння А до В»

Для того, щоб додати власну карту до веб-додатку, потрібно спочатку її зберегти, вказавши назву та теги, згідно з якими інші юзери зможуть знайти мапу (рисунок 3.33).

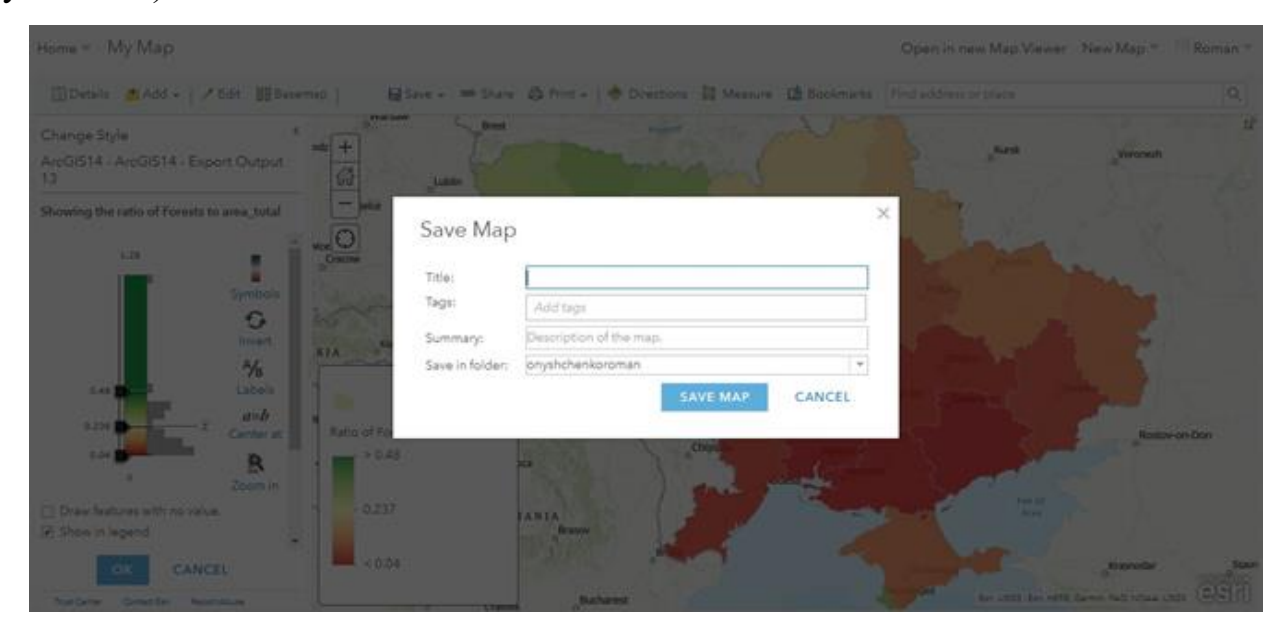

Рисунок 3.33 – Збереження мапи

Далі в розділі «Поширення» потрібно вказати приватність створеної карти, як показано на рисунку 3.34. ArcGIS Online надає два наступних рівня:

- Публічний, що дає змогу додати цю мапу на свій сайт, оскільки кожен має доступ до неї.
- Мій аккаунт. Цей рівень дозволяє тільки розробники бачити створену карту.

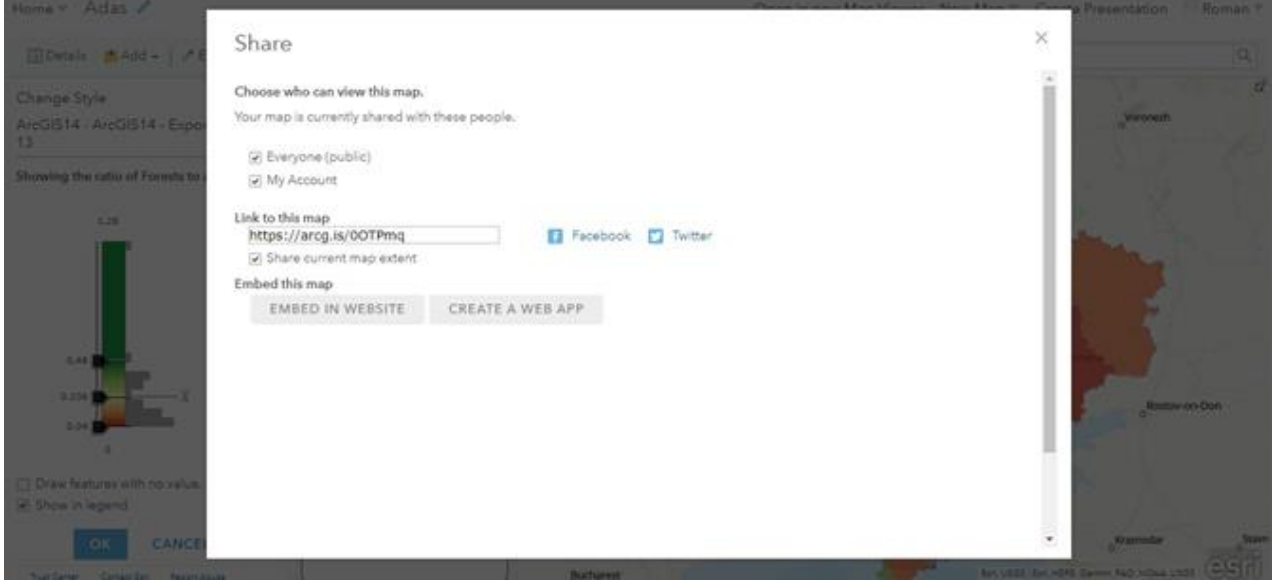

Рисунок 3.34 – Вибір рівню приватності

Якщо вибрати публічний рівень приватності, є можливість натиснути на кнопку «Вбудувати до вебсайту». Після цього демонструється вікно з вихідних кодом, показано на рисунку 3.35, який дозволяє додати готову мапу на свій ресурс. Для цього необхідно просто додати посилання на карту в файл з .html розширенням. Особливістю цих карт є те, що вони будуть відображатись тільки за умови підключення до інтернету. Перед додаванням карти на сайт, сервіс дає можливість підібрати необхідний функціонал, що буде відображатись на карті серед запропонованих варіантів:

- керування масштабуванням;
- головна кнопка;
- керування базовою мапою;
- перегляд збільшеної мапи;
- вимкнення масштабування під час прокручування;
- шкала масштабу;
- пошук місця розташування;
- деталі карти;
- легенда карти;

попередній перегляд зображення.

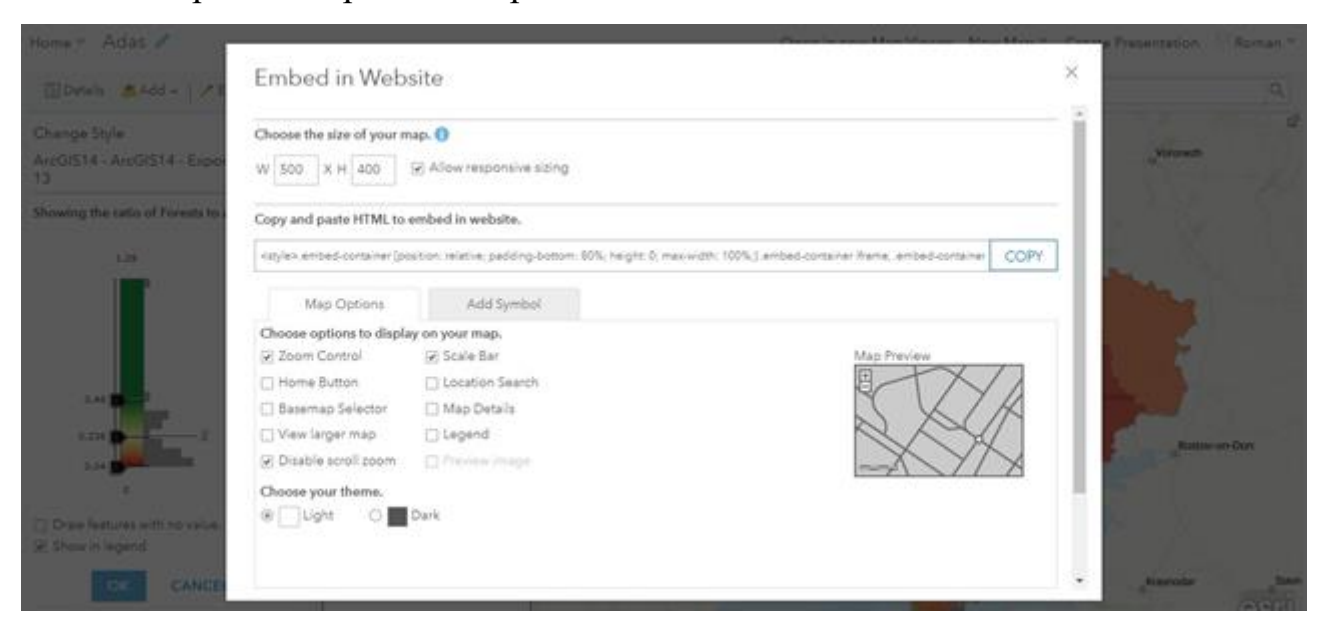

Рисунок 3.35 – вікно «Вбудувати до веб сайту»

На рисунку 3.36 показано яким має вигляд код, що розташований вище в документі.

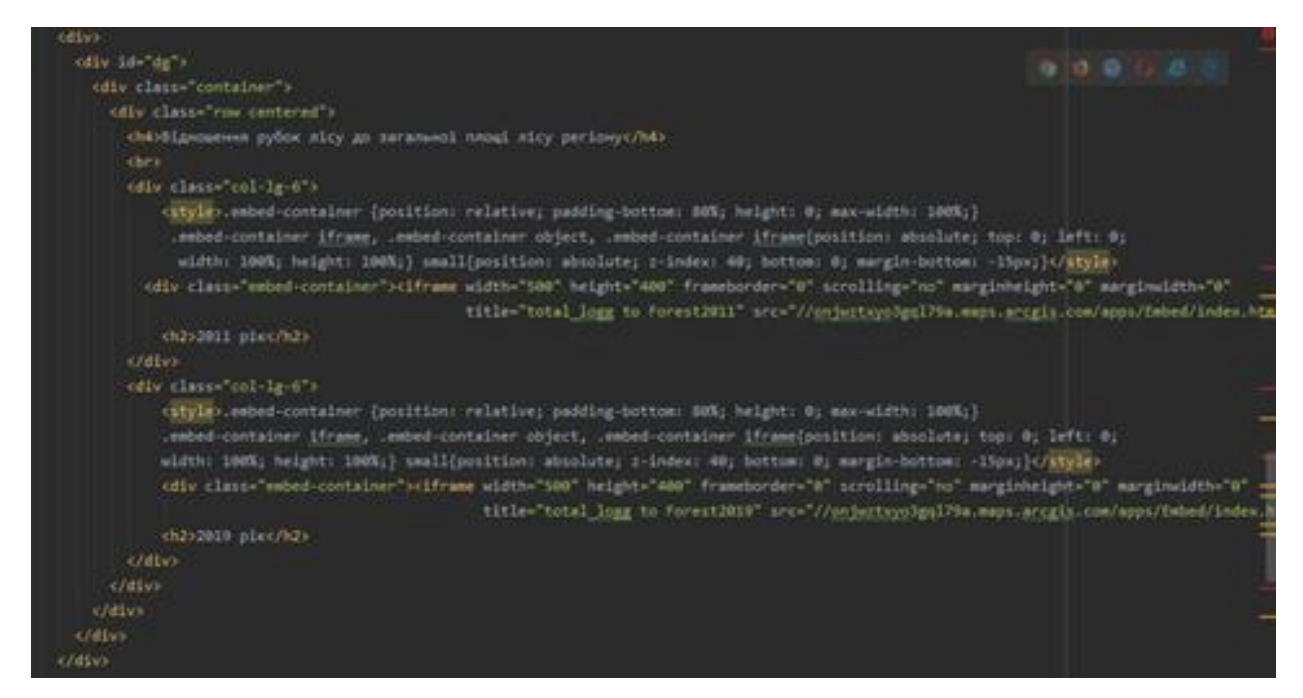

Рисунок 3.36 – Вставка коду готової карти в документ

Для розділу «Статистика» було вибрано інформацію про площу статистичних рубок по Україні (таблиця 3.3), по Київській області (таблиця 3.4) та по м. Києву (таблиця 3.5).

| Pik  | Площа санітарних рубок по Україні, га |
|------|---------------------------------------|
| 2004 | 204999                                |
| 2005 | 207067                                |
| 2006 | 220703                                |
| 2007 | 222907                                |
| 2008 | 207477                                |
| 2009 | 185662                                |
| 2010 | 205714                                |
| 2011 | 212726                                |

Таблиця 3.3 – Площа санітарної вирубки по країні

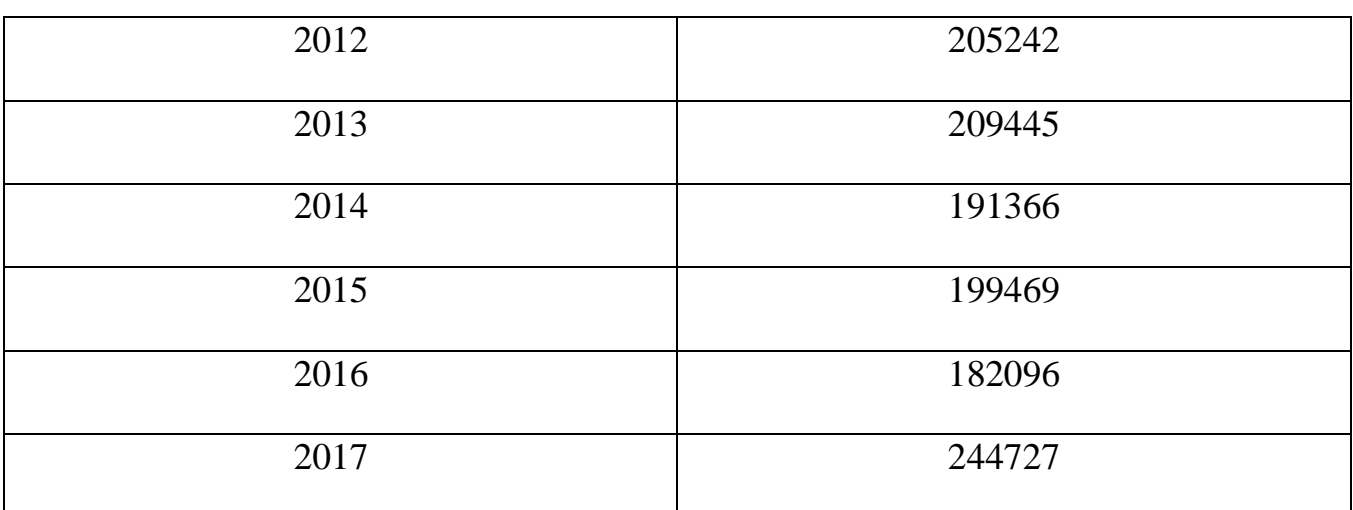

# Таблиця 3.3 (продовження)

# Таблиця 3.4 – Площа санітарної вирубки по Київській області

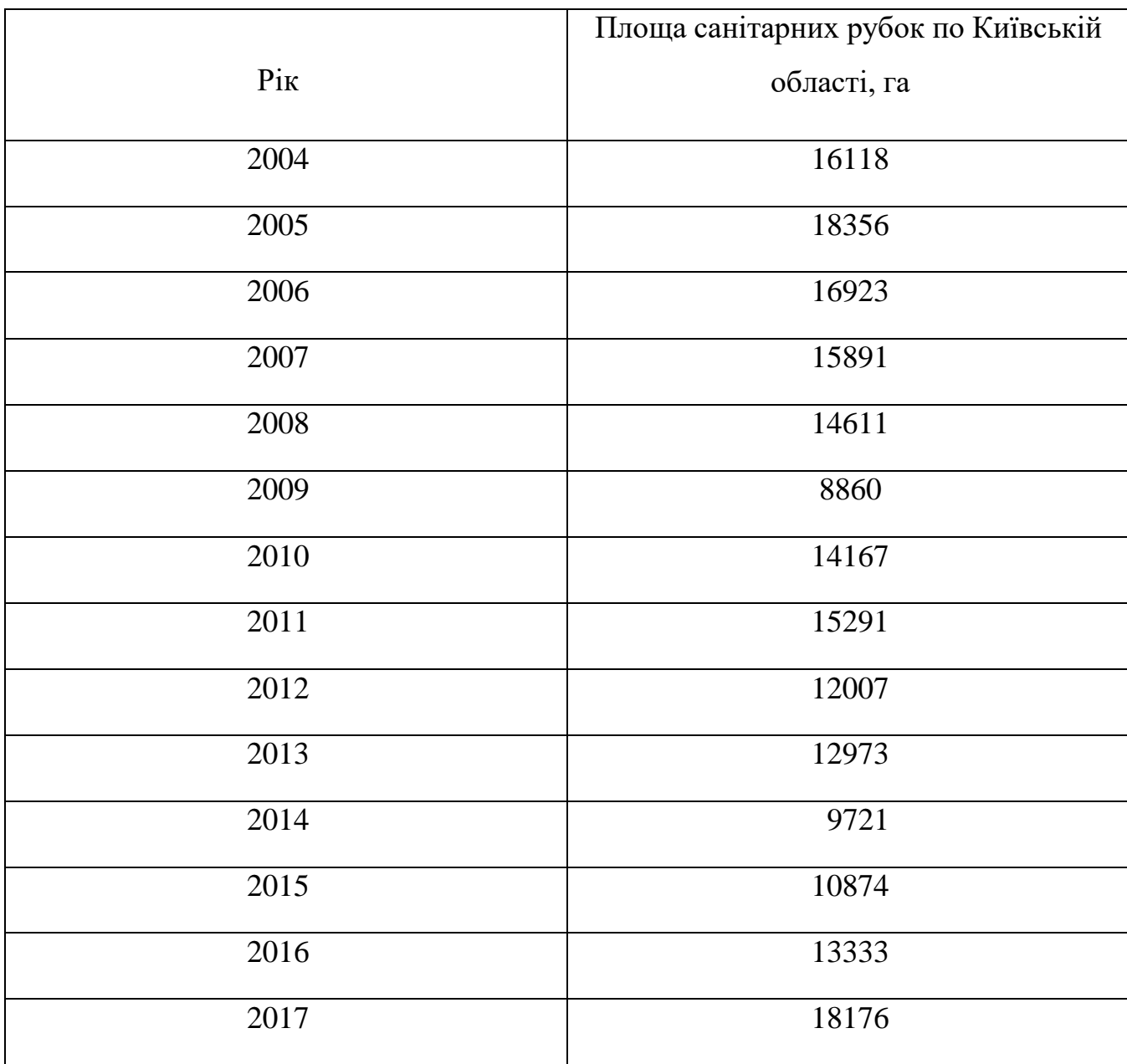

| $\rm{P}i\rm{k}$ | Площа санітарних рубок по Києву, га |
|-----------------|-------------------------------------|
| 2004            | 2673                                |
| $2005\,$        | 2936                                |
| 2006            | 2567                                |
| 2007            | 2847                                |
| 2008            | 3419                                |
| 2009            | 2304                                |
| 2010            | 3457                                |
| 2011            | 3852                                |
| 2012            | 5996                                |
| 2013            | 5968                                |
| 2014            | 5229                                |
| 2015            | 8930                                |
| 2016            | 8511                                |
| 2017            | 7023                                |

Таблиця 3.5 – Площа санітарної вирубки в місті Києві

Далі ці дані використовувались для побудування графіків за допомогою бібліотеки chart.js.

Отже, в даному розділі продемонстровано вибір засобів реалізації системи ГІС аналізу еколого-економічних ризиків в результаті зміни контурів лісових масивів, а також наведено опис програмної реалізації системи.

# **4 МЕТОДИКА РОБОТИ КОРИСТУВАЧА З ПРОГРАМНОЮ СИСТЕМОЮ**

У розділі описані системні вимоги, які мають бути виконані для коректної інсталяції системи, а також сценарії роботи користувача з нею.

### **4.1 Інсталяція та системні вимоги**

Оскільки система поки не розміщена у вільному доступі, то користувачеві потрібно встановити python, який допоможе завантажити Django (рисунок 4.1). Разом з установленням фреймворку буде додано файл manage.py, за допомогою якого можна запустити сервер. Він знаходитиметься за адресом [http://127.0.0.1:8000/.](http://127.0.0.1:8000/)

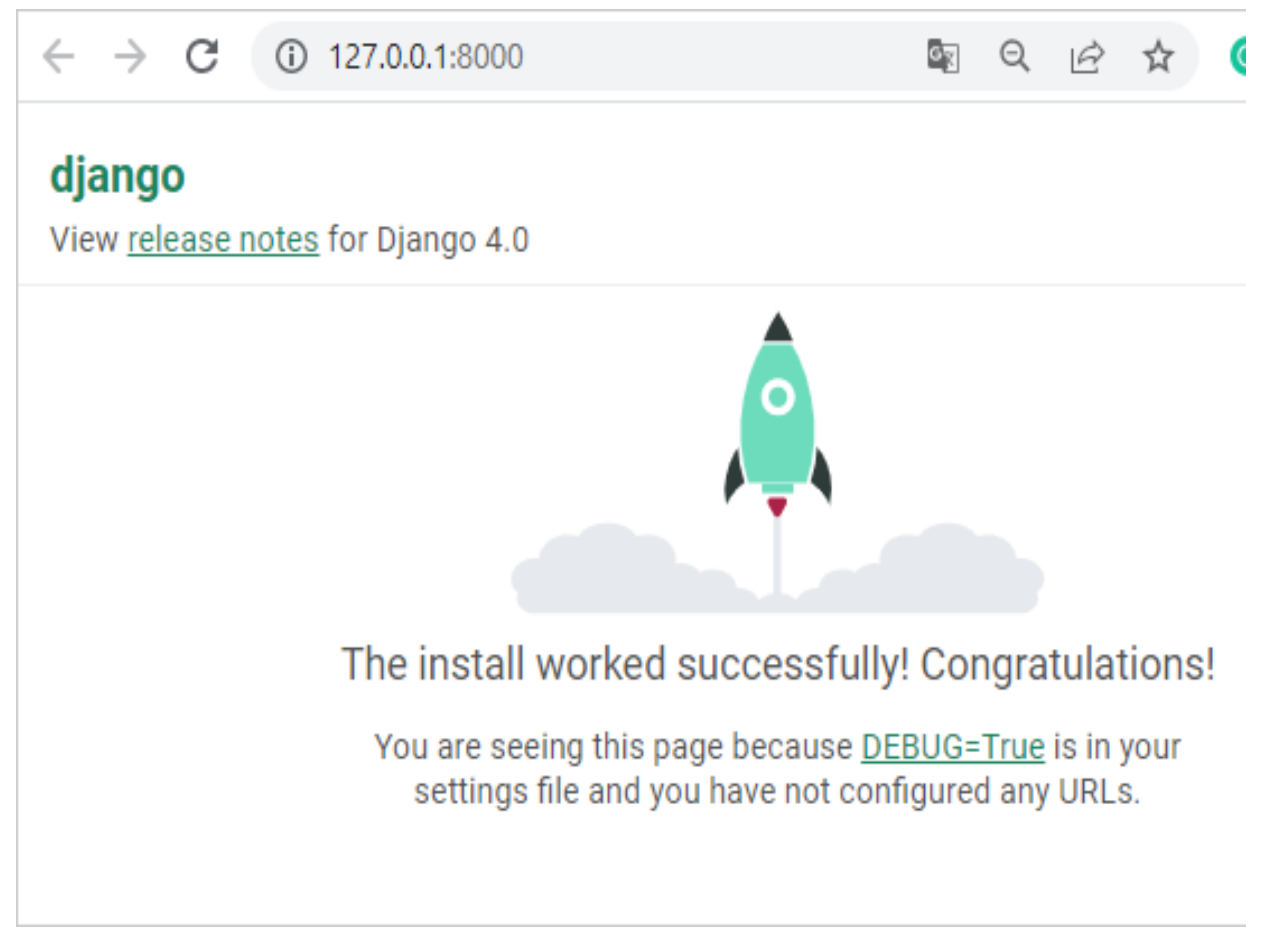

Рисунок 4.1 – Успішне встановлення Django

## **4.2 Сценарії роботи користувача з системою**

Для початку потрібно запустити сервер за допомогою команди runserver та перейти за посиланням (рисунок 4.2).

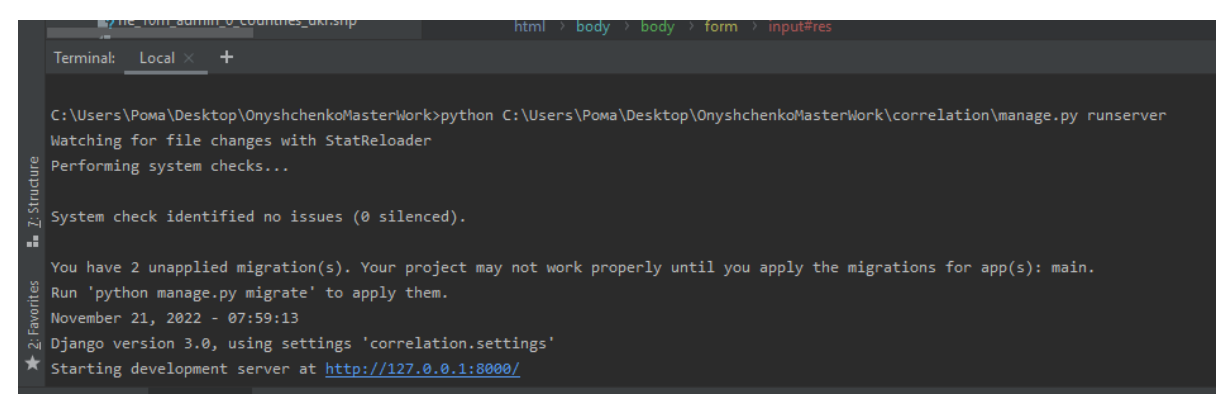

Рисунок 4.2 – Запуск серверу

Після цього відкриється головна сторінка веб-додатку (рисунок 4.3).

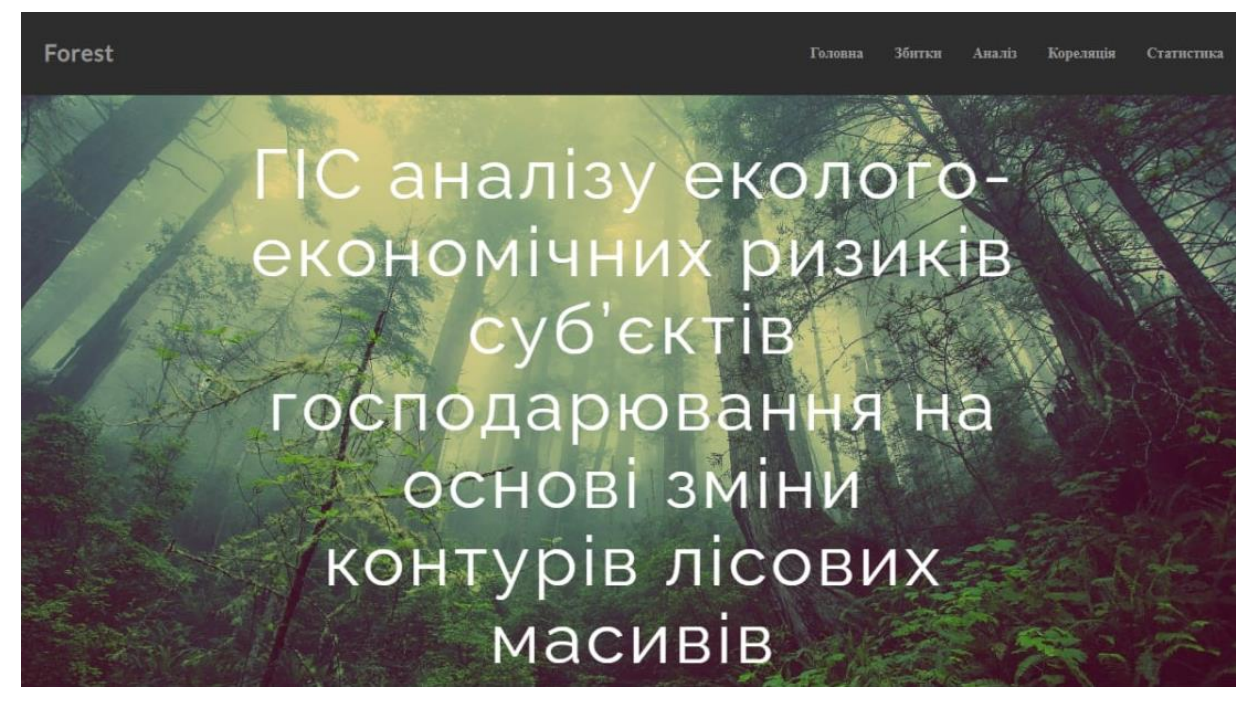

Рисунок 4.3 – Головна сторінка веб-додатку

У розділі «Збитки» користувач має змогу розрахувати збитки, які були отримані внаслідок деревини та інших лісових ресурсів (рисунок 4.4).

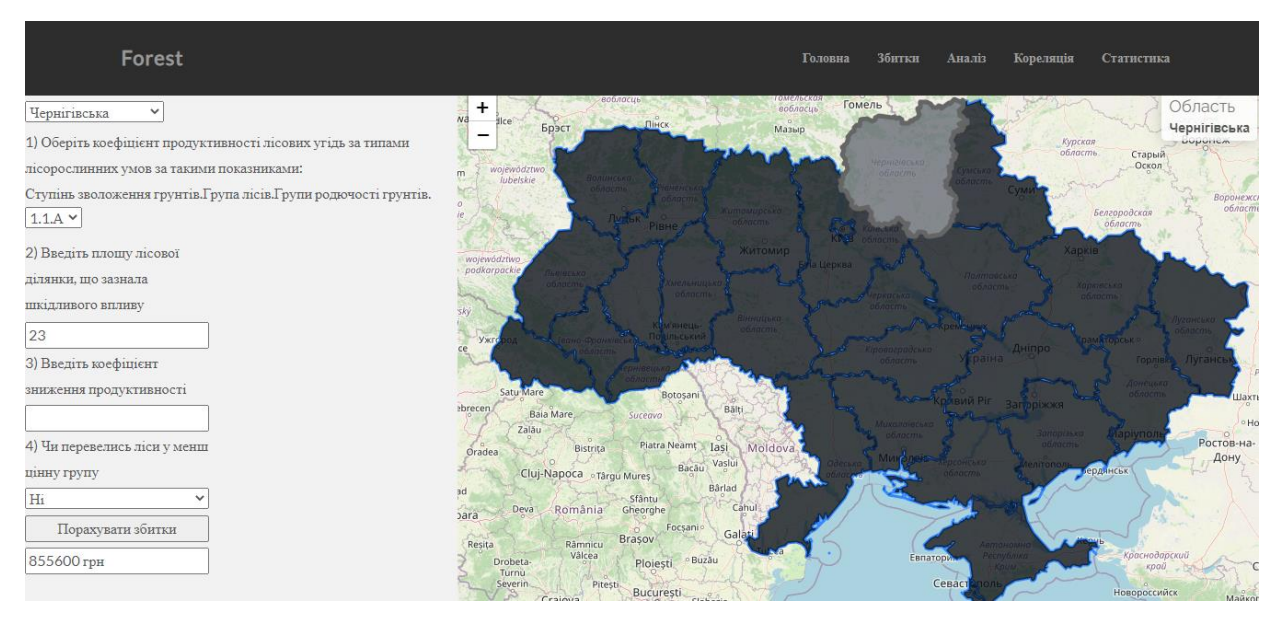

Рисунок 4.4 – Розділ «Збитки»

Для того, щоб визначити збитки необхідно спочатку обрати область – це можна зробити або на карті або в випадаючому списку. Після цього, в залежності від вхідних параметрів, які будуть обрані користувачем, буде використана одна із формул для розрахування збитків. До цих параметрів входять:

- коефіцієнт продуктивності лісових ресурсів за типом лісорослинних умов;
- площа лісових ресурсів обов'язково;
- коефіцієнт зниження продуктивності;
- фактор переведення лісів у менш цінну групу.

Розділ «Аналіз» розміщує карти порівняння України за різними чинниками 2011 та 2019 років. Мапи виконані із використання ArcGIS Online. На рисунку 4.5 показано відношення лісових масивів до загальної площі області. Ці дві карти демонструють, що найвищі показники знаходять на заході держави. Доволі сильно зросло значення даного відношення в Рівненській та Івано-Франківській областях. Південь та схід країни не може похизуватись тим самим. Головною причиною того є розташування цих територій в степовій зоні. Стабільно за 8 років один з найнижчих показників має Запорозька область.

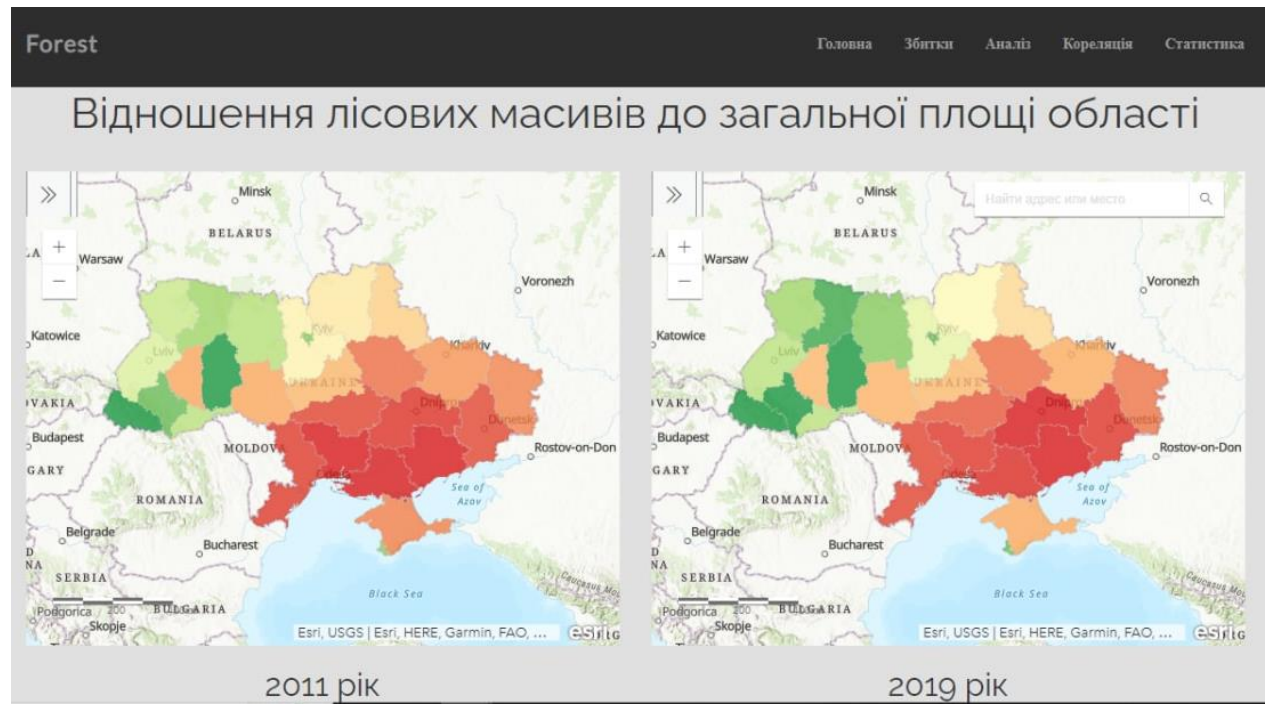

Рисунок 4.5 – Відношення площі лісових угідь до площі відповідної області

Наступна карта надає інформацію про співвідношення лісової площі деякого регіону 2019 та 2011 років (рисунок 4.6). Інформація, яка була отримана, показує, що покращення показників відбулося в межах Київської, Рівненської та Миколаївської областей, а також в Автономній Республіці Крим. Досить суттєво погіршились справи в південно-східному регіоні, Хмельницькій та Закарпатській областях.

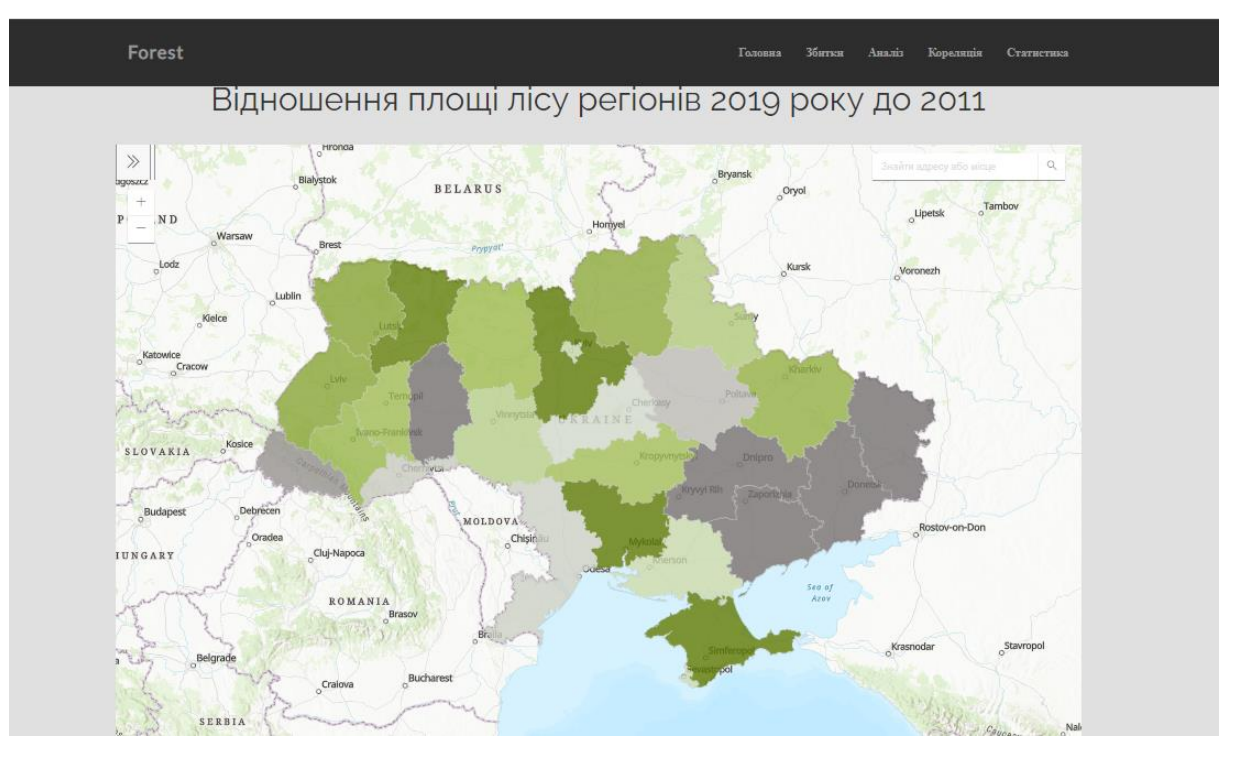

Рисунок 4.6 – Співвідношення лісової площі регіону 2019 та 2011 років

Останні дві карти показують співвідношення рубки лісових ресурсів до загальної площі насаджень за регіонами – рисунок 4.7. Дані показують, що найвище співвідношення вирубки лісу відбувається в межах Київської області. Серйозно збільшився показник також і Харківській, Закарпатський, Хмельницькій, Одеській та Миколаївській областях. Варто відмітити, що у даному порівнянні зменшилась вирубка лісу в Житомирській, Тернопільській, Вінницький, Черкаській, Волинській та Львівській областях.

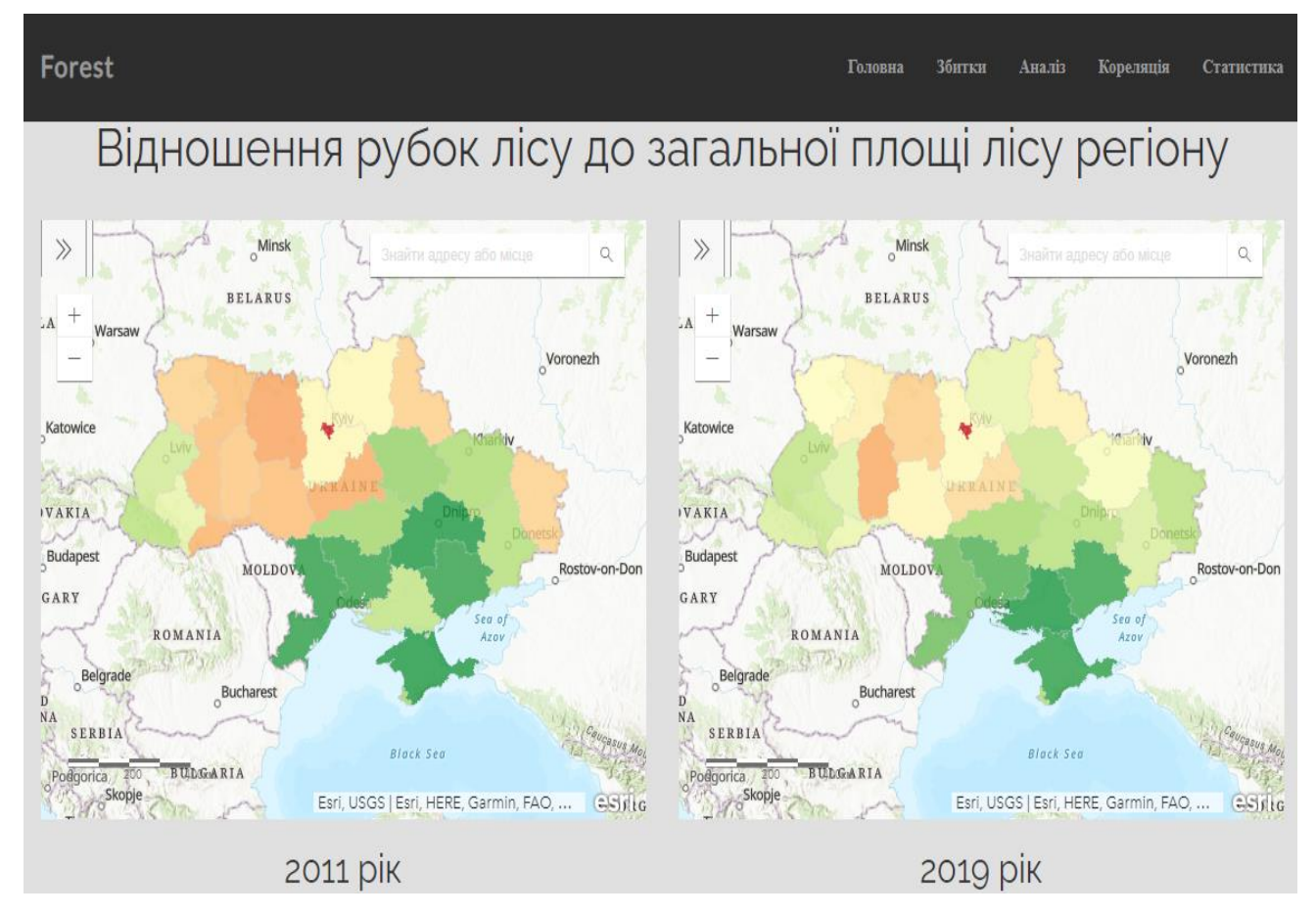

Рисунок 4.7 – Співвідношення рубки лісових ресурсів до загальної площі насаджень за регіонами

На сторінці кореляції знаходиться відповідна матриця (рисунок 4.10), що побудована на основі інформації з бази даних. Необхідно відмітити, що усі дані були отримані з сайту Державної служби статистики (рисунок 4.8 та рис 4.9). Отримані результати показують, що найсильніший зв'язок спостерігається між площею лісу та

площею вирубки лісу, площею лісу та площею його відновлення, площею рубки лісу та площею його відновлення. Найнижчу залежність має показник площі області та усіх показників.

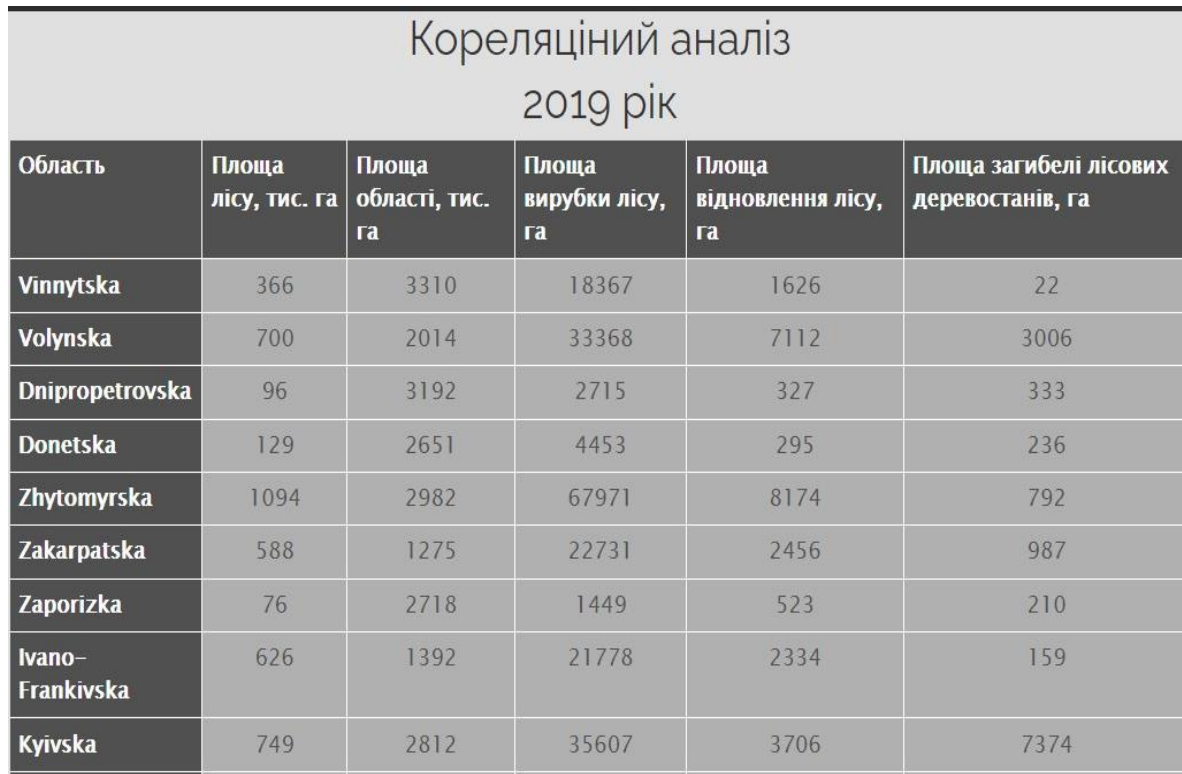

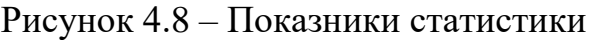

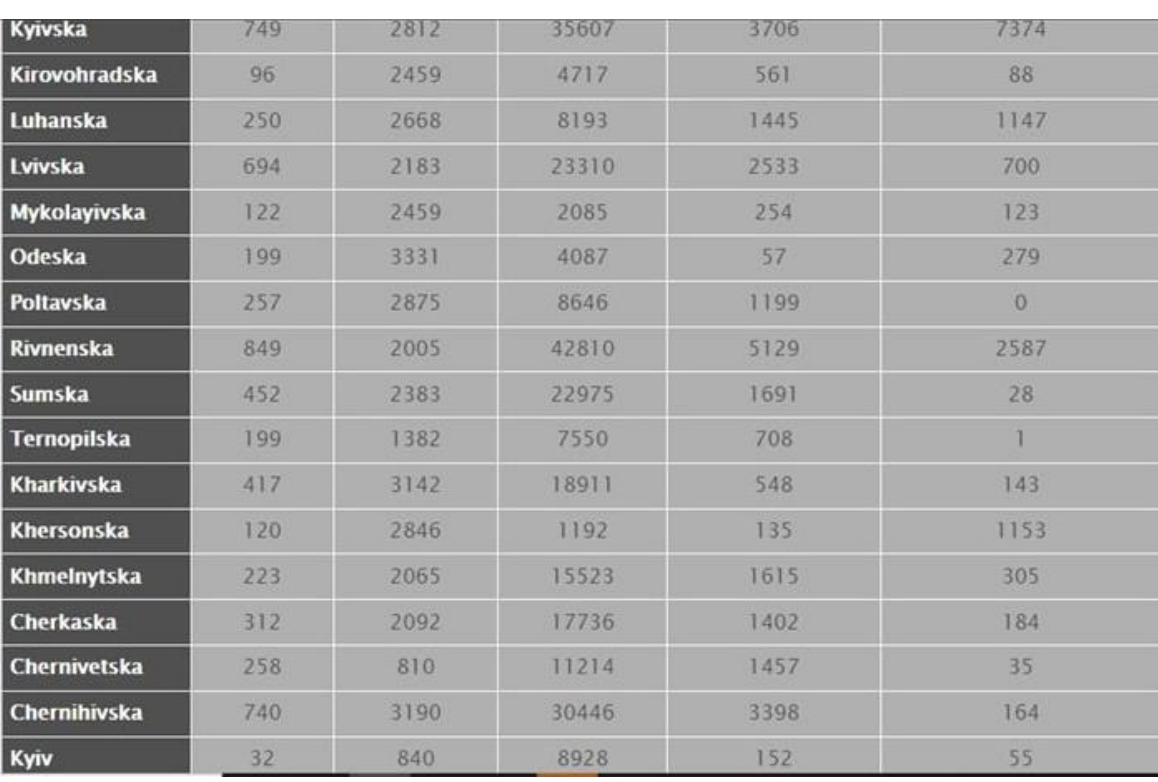

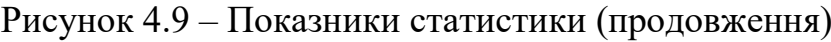

| Матриця кореляції                                    |               |                  |                          |                              |                                              |
|------------------------------------------------------|---------------|------------------|--------------------------|------------------------------|----------------------------------------------|
|                                                      | Площа<br>лісу | Площа<br>області | Площа<br>вирубки<br>лісу | Площа<br>відновлення<br>лісу | Площа<br>загибелі<br>лісових<br>деревостанів |
| Площа лісу                                           | 1.000000      | 0.040679         | 0.946377                 | 0.889188                     | 0.458999                                     |
| Площа<br>області                                     | 0.040679      | 1.000000         | 0.025024                 | $-0.011362$                  | 0.073475                                     |
| Площа<br>вирубки лісу                                | 0.946377      | 0.025024         | 1.000000                 | 0.923001                     | 0.423658                                     |
| Площа<br>відновлення<br>лісу                         | 0.889188      | $-0.011362$      | 0.923001                 | 1.000000                     | 0.466618                                     |
| Площа<br>загибелі<br><b>Л</b> ісових<br>деревостанів | 0.458999      | 0.073475         | 0.423658                 | 0.466618                     | 1.000000                                     |

Рисунок 4.10 – Матриця кореляції

На сторінці «Статистика» користувач має можливість ознайомитись із графіками деяких змін у проміжку між 2004 та 2017 роками. На першому графіку зображено площу санітарних рубок по країні (рисунок 4.11), по Києву (рисунок 4.12) та по київській області (рисунок 4.13).

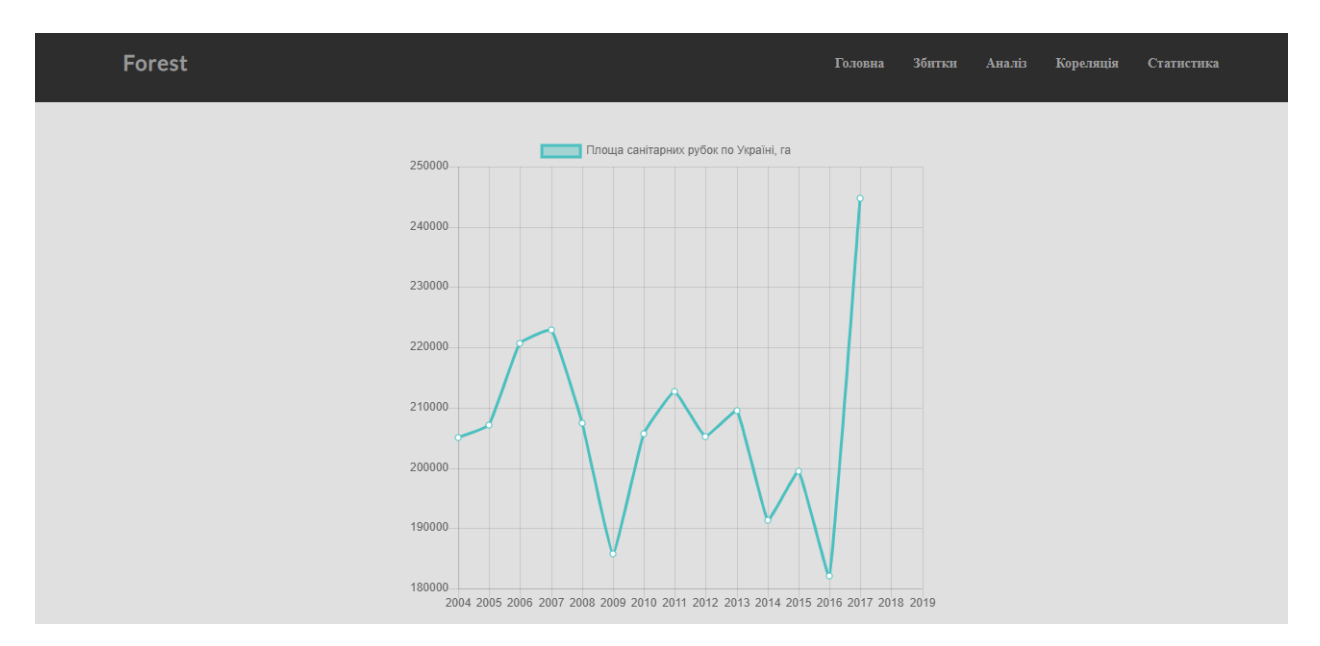

Рисунок 4.11 – Санітарні рубки по країні

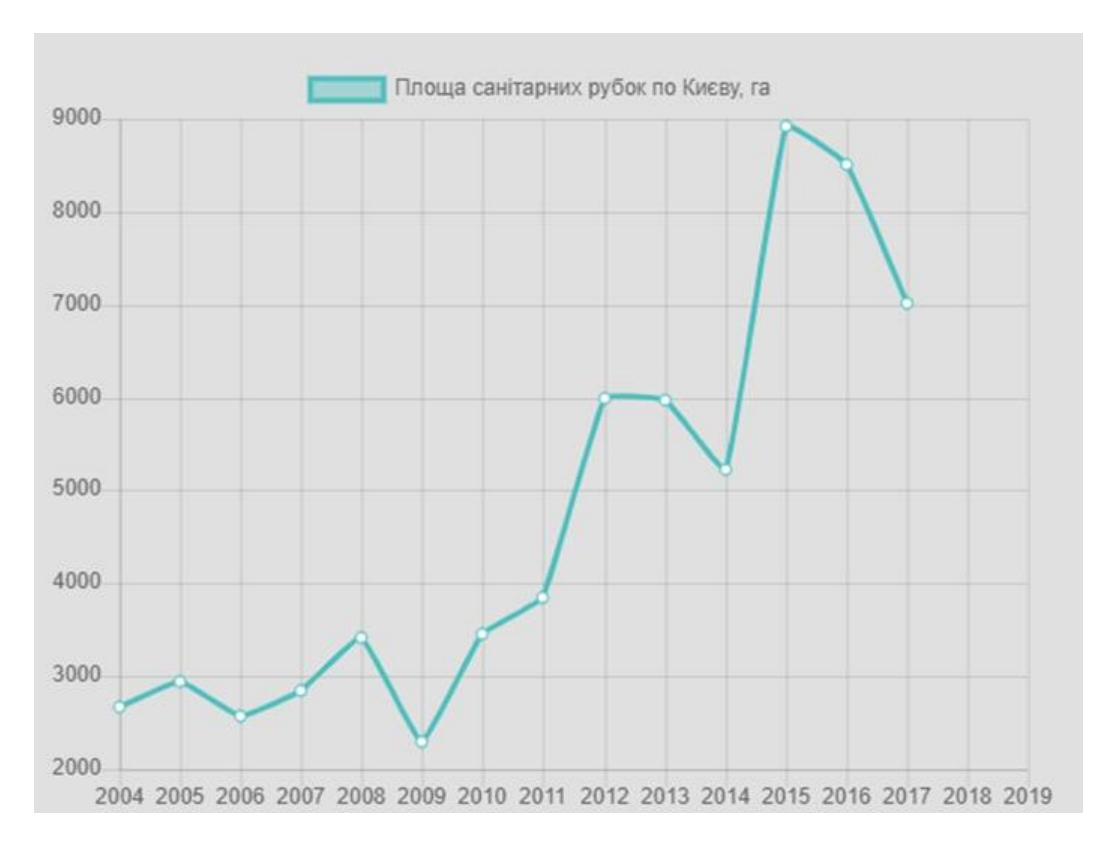

Рисунок 4.12 – Санітарні рубки в м. Києві

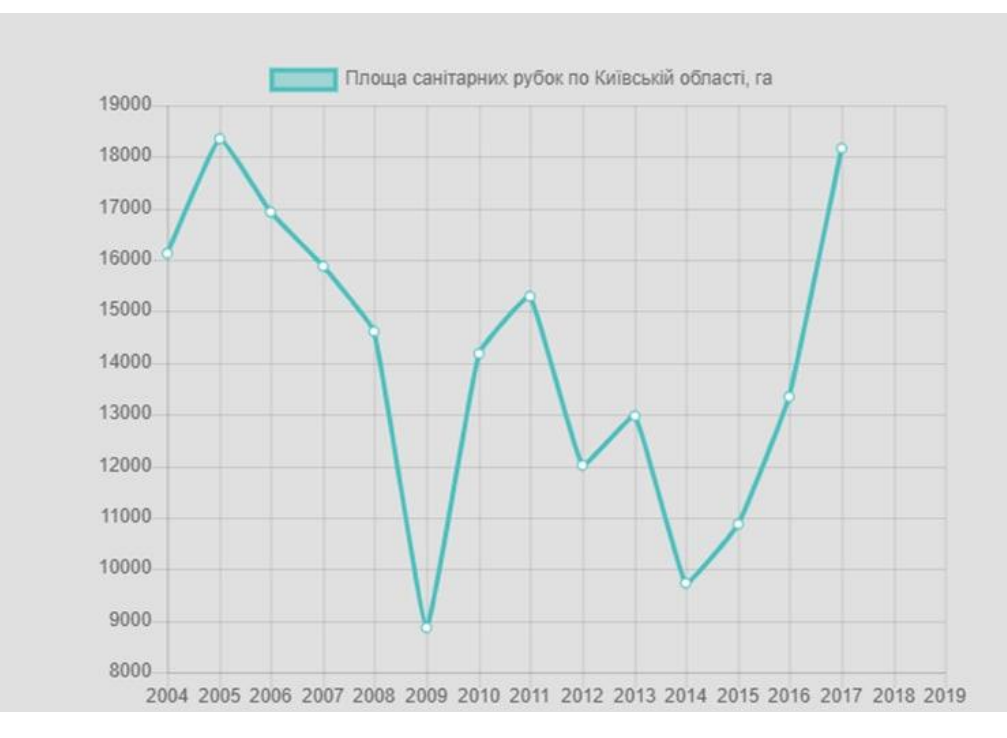

Рисунок 4.13 – Санітарні рубки в київській області

Підсумовуючи, у розділі описані системні вимоги, які мають бути виконані для коректної інсталяції системи, а також сценарії роботи користувача з нею.

# **5 РОЗРОБЛЕННЯ СТАРТАП-ПРОЕКТУ**

Основною метою даного розділу є маркетинговий аналіз стартап-проекту для розуміння можливості виходу на ринок та ймовірних напрямків задля здійснення такого впровадження.

### **5.1 Опис ідеї стартап-проекту**

Розглянемо зміст ідеї стартап-проекту, напрямки можливого застосування, різницю розробленого проекту від аналогів і яку вигоду для користувача має система. Результати розміщені у таблиці 5.1.

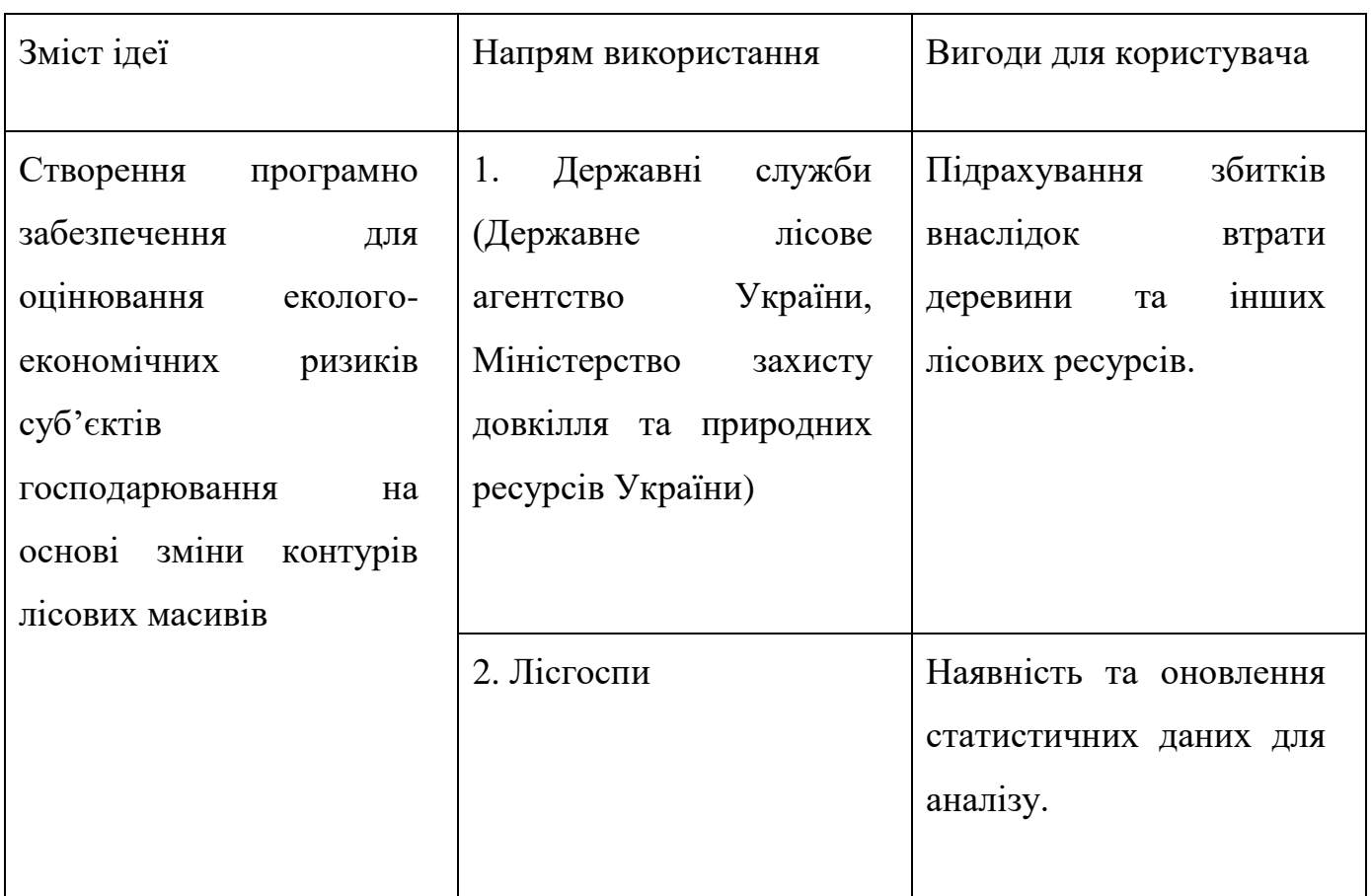

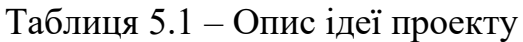

Наразі на ринку доступні ГІС системи, проте вони розроблені під більш

масштабні задачі та є важкими в опануванні.

Доречно проаналізувати техніко-економічні переваги ідеї в порівнянні з іншими конкурентами. Результат наведено у таблиці 5.2.

Таблиця 5.2 – Визначення сильних, слабких та нейтральних характеристик проекту

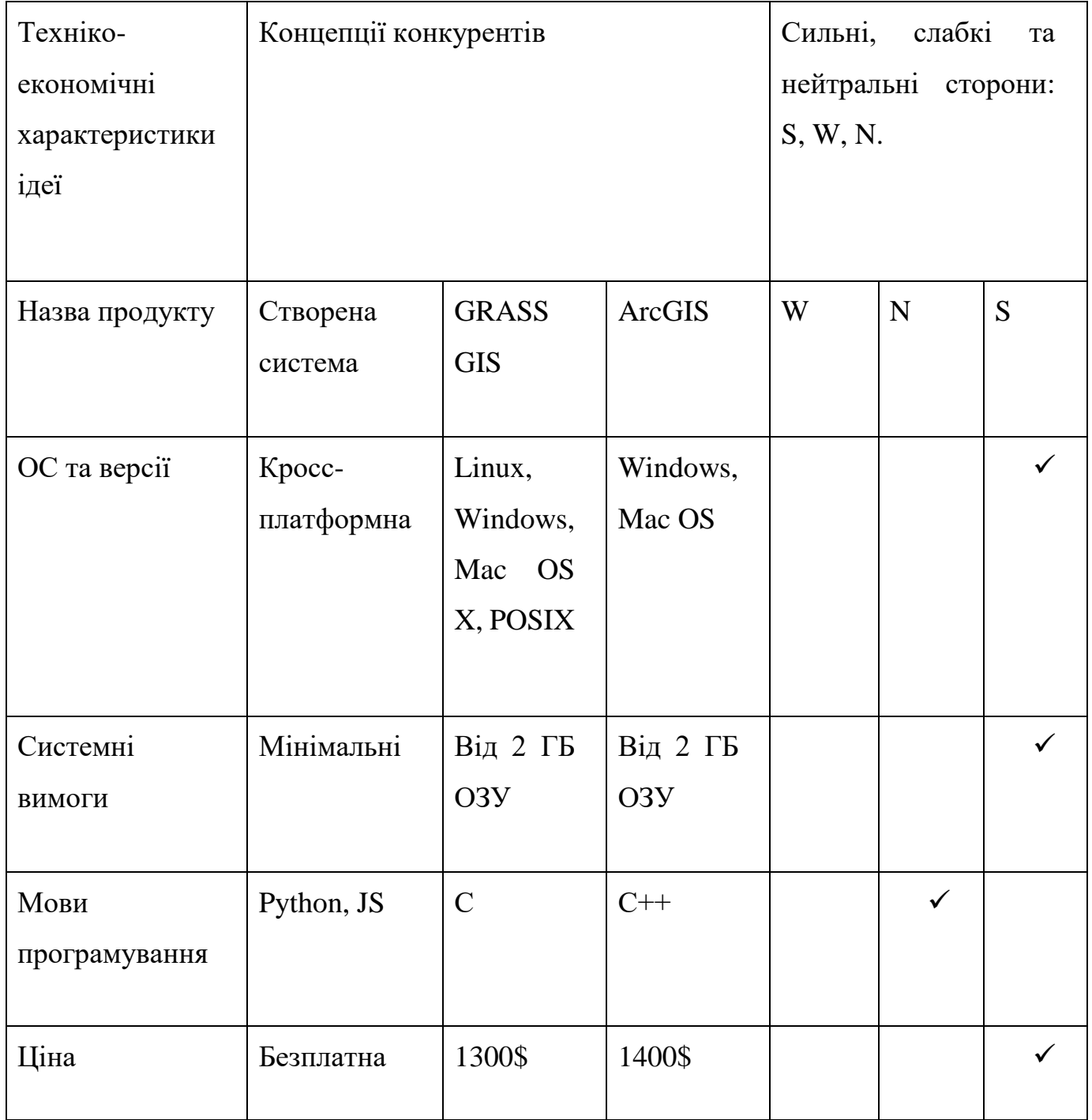

Розроблена система є кросплатформною, не потребує значних системних вимог

та має вигляд веб-додатку.

# **5.2 Технологічний аудит проекту**

Для того, щоб провести технічний аудит ідеї проекту, необхідно здійснити аудит технологій, що допомагають створити ідею проекту та виявити доступність цих технологій. Результат наведено у таблиці 5.3.

Таблиця 5.3 – Технологічна здійсненність ідеї проекту

| Ідея проекту                                                            | Технології її реалізації                            | Наявність  | Доступність                                |
|-------------------------------------------------------------------------|-----------------------------------------------------|------------|--------------------------------------------|
|                                                                         |                                                     | технологій | технологій                                 |
| $\Gamma$ <sub>I</sub> C<br>Створення<br>аналізу еколого-<br>економічних | Середовище розробки<br>JetBrains PyCharm            |            | Доступно<br>(безкоштовна<br>базова версія) |
| ризиків<br>суб'єктів<br>господарювання<br>на основі зміни               | Середовище<br>ДЛЯ<br>роботи з БД MySQL<br>Workbench |            | Доступно<br>(безкоштовна<br>базова версія) |
| контурів<br>лісових масивів                                             | <b>QGIS</b>                                         |            | Доступно<br>(безкоштовна<br>базова версія) |
|                                                                         | <b>ArcGIS Online</b>                                |            | Доступно<br>(безкоштовно)                  |
|                                                                         | Фреймворк Django                                    |            | Доступно<br>(безкоштовно)                  |

### Таблиця 5.3 (продовження)

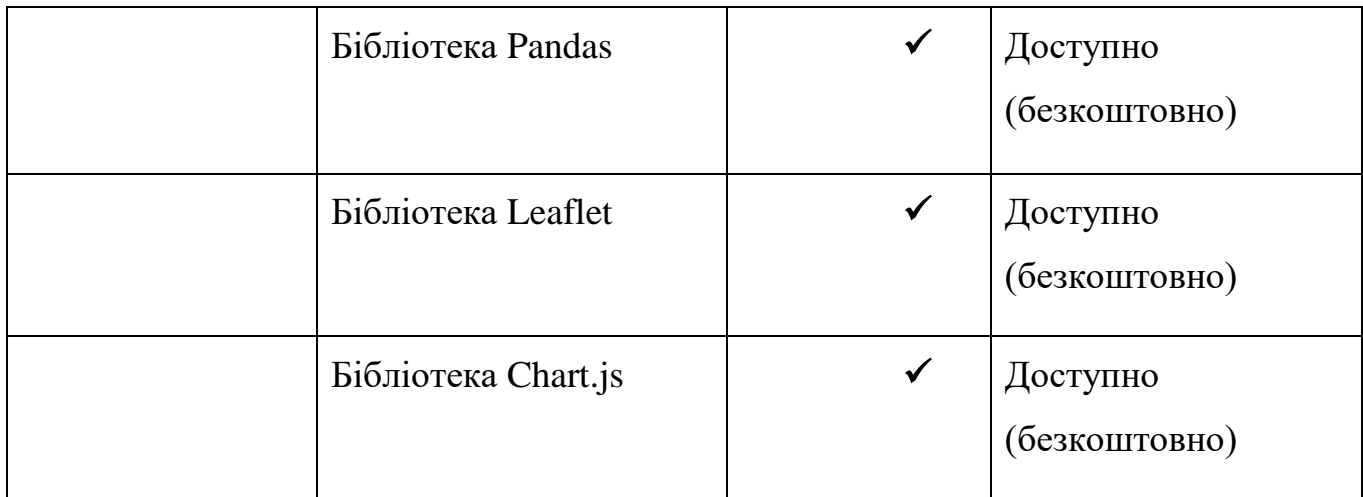

Дані технології, які потрібні для розробки системи, не мають необхідності в доопрацюванні та безкоштовно надають можливості для вирішення поставлених задач.

### **5.3 Аналіз ринкових можливостей запуску стартап-проекту**

Формулювання ринкових можливостей, що використовуються під час впровадження проекту на ринок, та загроз, що можуть стати перешкодою для реалізації проекту, дає можливість розпланувати напрямки поширення проекту з огляду на стан ринкового середовища, потреб можливих клієнтів та системи конкурентів. Попередня характеристика потенційного ринку наведена в таблиці 5.4.

Таблиця 5.4 – Попередня характеристика потенційного ринку стартап-проекту

| Показники стану ринку             | Характеристика    |
|-----------------------------------|-------------------|
| Кількість головних гравців, од    |                   |
| Загальний обсяг продаж, грн/ум.од | $25000$ грн/ум.од |
| Динаміка ринку                    | Зростає           |
Таблиця 5.4 (продовження)

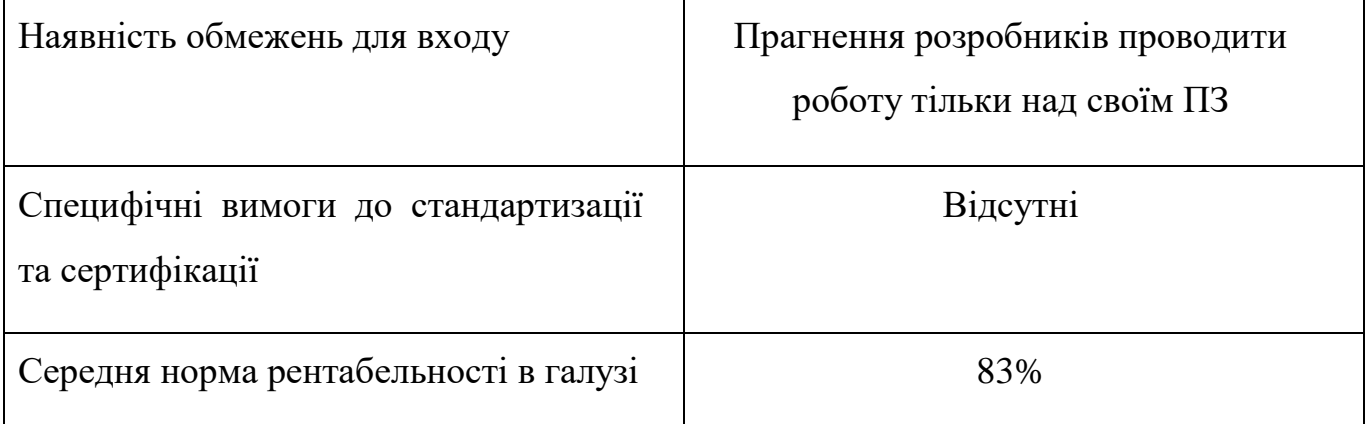

Виходячи із попередньої оцінки, ринок, що існує, є досить привабливим для входження.

Далі необхідно визначити потенційна цільова аудиторія, їх особливості та сформувати вимоги до товару для кожної групи. Результати наведено в таблиці 5.5.

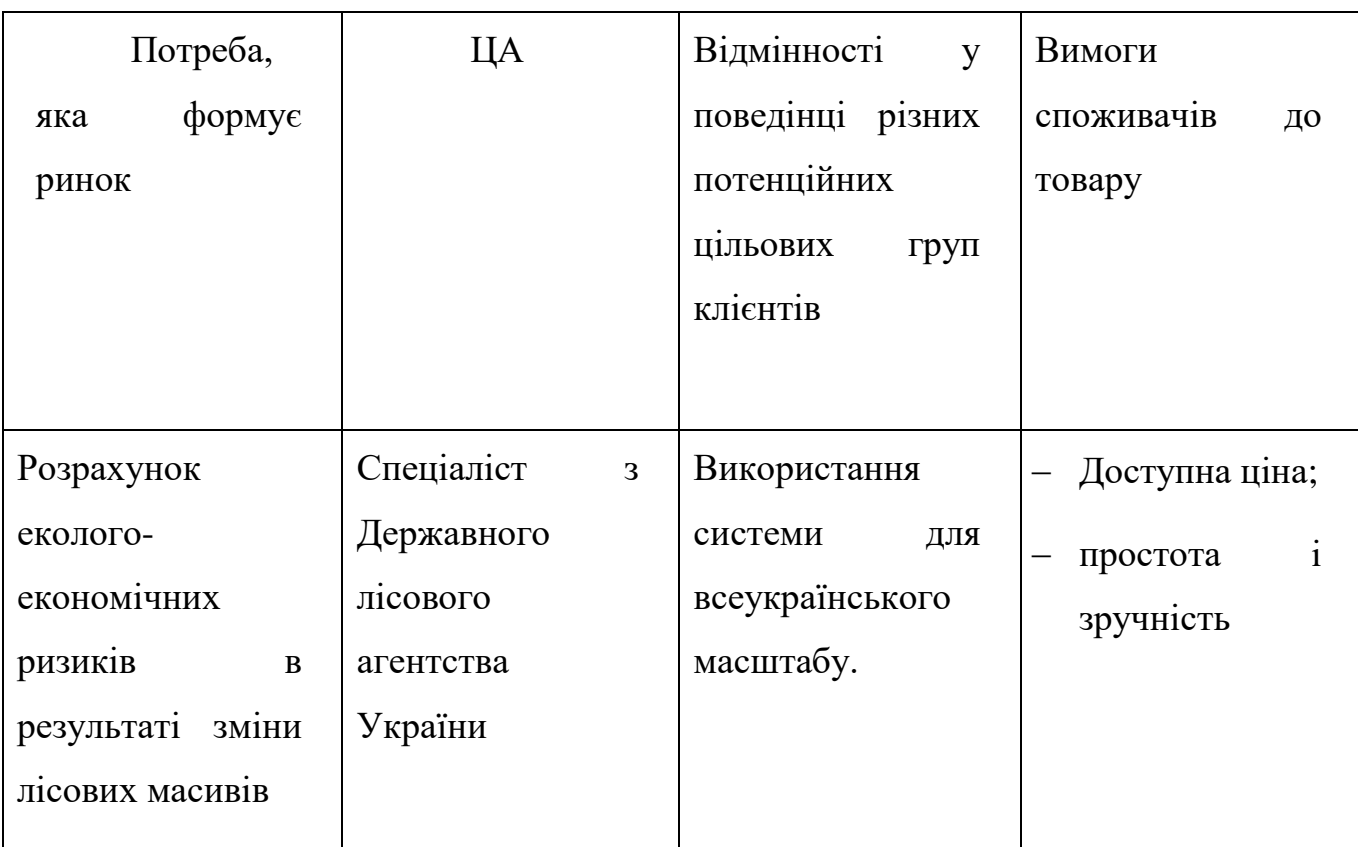

Таблиця 5.5 – Характеристика потенційних клієнтів стартап-проекту

### Таблиця 5.5 (продовження)

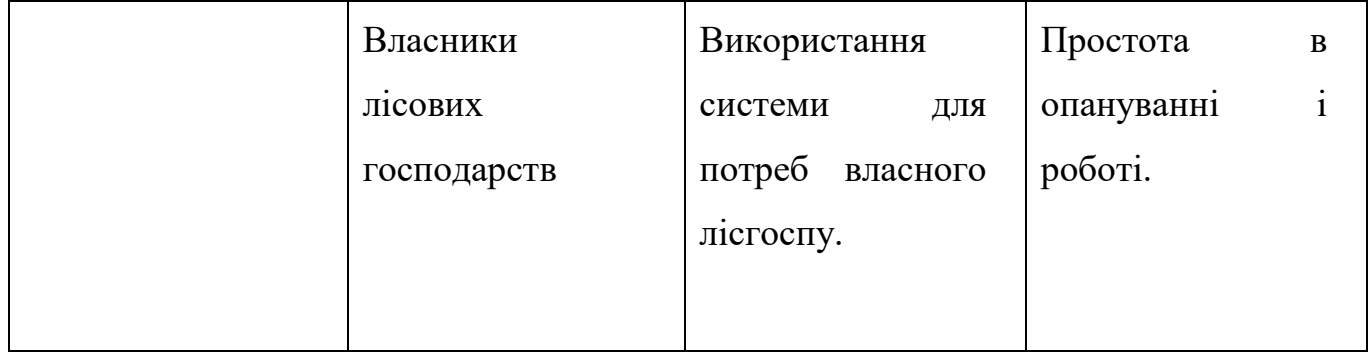

Після того, як було визначено потенційну цільову аудиторію, як правило, проводять аналіз ринкового середовища, а саме: створюються таблиці факторів, які сприяють впровадженню проекту на ринок (таблиця 5.6), та фактори, які перешкоджають йому.

### Таблиця 5.6 – Фактори, що сприяють впровадженню

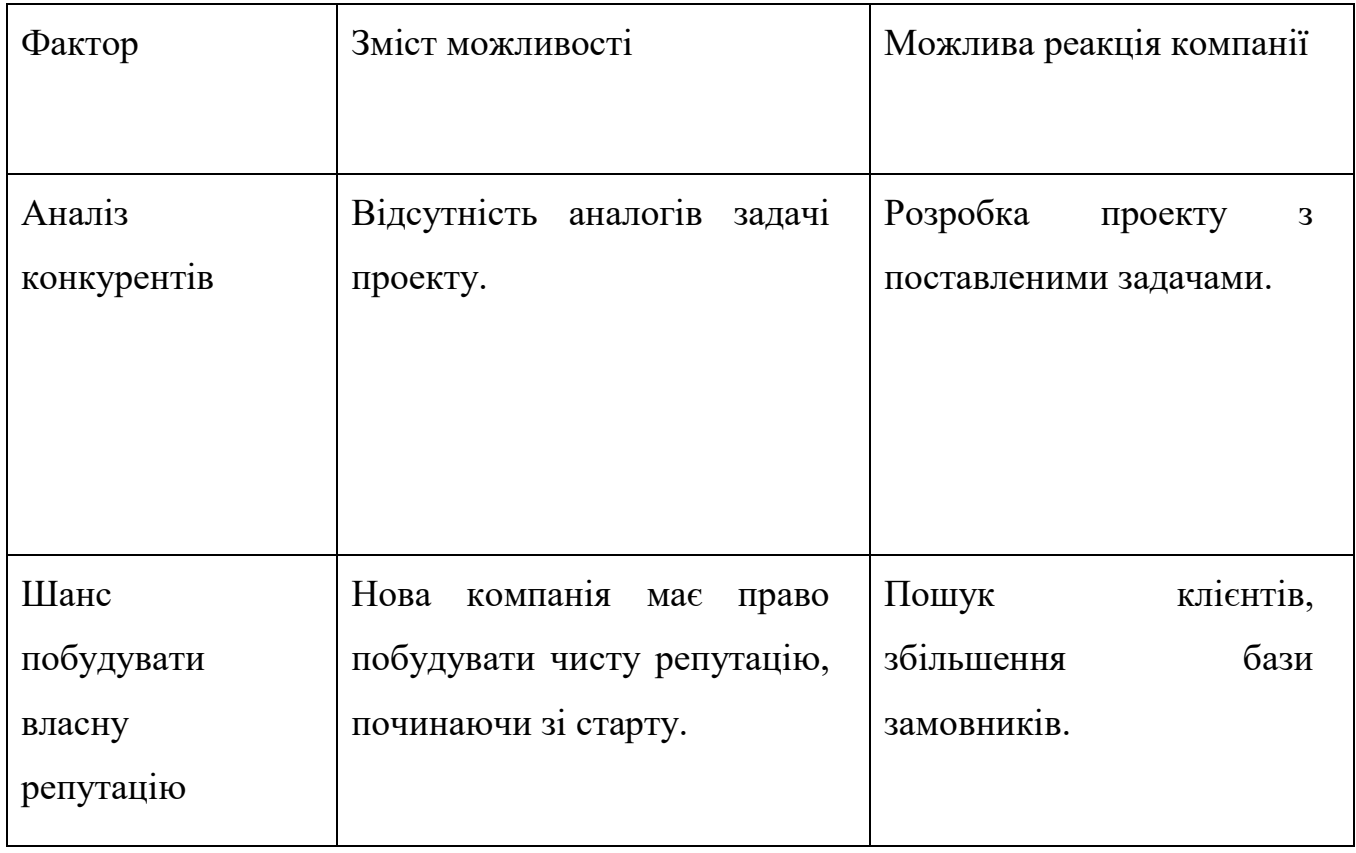

# Таблиця 5.7 – Фактори загроз

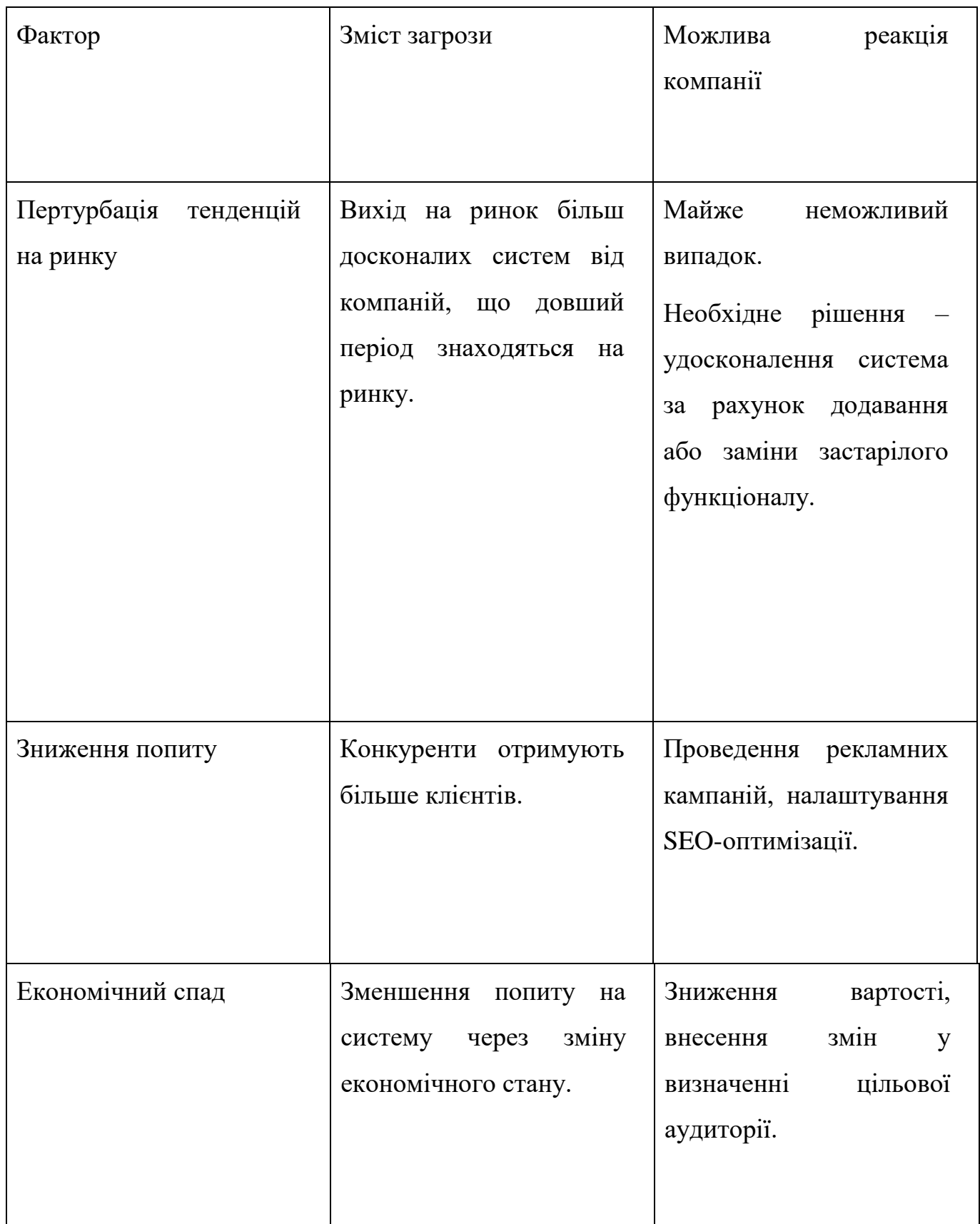

В майбутньому потрібно проаналізувати пропозиції, а саме визначити загальні риси конкуренції на ринку (таблиця 5.8).

# Таблиця 5.8 – Визначення ринкової конкуренції

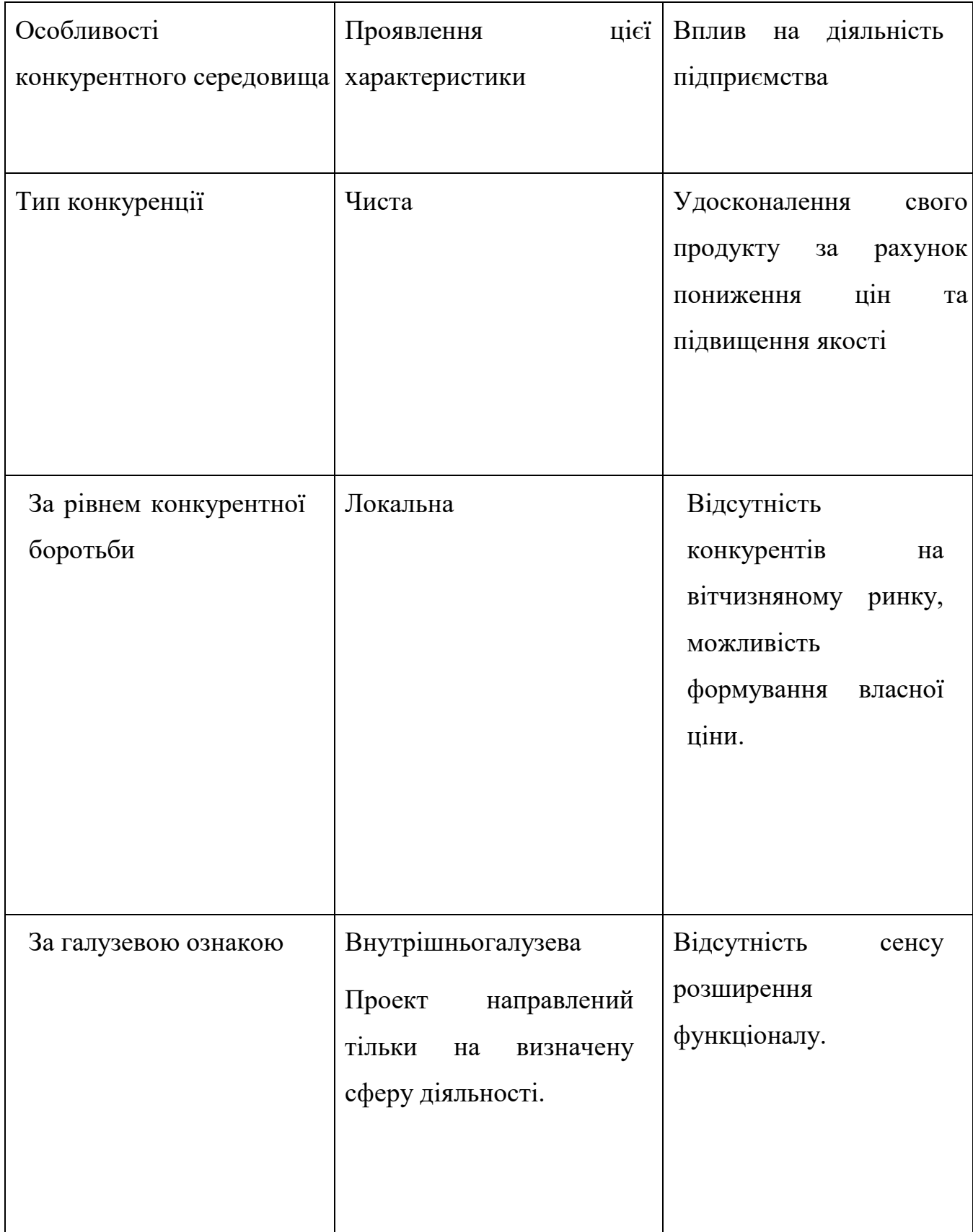

Таблиця 5.8 (продовження)

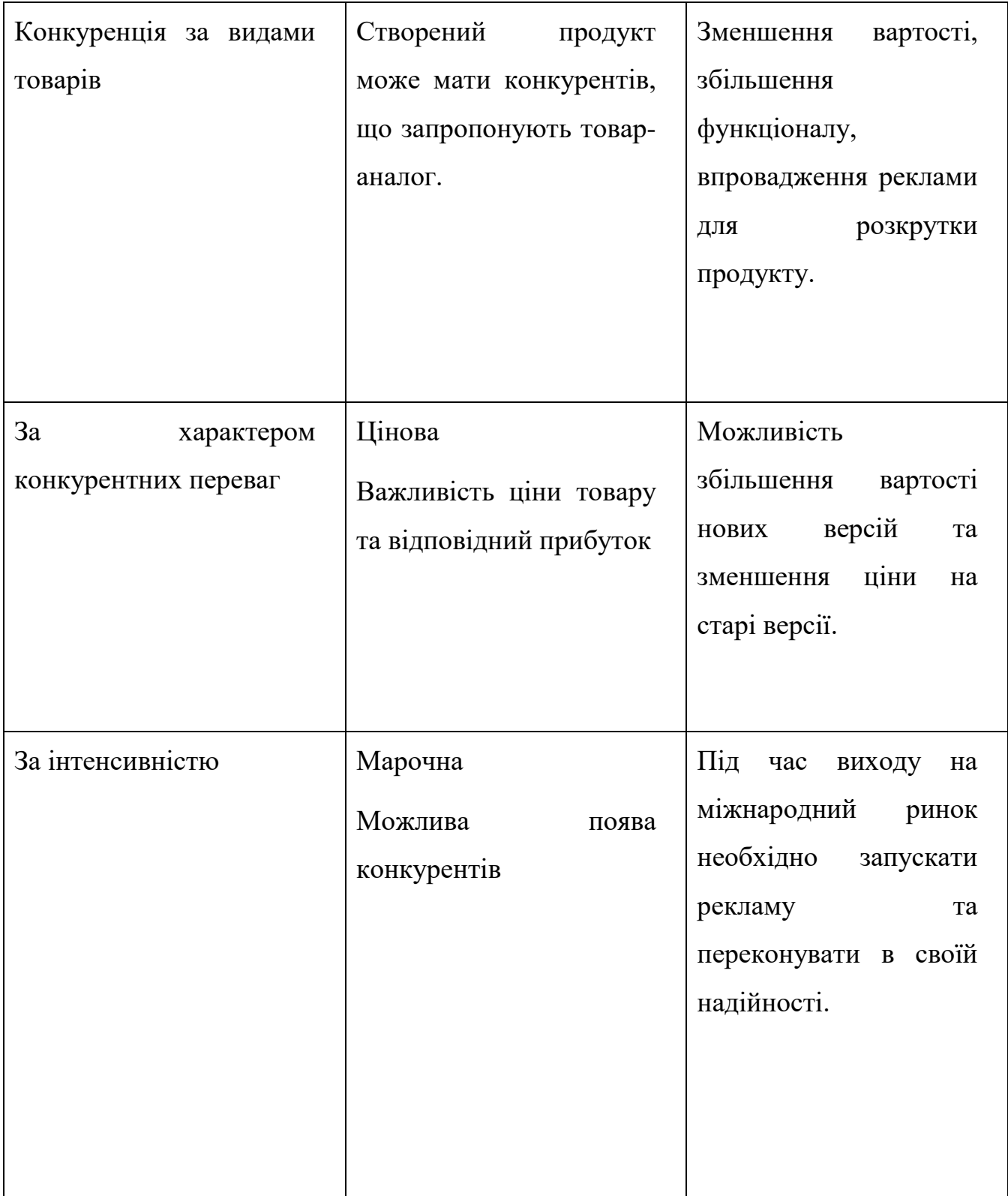

Далі необхідно провести детальний аналіз умов конкуренції в галуз (таблиця 5.9).

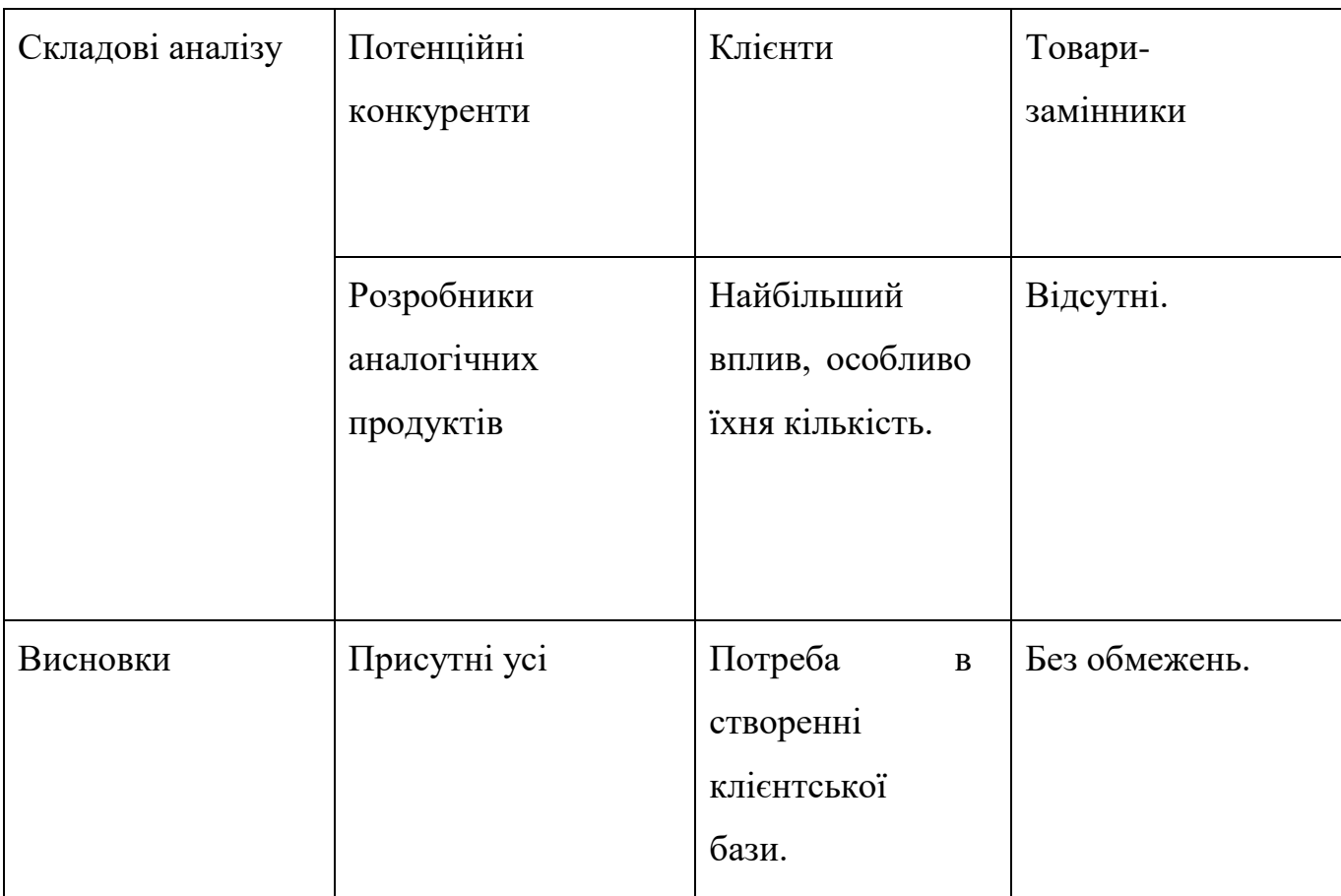

# Таблиця 5.9 – Аналіз конкуренції в галузі за М. Портером

Виходячи з вище наведених даних потрібно визначити перелік факторів конкурентоспроможності (таблиця 5.10).

Таблиця 5.10 – Обґрунтування факторів конкурентоспроможності

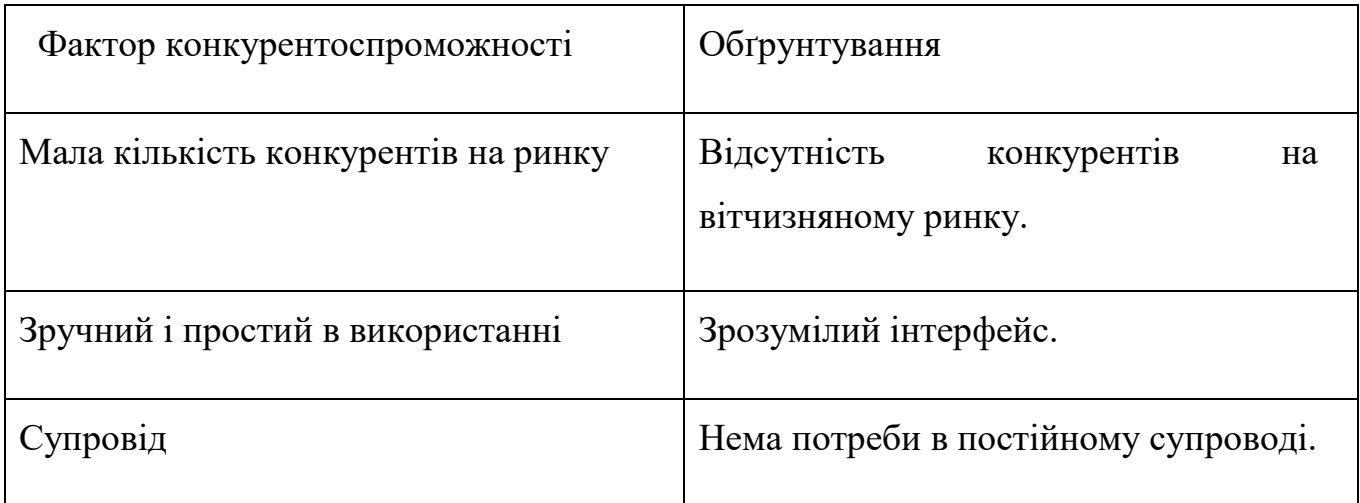

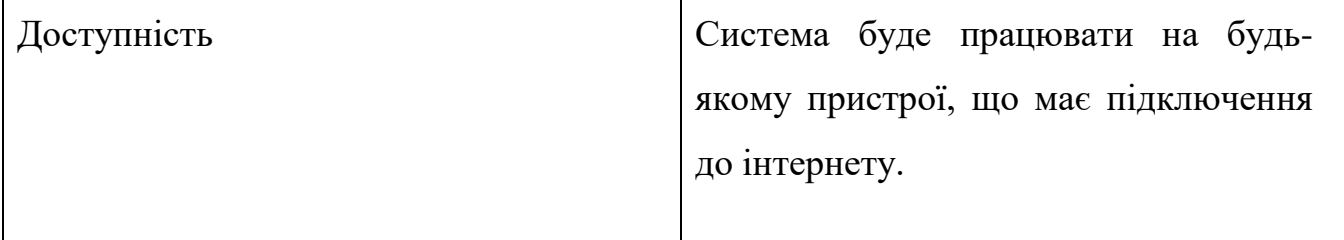

Після цього потрібно провести аналіз сильних та слабких сторін проекту. Результати наведено в таблиці 5.11.

Таблиця 5.11 – Порівняльний аналіз сильних та слабких сторін ПЗ для ГІС аналізу еколого-економічних ризиків суб'єктів господарювання на основі зміни контурів лісових масивів.

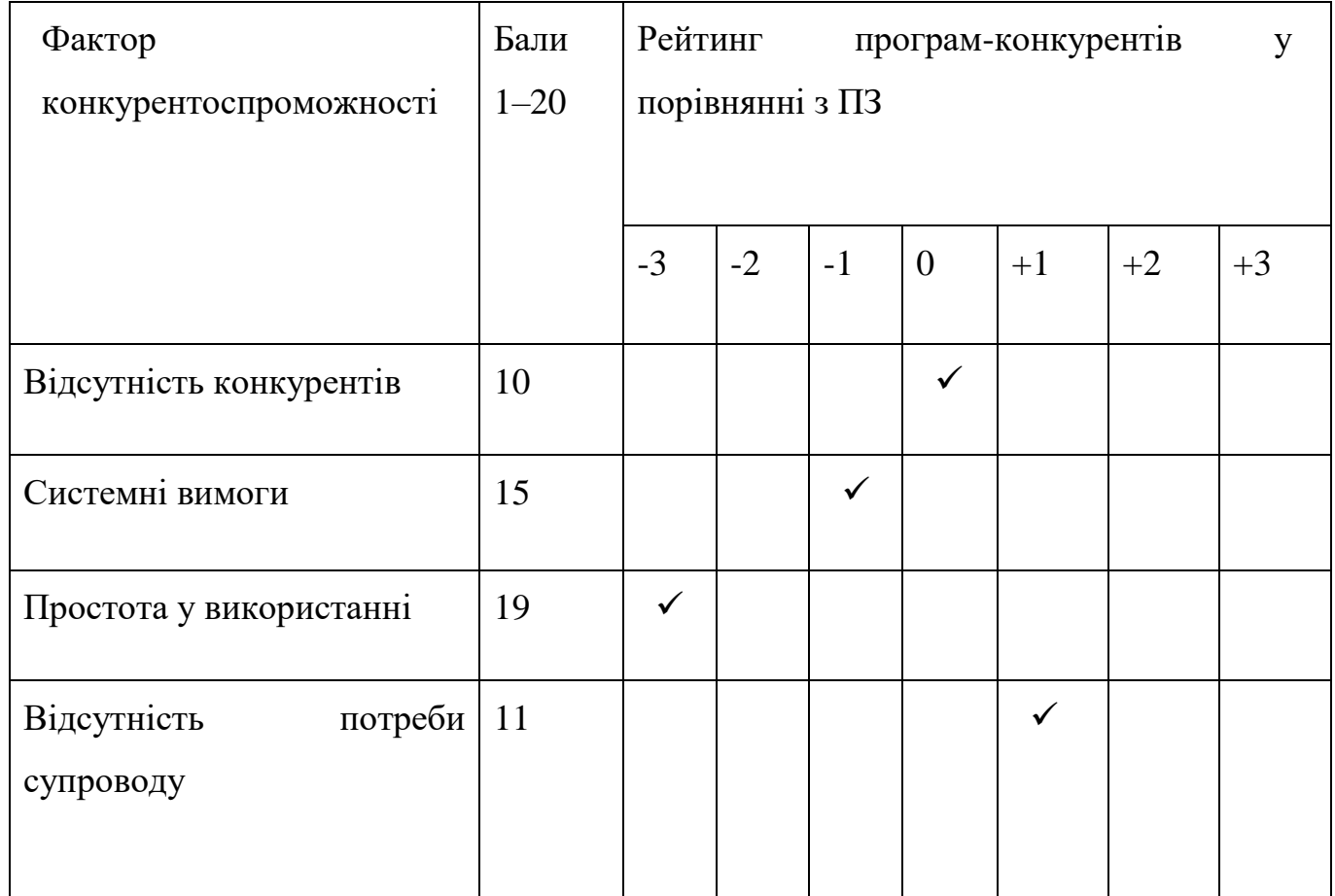

Заключним пунктом аналізу можливостей впровадження проекту на ринок є створення SWOT-аналізу на базі описаних загроз і можливостей, сильних та слабких сторін (таблиця 5.12).

Таблиця 5.12 – SWOT-аналіз проекту

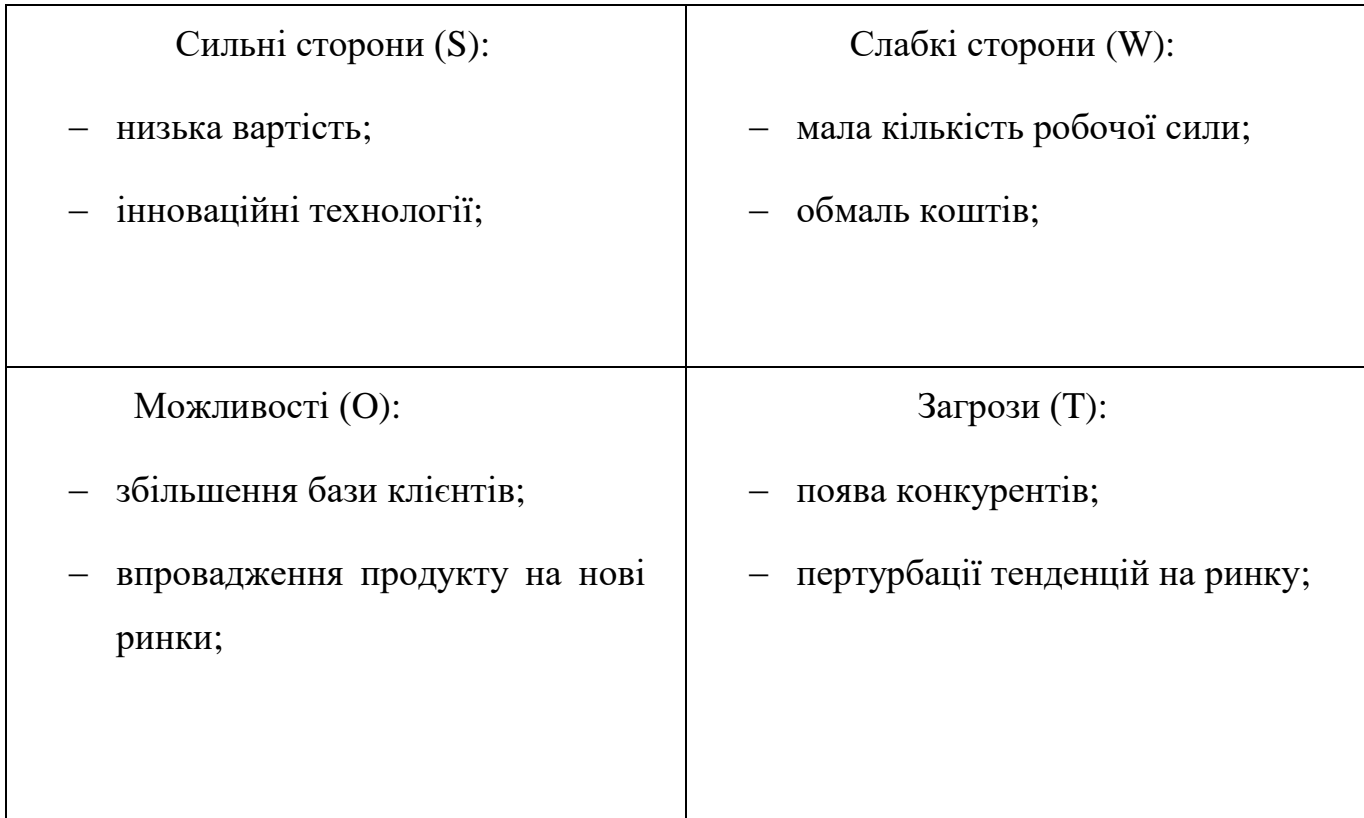

Виходячи з даних, отриманих під час проведення SWOT-аналізу, буде розроблено альтернативу поведінки ринку для впровадження стартап-проекту на ринок та можливий час їх реалізації.

Визначені альтернативи підпадають під аналіз збоку строків і ймовірності отримання ресурсів (таблиця 5.13).

| Альтернатива           | Ймовірність отримання | Строки реалізації |
|------------------------|-----------------------|-------------------|
|                        | pecypcis              |                   |
|                        |                       |                   |
| Впровадження           | Знаходження           | $1-3$ місяці      |
| продукту на нові ринки | інвесторів            |                   |
|                        |                       |                   |

Таблиця 5.13 – Альтернативи ринкового впровадження стартап-проекту

Таблиця 5.13 (продовження)

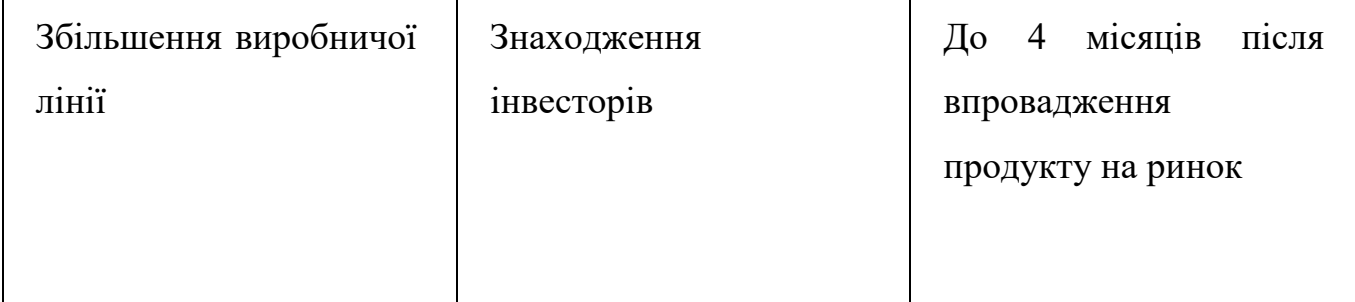

Після проведення аналізу було обрано прийнято рішення впровадити систему на основний ринок, а після цього вже займатися пошуком можливостей збільшення програмного функціоналу.

# **5.4 Розроблення ринкової стратегії проекту**

Першим кроком під час розроблення ринкової стратегі – є визначення стратегії охоплення ринку (таблиця 5.14).

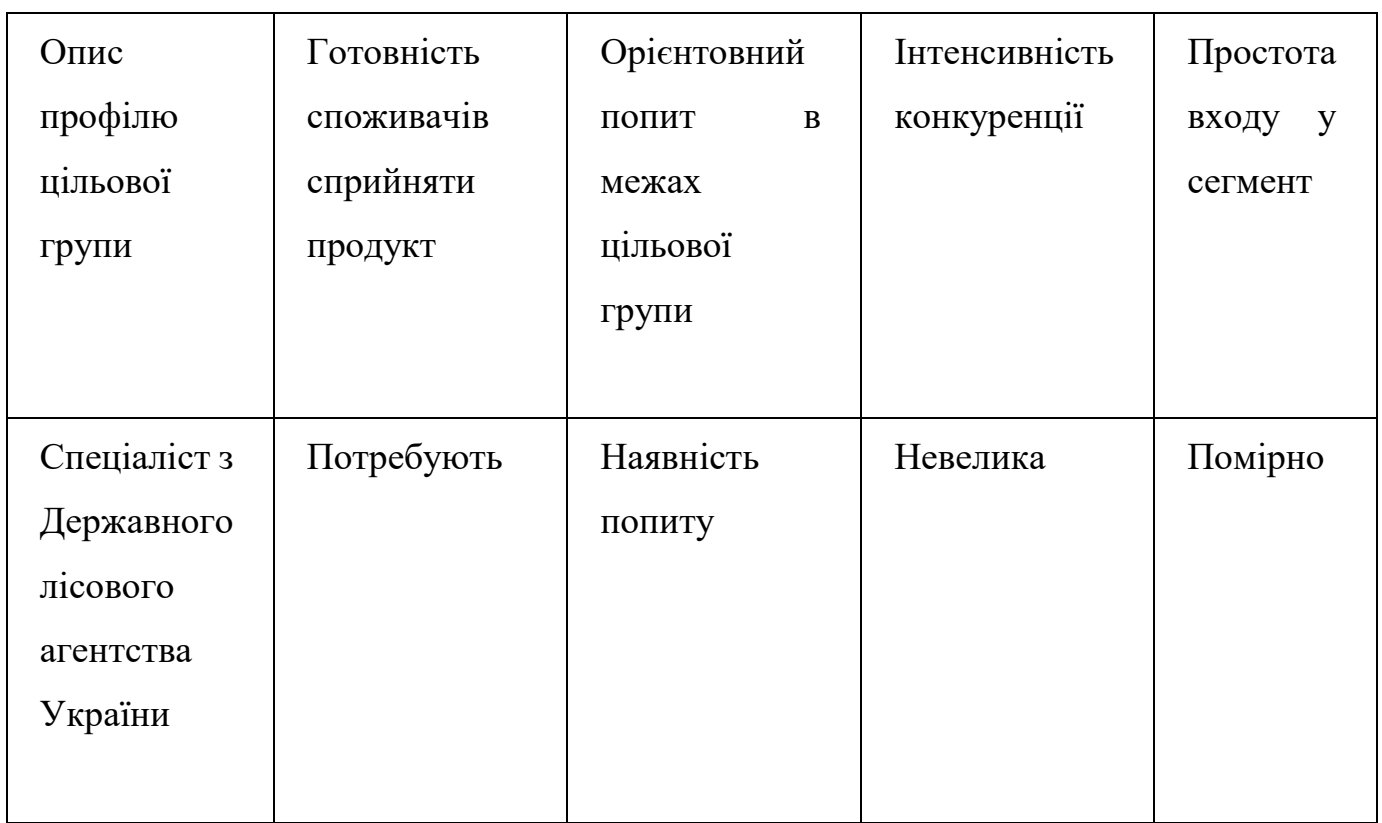

Таблиця 5.14 – Вибір цільових груп потенційних споживачів.

# Таблиця 5.14 (продовження)

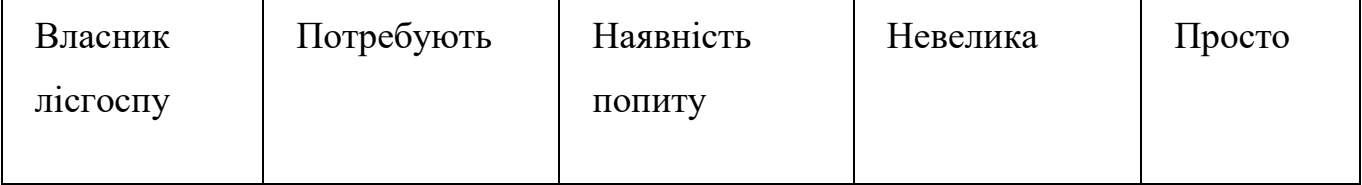

Для роботи у вибраних сегментах ринку потрібно розробити основну стратегію розвитку (таблиця 5.15).

## Таблиця 5.15 – Базова стратегія розвитку

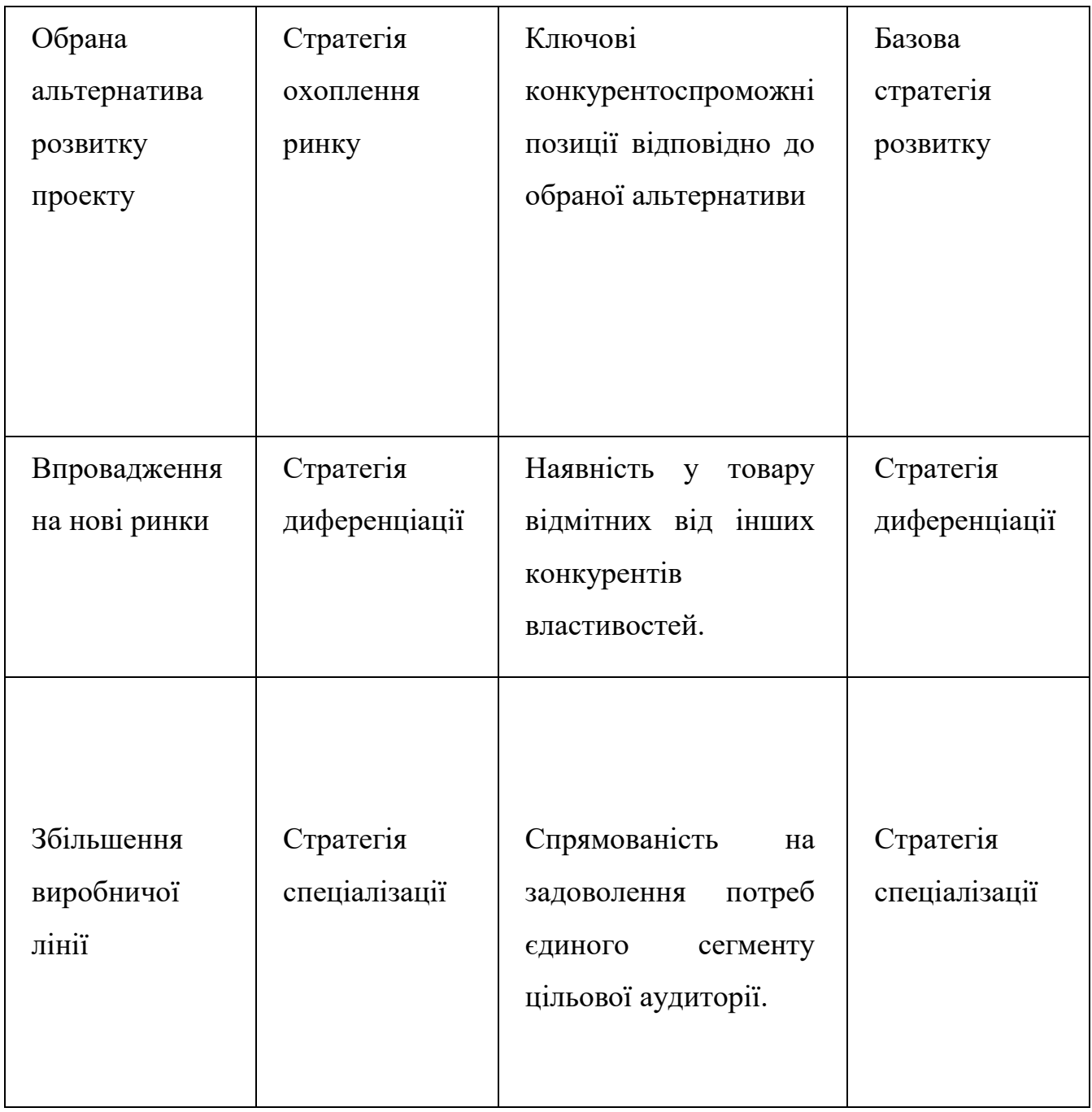

Після цього необхідно обрати стратегію конкурентної поведінки (таблиця 5.16).

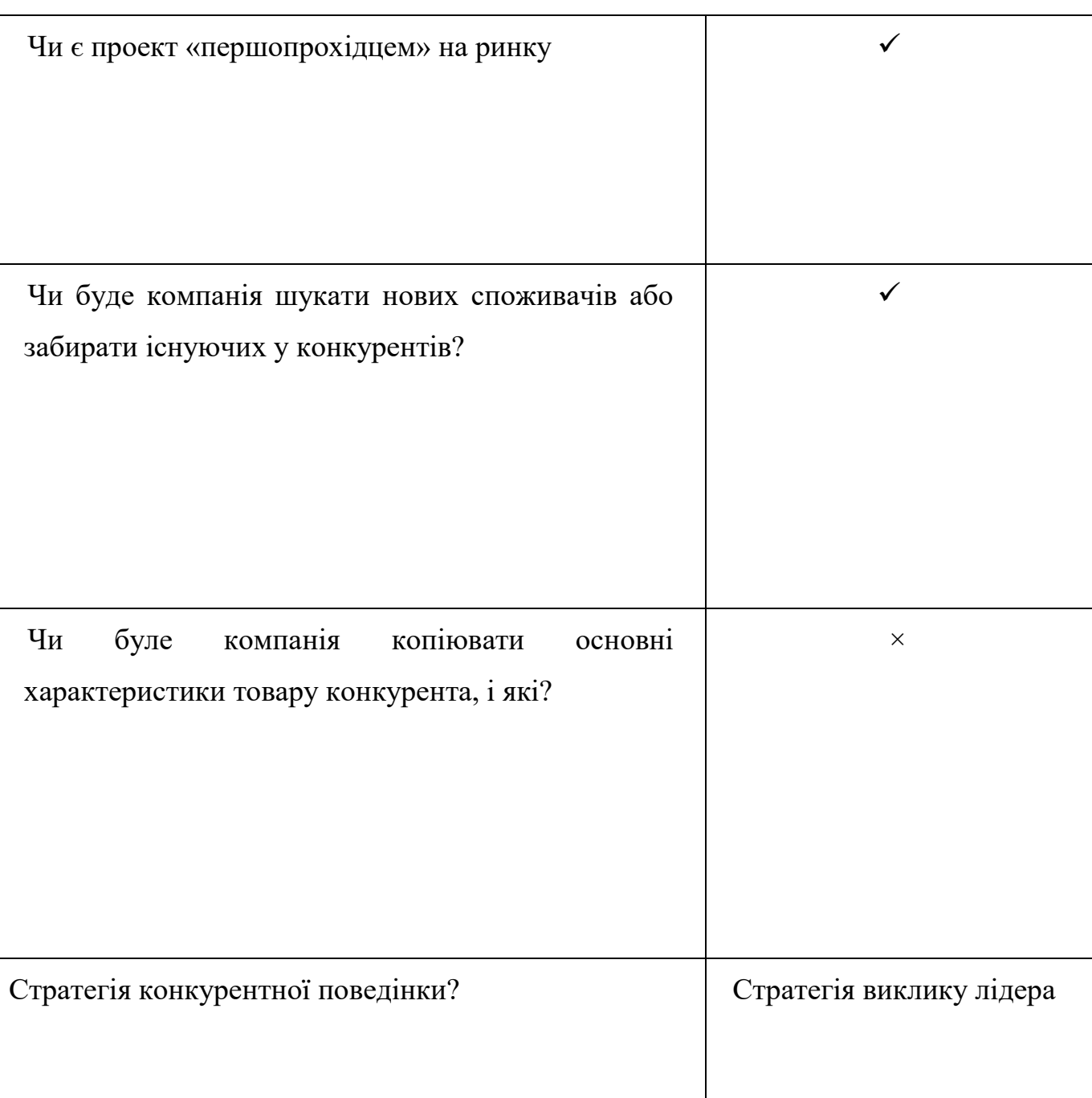

Таблиця 5.16 – Визначення базової стратегії конкурентної поведінки

Далі на базі вимог споживачів обраного сегменту до постачальника, а також в залежності від обраної базової стратегії розвитку та стратегії конкурентної поведінки створюється стратегія позиціонування (таблиця 5.17), яка ґрунтується на розробці ринкової позиції, згідно якої клієнти мають можливість ідентифікувати проект.

### Таблиця 5.17 – Визначення стратегії позиціонування

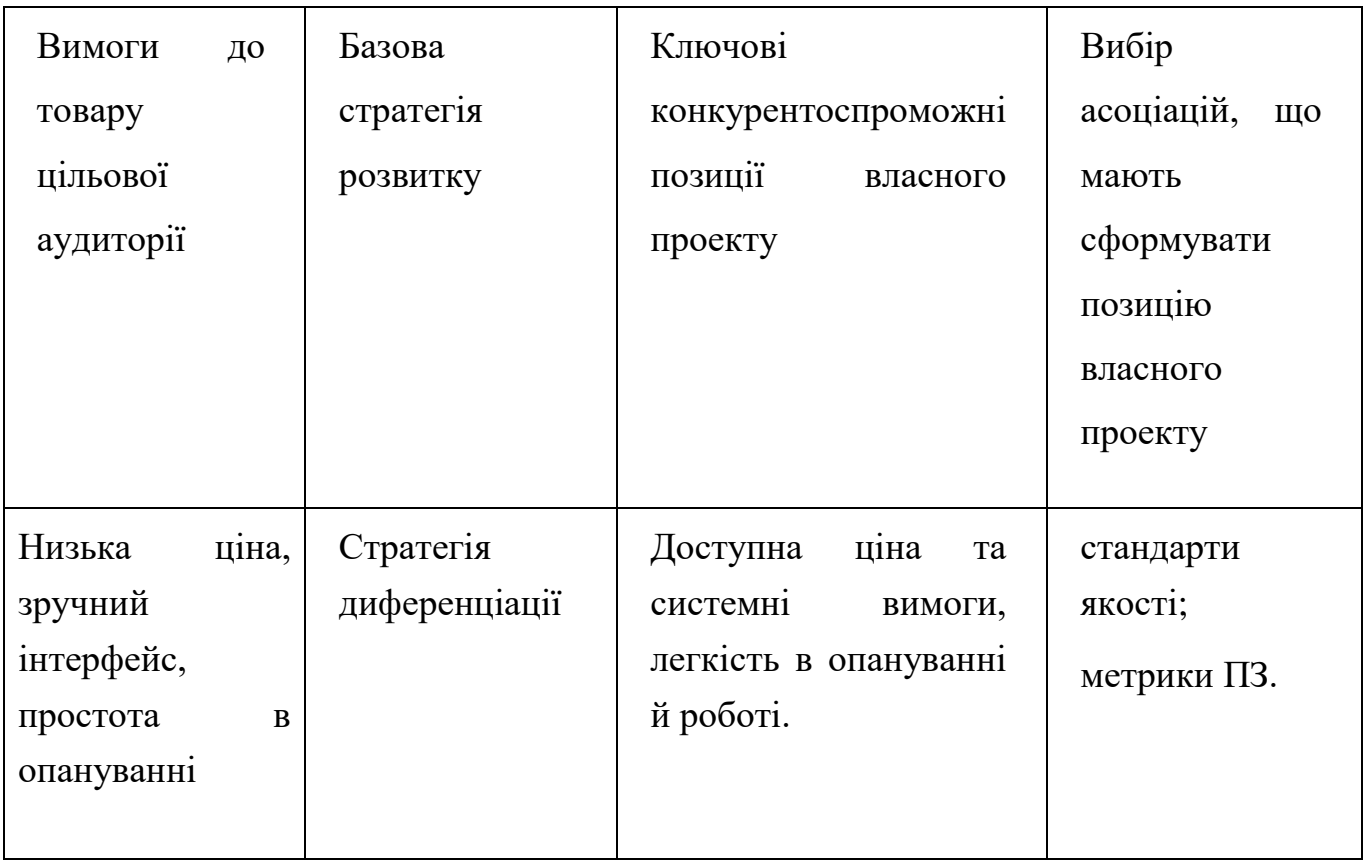

Таким чином, план роботи стартап-проекту на ринку має бути спланованим приблизно в наступному вигляді: за допомогою стратегії диференціації буде розроблено та поширено програмний продукт з дотриманням стратегії виклику лідера при конкурентній боротьбі.

# **5.5 Розроблення маркетингової програми стартап-проекту**

Створення маркетингової концепції товару є першим етап розроблення маркетингової програми. Щоб його виконати, необхідно підбити підсумки результатів вищевказаного аналізу конкурентоспроможності товару (таблиця 5.18).

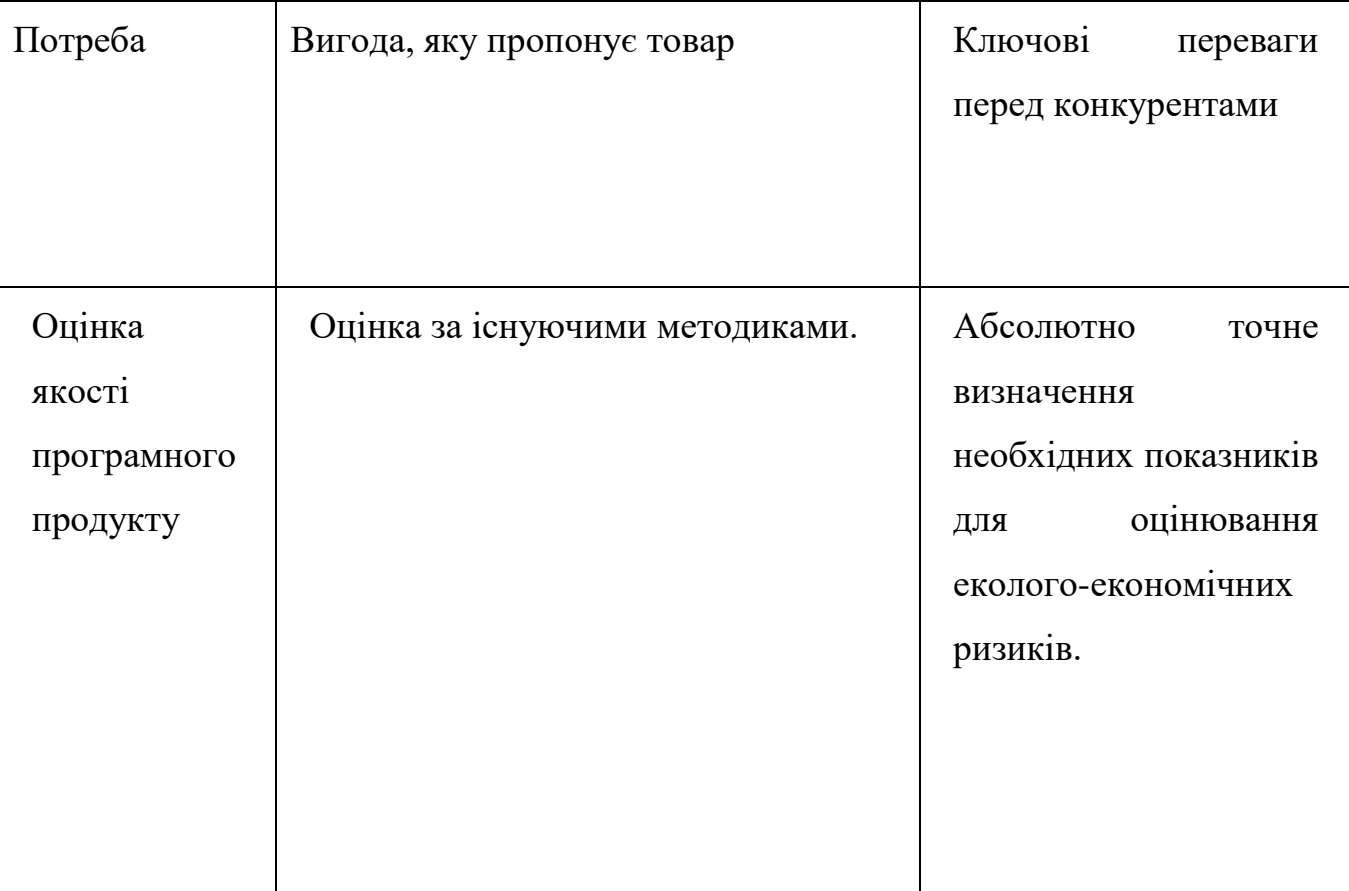

Таблиця 5.18 – Визначення основних переваг концепції потенційного товару

В майбутньому створюється трирівнева маркетингова модель товару. Результати наведено у таблиці 5.19.

Таблиця 5.19 – Опис трирівневої маркетингової моделі товару

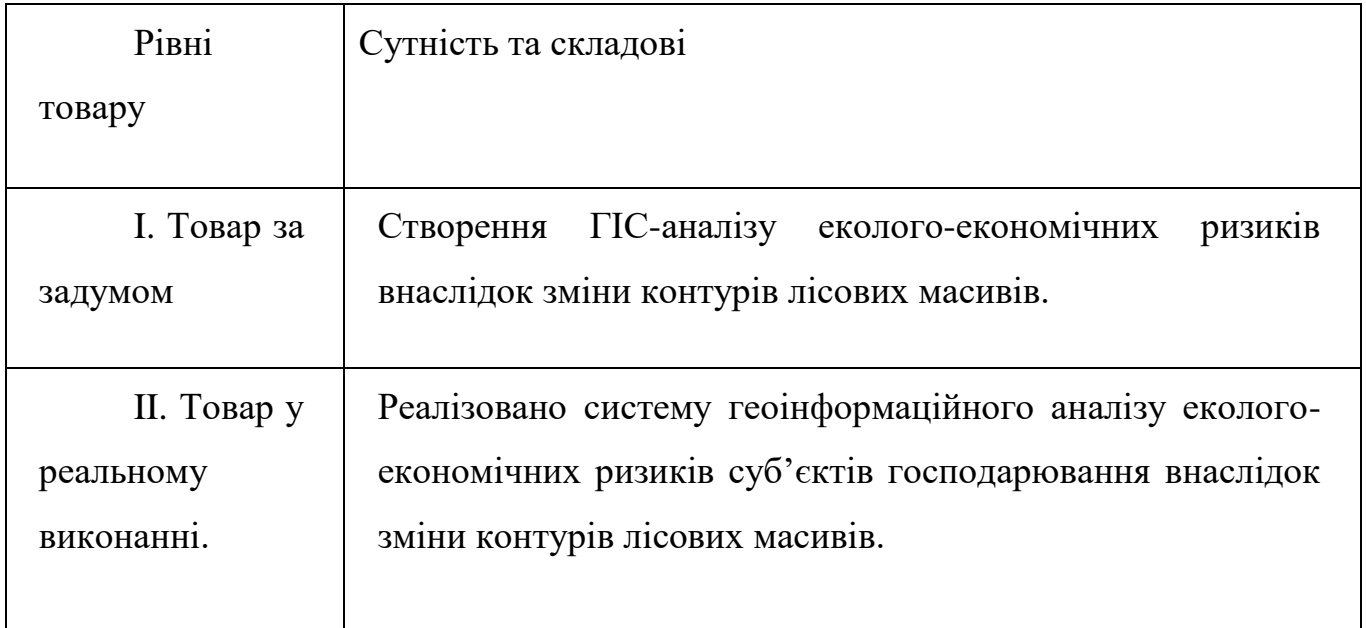

Таблиця 5.19 (продовження)

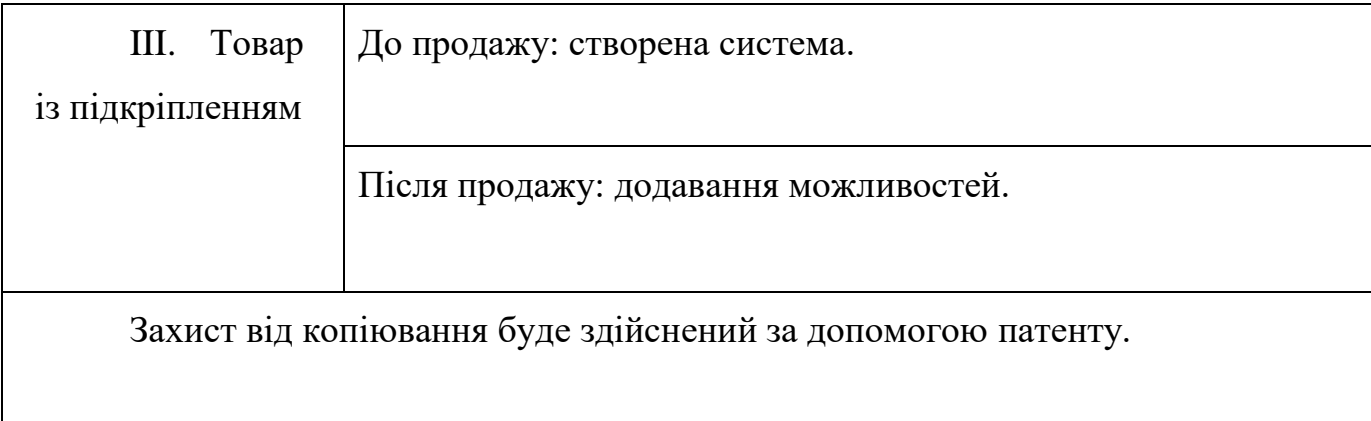

Далі визначаються цінові межі (таблиця 5.20).

### Таблиця 5.20 – Встановлення цінових меж

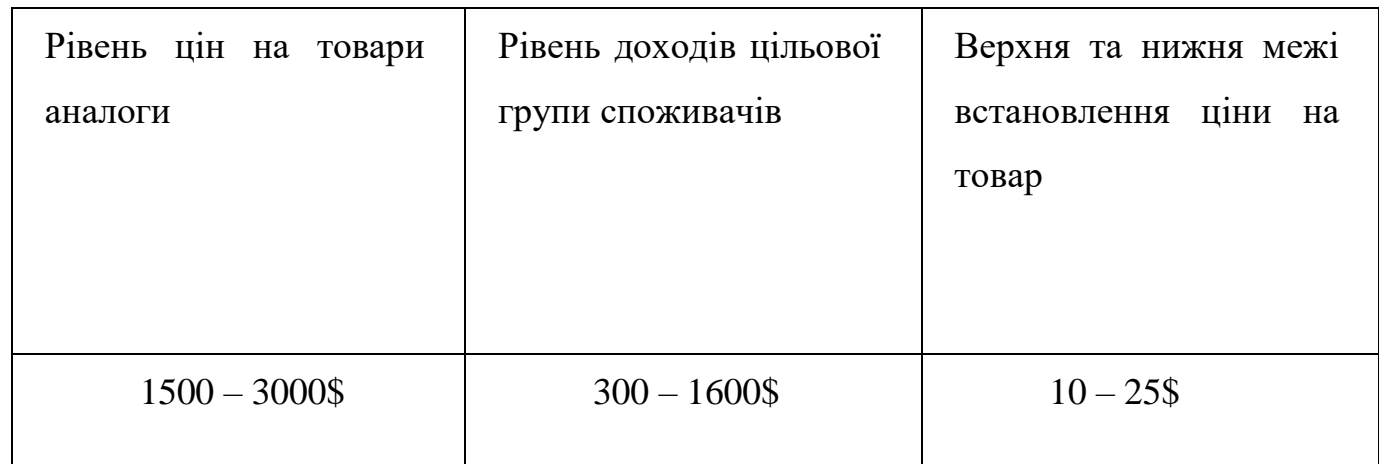

Після цього створюється оптимальна система збуту. Результати наведені в таблиці 5.21.

## Таблиця 5.21 – Створення оптимальної системи збуту

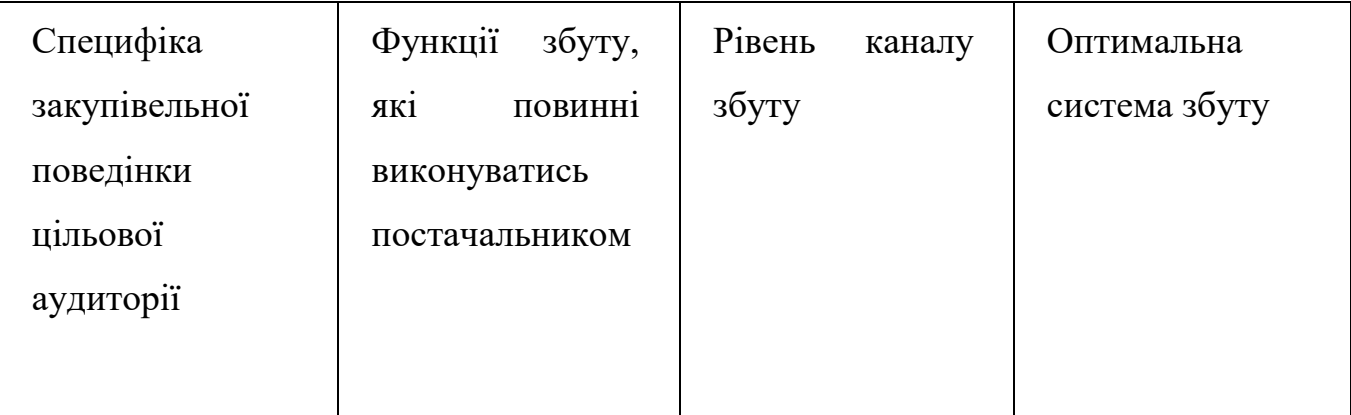

### Таблиця 5.21 (продовження)

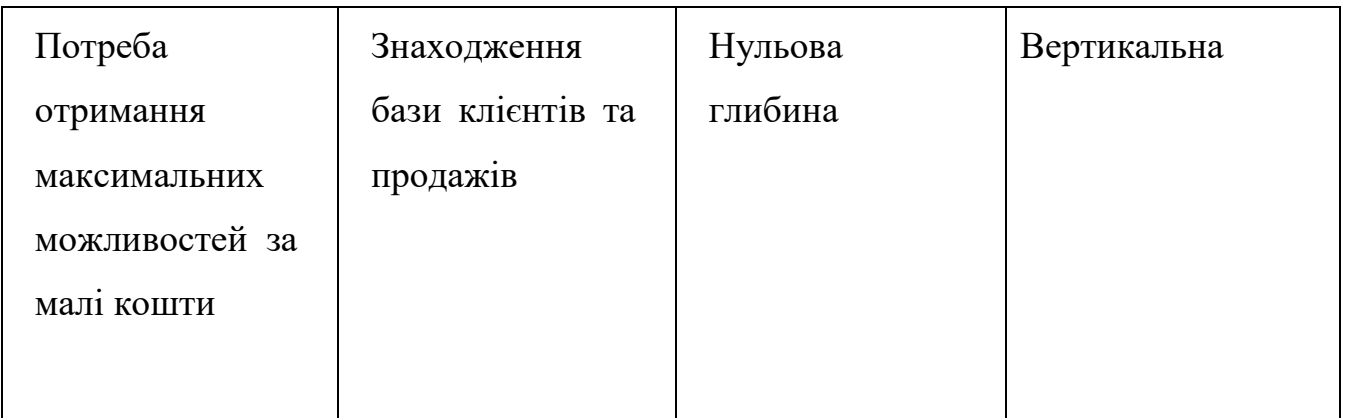

На заключному етапі маркетингової програми розроблюється концепція маркетингові комунікації, які опираються на раніше обрану базу позиціонування. Результати можна проглянути на таблиці 5.22.

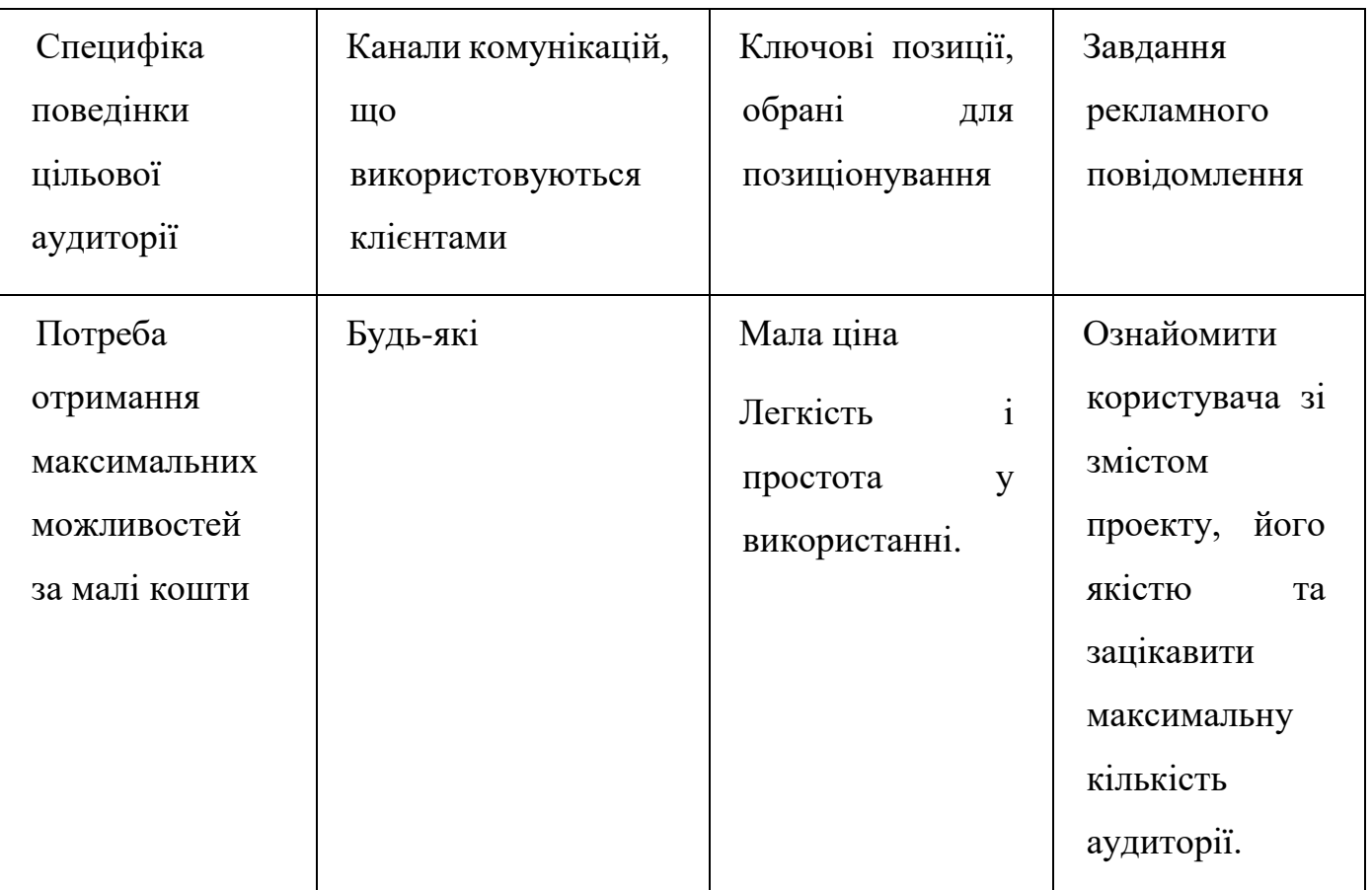

Таблиця 5.22 – Концепція маркетингових комунікацій

Отже, маркетингова програма повинна мати такий вигляд:

розробка програмного продукту;

- формування базової стратегії розвитку диференціації.
- вибір стратегії конкурентної поведінки виклику лідера.

Створений продукт має очевидні конкурентні переваги, оскільки на даний момент відсутні аналоги на вітчизняному ринку. Також це супроводжується підвищенням попиту на програмні продукти геоінформаційного аналізу екологоекономічних ризиків суб'єктів господарювання на основі зміни контурів лісових масивів.

Можливості виходу проекту на ринок, дивлячись на групи потенційних цільової аудиторії, становище конкуренції і рівень конкурентоспроможності – прямі, що доводить перспективу впровадження, та сенс розробки програмного продукту. [21]

## **ВИСНОВКИ**

В результаті виконання магістерської дисертації був проведений аналіз методик еколого-економічних ризиків суб'єктів господарювання на основі зміни контурів лісових масивів. Виявлено відсутність існуючих аналогів.

Розроблена система дає можливість швидко порахувати збитки в результаті втрати деревини та інших лісових ресурсів, швидко отримати доступ до статистичної та візуалізованої інформації про стан лісових масивів за регіонами та встановити співвідношення чинників, що мають позитивний чи негативний вплив на розвиток лісових угідь.

Для розробки системи було використано перелік програмних засобів для вирішення задач. Бібліотеку Django – для побудови веб-додатку, бібліотеку leaflet – для розробки карти визначення економічних збитків, ArcGIS Online – для створення інтерактивних карт порівняння областей за деякими факторами, бібліотека pandas – для побудови матриці кореляції встановлення співвідношення чинників.

Система може бути використана під час впровадження Державної цільової програми розвитку лісового господарства.

# **СПИСОК ВИКОРИСТАНИХ ДЖЕРЕЛ**

- 1. Онищенко Р.С.., Бандурка О.І. Інформаційне забезпечення аналізу часових змін лісових масивів / Матеріали ХІХ Міжнар. наук.-практ. конф. молод. вчених і студ. «Сучасні проблеми наукового забезпечення енергетики», м. Київ, 20–23 квіт. 2021 р. – Київ : КПІ ім. Ігоря Сікорського, Вид-во «Політехніка», 2021. – Т. 2. – С. 276-277.
- 2. Karaieva N., Onyshchenko R. Еnvironmental risk analysis with application of intelligent geographic information system// Multidisciplinary scientific notes. Theory, history and practice. Proceedings of the VI International Scientific and Practical Conference. Edmonton, Canada. 2022. Pp. 659-661.
- 3. Авторське свідоцтво № 113887 на комп'ютерну програму «Інформаційне забезпечення аналізу часових змін лісових масивів» 20.07. 2022р. (Онищенко Р.С., Бандурка О.І., Швайко В.Г.).
- 4. Економічна оцінка збитків від забруднення довкілля : Методичні вказівки до виконання самостійної роботи студентів із кредитного модуля «Екологоекономічна оптимізація виробництва» для студентів напряму підготовки 6.050101 «Комп'ютерні науки», програм професійного спрямування «Комп'ютерний еколого-економічний моніторинг» / Уклад. Н.В. Караєва – К.: НТУУ «КПІ», 2015. – 51 с.
- 5. Караєва, Н. В. Еколого-економічний ризик-менеджмент: методи оцінювання ризиків : [Електронний ресурс] : навч. посіб. для здобувачів ступеня магістра за освітньою програмою «Комп'ютерний моніторинг та геометричне моделювання процесів і систем» спеціальності 122 «Комп'ютерні науки» / Н. В. Караєва; КПІ ім. Ігоря Сікорського.
- 6. Караєва, Н. В. Еколого-економічна оптимізація виробництва: інформаційна підтримка прийняття рішень [Електронний ресурс] : конспект лекцій / Н. В. Караєва ; НТУУ «КПІ».
- 7. Геоінформаційні системи. Вступний курс : навч. посіб. / А. Д. Тевяшев, В. П. Ткаченко, М. І. Губа та ін. – Х. : ХНУРЕ, 2017. – 392 с. – ISBN 966-659-238-8.
- 8. Гихман И. И., Скороход А. В., Ядренко М. В. Теория вероятностей и математическая статистика. — Київ : Вища школа, 1988. — 436 с.
- 9. Карташов М. В. Імовірність, процеси, статистика. Київ : ВПЦ Київський університет, 2007. — 504 с.
- 10.Державна служба статистики України [Електронний ресурс]. 2019. Режим доступу до ресурсу: http://www.ukrstat.gov.ua/.
- 11.Nigel G. Build a Website With Django 3 / George Nigel. Australia: GNW Independent Publishing, 2019. – 254 с. – (Hamilton NSW). – (978-0-9946168-9-0).
- 12.Anne Boehm. Murach's HTML5 and CSS3 / Anne Boehm, Zak Ruvalcaba. United States of America, 2015. – 736 с. – (978-1-890774-83-7). – (978-1-890774-83-7).
- 13.Elliott E. Programming JavaScript Applications: Robust Web Architecture With Node, Html5, And Modern Js Libraries / Eric Elliott., 2013.
- 14.Panos Matsinopoulos. Practical Bootstrap: Learn to Develop Responsively with One of the Most Popular CSS Frameworks / Panos Matsinopoulos., 2020. – 516 с. – (Apress, Berkeley, CA). – (978-1-4842-6071-5).
- 15.Paul Crickard III. Leaflet.js Essentials / Paul Crickard III., 2014. 180 с. (978-1- 78355-482-9).
- 16.A. Graser QGIS: Introducing the Quantum GIS Ecosystem [Електронний ресурс]/ Graser A. – May, 2012. – 3 p. – Режим доступу : https://www.gislounge.com/introducing-the-quantum-gis-ecosystem/ .
- 17.Пауэлл Т.А. Полное руководство по HTML / Т.А. Пауэлл. М. : Мир, 2001. 912 с.
- 18.Лучано Р. Fluent Python / Навчальний посібник Р. Лучано 2015 568с.
- 19.Дакетт Д. HTML и CSS. Разработка и дизайн веб-сайтов / Джон Дакетт; [пер. с англ. М. А. Райтмана]. – М. : Эксмо, 2013. - 480 с.
- 20.Wes McKinney. Python for Data Analysis / Wes McKinney., 2012. 579 с. (9781449319793).
- 21.Розроблення стартап-проекту: Методичні рекомендації до виконання розділу магістерських дисертацій для студентів інженерних спеціальностей / За заг. ред. О.А. Гавриша. – Київ : НТУУ «КПІ», 2016. – 28 с.
- 22.What is JavaScript used for? URL: https:/[/www.hackreactor.com/blog/what-is](http://www.hackreactor.com/blog/what-is-)javascript-used-for.
- 23.Agafonkin V. Leaflet an open-source JavaScript library for mobile-friendly interactive maps [Електронний ресурс] / Volodymyr Agafonkin – Режим доступу до ресурсу: https://leafletjs.com/examples.html.
- 24.Стив Суэринг, Тим Конверс, Джойс Парк. PHP и MySQL. Библия программиста, 2-е издание = PHP 6 and MySQL 6 Bible. — М.: «Диалектика», 2010. — 912 с. — ISBN 978-5-8459-1640-2.
- 25.Роберт Шелдон, Джоффрей Мойе. MySQL 5: базовый курс = Beginning MySQL. — М.: «Диалектика», 2007. — 880 с. — ISBN 978-5-8459-1167-4.
- 26.Фаулер, Мартин. Рефакторинг кода на JavaScript: улучшение проекта существующего кода, 2-е изд. — М.: «Диалектика», 2019. — 464 с. — ISBN 978- 5-907144-59-0.
- 27.Дакетт, Джон. Javascript и jQuery. Интерактивная веб-разработка. М., 2017. — 640 с. — ISBN 978-5-699-80285-2.
- 28.Питер Лабберс, Брайан Олберс, Фрэнк Салим. HTML5 для профессионалов: мощные инструменты для разработки современных веб-приложений = Pro HTML5 Programming: Powerful APIs for Richer Internet Application Development. — М.: «Вильямс», 2011. — 272 с. — ISBN 978-5-8459-1715-7.
- 29.У. Чан, П. Биссекс, Д. Форсье. Django. Разработка веб-приложений на Python = Python Web Development with Django — ISBN 978-5-93286-167-7.
- 30.Маккинни У. Python for Data Analysis. ДМК Пресс, 2015. 482 с. ISBN 978-5-97060-315-4, 978-1-449-31979-3.
- 31.Хейдт М. Learning pandas. ДМК Пресс, 2018. 432 с. ISBN 978-5-97060- 625-4.

# ДОДАТОК А

Публікації

ГІС аналізу еколого–економічних ризиків суб'єктів господарювання на основі зміни контурів лісових масивів

СУЧАСНІ ПРОБЛЕМИ НАУКОВОГО ЗАБЕЗПЕЧЕННЯ ЕНЕРГЕТИКИ. Матеріали ХІХ Міжнародної науково-практичної конференції молодих вчених і студентів м. Київ, 20‒23 квітня 2021 року

VI Міжнародна науково-практична конференція «Multidisciplinary scientific notes. Theory, history and practice», 01-04 листопада 2022 г., Едмонтон, Канада.

Аркушів 10

МІНІСТЕРСТВО ОСВІТИ І НАУКИ УКРАЇНИ НАШОНАЛЬНИЙ ТЕХНІЧНИЙ УНІВЕРСИТЕТ УКРАЇНИ «КИЇВСЬКИЙ ПОЛІТЕХНІЧНИЙ ІНСТИТУТ **ІМЕНІ ІГОРЯ СІКОРСЬКОГО»** 

# СУЧАСНІ ПРОБЛЕМИ **НАУКОВОГО ЗАБЕЗПЕЧЕННЯ** ЕНЕРГЕТИКИ

Матеріали XIX Міжнародної науково-практичної конференції молодих вчених і студентів м. Київ, 20-23 квітня 2021 року

TOM<sub>2</sub>

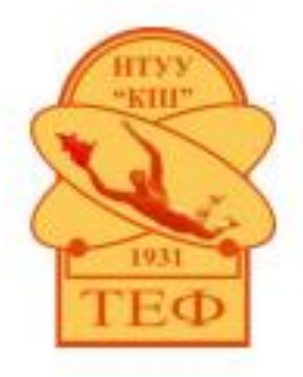

Київ-2021

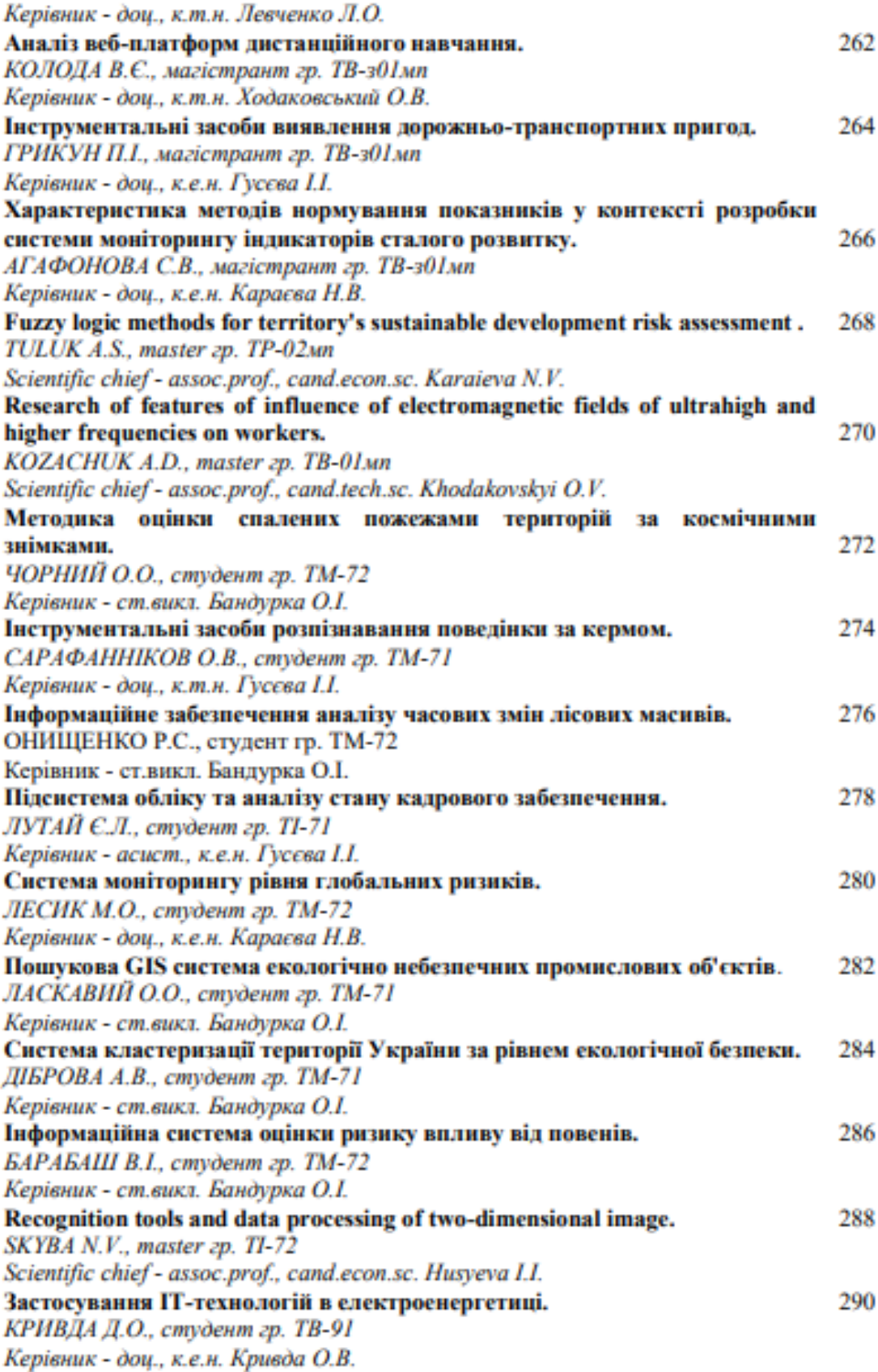

### УЛК 004.9

Студент 4 курсу, гр. ТМ-72 Онищенко Р.С. Ст. викл. Бандурка О.І.

### ІНФОРМАШЙНЕ ЗАБЕЗПЕЧЕННЯ АНАЛІЗУ ЧАСОВИХ ЗМІН ЛІСОВИХ **МАСИВІВ**

У сучасному світі ліс відіграє важливу роль для людини та природи в цілому. Питання збереження лісу входить в список найважливіших екологічних завдань всіх країн світу, тому що він слугує для дотримання рівноваги в природному середовищі. Ліс виконує досить багато функцій:

- виробляє кисень;
- очищує повітря;
- захищає від сильних вітрів та суховіїв;
- регулює водний баланс водойм, які розташовані поблизу лісових насаджень, завдяки накопиченню вологи в грунті під час весни;
- підвищує вологість повітря;
- має шумоізоляційну лію:
- стабілізує клімат:
- використовується як дім для багатьох тварин та рослин, які часто використовуються в медицині.

Стан лісових угідь на території України останнім часом є досить болючою проблемою, яка тривожить і екологів, і простих людей. Адже тільки за офіційними даними Державної служби статистики України, за попередні 10 років було вирублено більш ніж 4 млн гектарів лісів, при тому, що відновлено було лише близько 500 тисяч гектарів. Тепер загальна площа лісового фонду України становить - 10,4 млн гектарів. Пожежі, через які за минулі 10 років було знищено ще 200 тисяч гектарів лісу, також завдають значної шкоди навколишньому середовищу. Але найбільшої шкоди лісовим масивам завдають браконьєри. За інформацією ЗМІ, майже 3 млн куб. м деревини вирубується кожного року браконьєрами, що складає 20% від загального обсягу всіх її заготовок.

Через ці причини потрібно якнайшвидше вжити заходи, які дозволять контролювати стан лісових насаджень. Для задоволення таких потреб необхідно створити програмний продукт, який буде забезпечувати класифікацію, оцінку та аналіз деяких лісових місцевостей. Дані будуть оброблюватись на основі кореляційного аналізу космічних знімків.

Кореляцією називають статистичну залежність між випадковими величинами, що носить імовірнісний характер [1]. Метою кореляційного аналізу є виявлення існування істотної залежності однієї змінної від іншої.

Класифікуватися зображення буде за допомогою програмного продукту ArcGIS [2]. ArcGIS - це програмне забезпечення для побудови геоінформаційних систем будь-якого рівня. ArcGIS допомагає використовувати географічну інформацію для проведення аналізу, кращого розуміння даних і прийняття більш інформованих рішень. Класифікація зображень - це дуже трудоємкий процес, який займає дуже багато часу через те, що відбувається порівняння кожного пікселя в зображені [3,4,5]. Для коректної класифікації потрібно виділити полігони кожної породи аби програмний продукт зміг точно виділити потрібний піксель та віднести його до класу, який відповідає його стандартам. Створивши базу даних полігонів та кварталі, а також виділивши класи породи дерева, буде проведена автоматична класифікація знімку. Результатом виконання класифікації буде отримана карта (рисунок 1), на якій кожна порода буде зображена відповідним для

неї кольором. Таке зображення допоможе провести швидкий та точний аналіз зміни лісових насалжень.

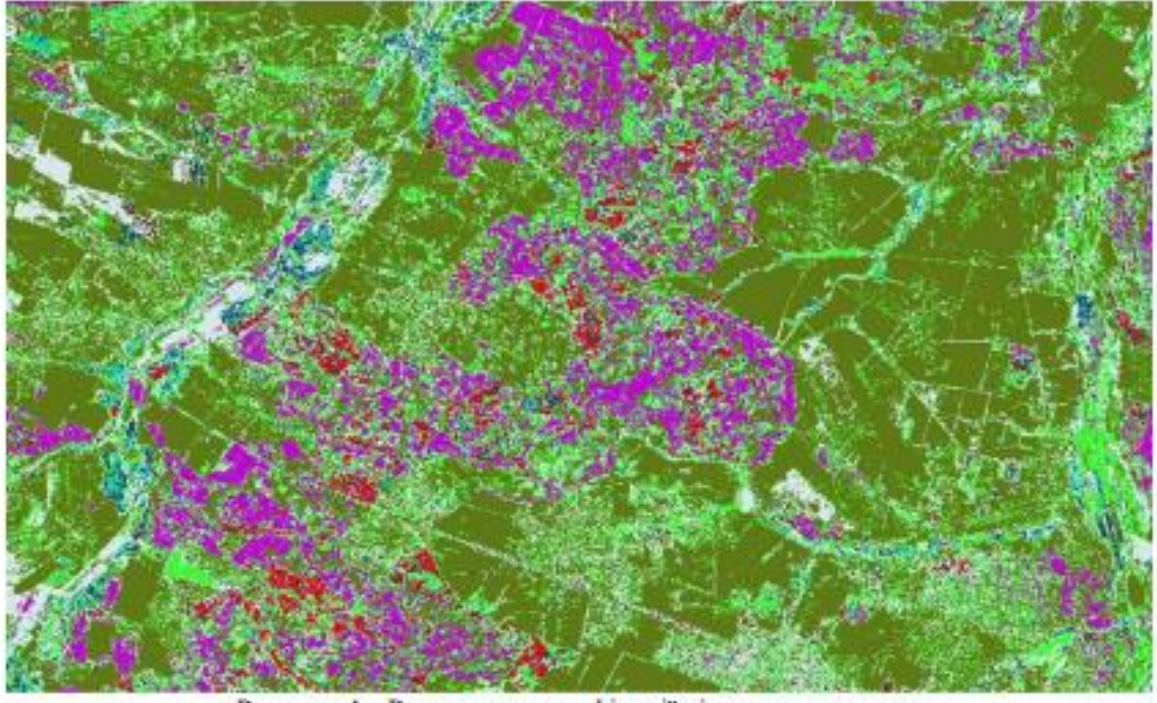

Рисунок 1 - Результат класифікації лісових насаджень

Для розробки програмного продукту буде використана мова програмування Python, фреймворк PyQt5, за допомогою якого створюються GUI додатки, а також пакету ArcPy, метою якого є створення основи для якісного виконання аналізу географічних даних, конвертації даних, управління даними та автоматизації карти в Python.

Такий програмний продукт дозволить якісно та швидко класифікувати лісові масиви, а також дасть можливість провести аналіз змін тих чи інших угідь та спрогнозувати їх майбутнє. Це дозволить контролювати стан лісів, перешкоджати їх вирубці та, при необхідності, сприятиме їх відновленню.

Перелік посилань:

- 1. Караєва Н. В. ЕКОЛОГО-ЕКОНОМІЧНА ОПТИМІЗАЦІЯ ВИРОБНИЦТВА: методи та засоби статистичного прогнозувания / Н. В. Караєва, І. А. Варава.,  $2016. - 80c.$
- 2. Programming ArcGIS 10.1 with Python Cookbook / Eric Pimpler Packt Publishing. 304 c.
- 3. Chen P. Y. Correlation. Parametric and nonparametric measures / P. Y. Chen, P. M. Popovich. - Iowa, 2002. - (Quantitative Applications In The Social Sciences; 7).
- 4. Кашкин В. Б., Сухинин А. И. Дистанционное зондирование Земли из космоса. Цифровая обработка изображений : учеб. пособие. М. : Логос, 2001. 264 с.
- 5. Understanding Statistics and Experimental Design // Наука и образование. 2012. № 5. URL: http://technomag.edu.ru/doc/411847.html.

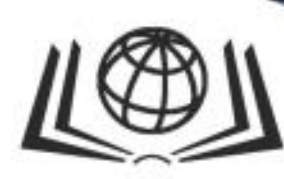

# **International Science Group**

**ISG-KONF.COM** 

VI **INTERNATIONAL SCIENTIFIC** AND PRACTICAL CONFERENCE "MULTIDISCIPLINARY SCIENTIFIC NOTES. THEORY, **HISTORY AND PRACTICE"** 

> **Edmonton, Canada** November 01 - 04, 2022

ISBN 979-8-88796-806-3 DOI 10.46299/ISG.2022.2.6

## MULTIDISCIPLINARY SCIENTIFIC NOTES. THEORY, HISTORY AND PRACTICE

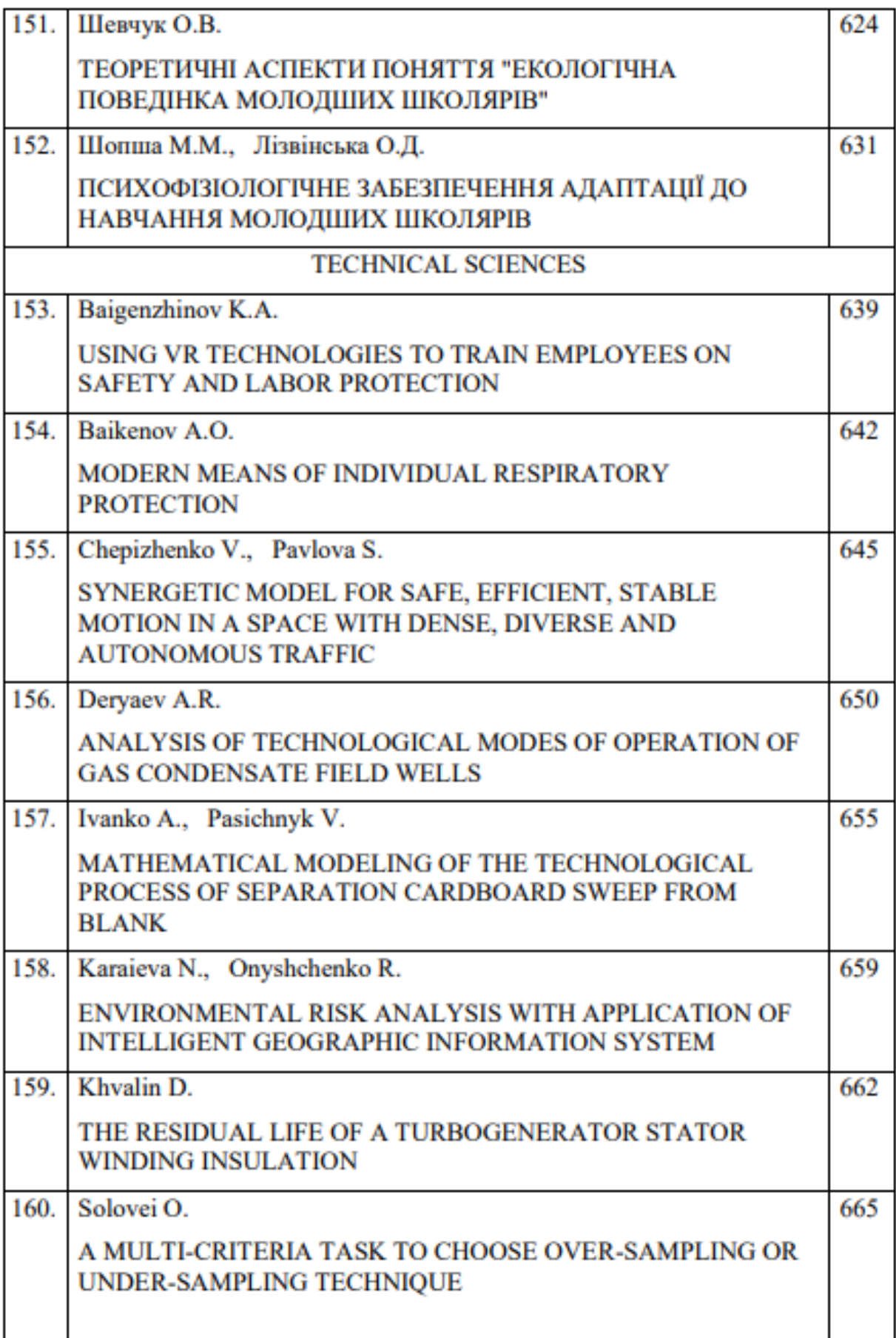

# ENVIRONMENTAL RISK ANALYSIS WITH **APPLICATION OF INTELLIGENT GEOGRAPHIC INFORMATION SYSTEM**

### Karaieva Natalija

Ph.D., Associate Professor National Technical University of Ukraine Igor Sikorsky KPI

### **Onvshchenko Roman**

master student National Technical University of Ukraine Igor Sikorsky KPI

Natural disasters, new diseases, global pandemics and others are environmental risks of society sustainable development. Moreover, environmental risks are related to the possibility of accidents at nuclear and thermal power plants, oil spills, gas spills and other accidents at the energy sector companies, as well as with permanent spills of pollutants. Effective environmental risk management policy largely depends on the quality of decision-making information services, including an information system of monitoring, data bank of results of monitoring of the territory condition in terms of security.

Geographic information systems (GIS), provided for collection, storage, analysis and graphic representation of space-time data are traditionally used in the monitoring problems [1]. Analytical potential of GIS makes it possible to solve a great number of spatial problems in environmental risk analysis.

Following model of information analysis system (IAS) is suggested to analyze environmental risks (or environmental security). It takes into consideration two main factors: 1) availability of reliable sources of information gathering, modern advanced software and hardware tools, technologies of data collection and transmission, information processing promptness; 2) analytical component in the software and hardware system. This factor depends on: quality of analytical program algorithms; promptness of analysis performance.

Development of the following structural components forms the basis for formation of IAS (fig. 1): 1) issue-related multidimensional data base (DB) and knowledge base (KB); 2) the concept of monitoring and diagnosing the level of the territory (country) environmental security; 3) geographic information data processing using GIS technologies. Let us examine in more detail the essential features of the IAS structural elements. Issue-related DB and KB can be represented as object oriented normalized DB tables, which contain hierarchical system of interconnected indicators of environmental security for the basic spheres of life-sustaining activity. KB accumulates general theoretical knowledge and expert estimates concerning the subject of research in the form of description of classes.

**TECHNICAL SCIENCES** MULTIDISCIPLINARY SCIENTIFIC NOTES. THEORY, HISTORY AND PRACTICE

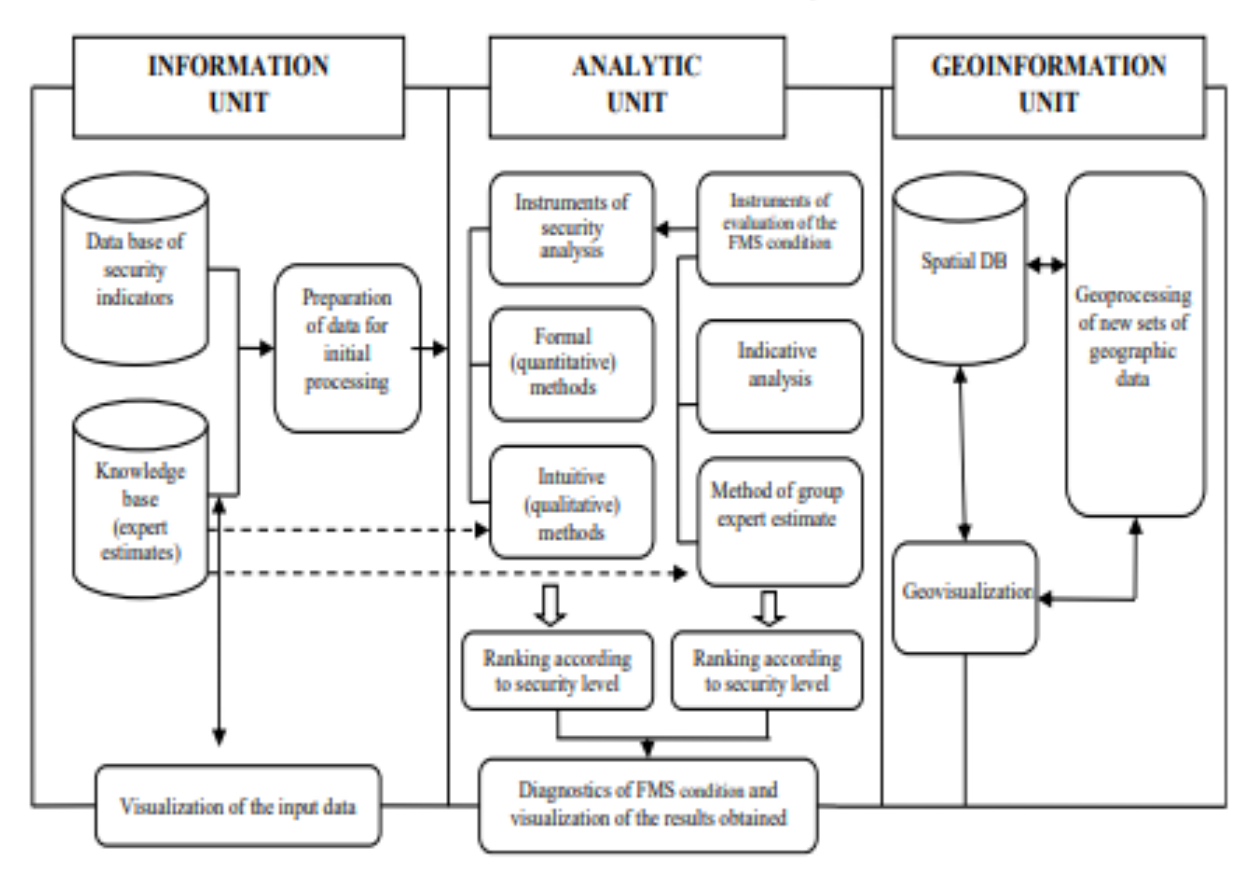

Figure 1 - IAS structure of the for environmental risk analysis

The essence of DB and KB concept consists in the integrated retention and differentiated use by applications of entire information about the objects of the subject area, that are of definite interest for the user. Under such circumstances, on the one hand, configuration of data presentation is described at the logical (intelligible) level for each program, but, on the other hand, all the remaining data, which are stored in DB and KB, have no relation to the specific applied program and are «transparent» for it. All the data are placed in the sole repository. The same data can be used in different combinations and can be differently represented in accordance with the tasks of users. This is ensured by immersion of DB and KB into particular software environment, that exercises the functions of access and transformation of data structures. It is proposed to use MySQL Server as database, while it is the most widely used database server, it ensures safe data storage, convenient data processing and rapid integration with other databases when heeded.

In relation to the analytical component of the IAS modeling and forecasting under the circumstances of risk (indeterminancy) fall into the category of multiparametric problems difficult to formalize, with underspecified information and multiple relations between parameters. For this very reason, recently in practice of environmental risk analysis interest rises to such technologies as Data Mining, the most popular among them are neural net modeling and fuzzy logic tools.

For implementation of basic functions of the system it is proposed to use the means of Java-technology, namely JavaEE. Server end is proposed in the form of an EJBproject, which will make it possible to obtain rapid and reliable access to the data base.

#### **TECHNICAL SCIENCES** MULTIDISCIPLINARY SCIENTIFIC NOTES. THEORY, HISTORY AND PRACTICE

Enterprise JavaBeans (EJB) is specification of technology for writing and support of server components, which contain business logic, and it forms an integral part of Java EE.

Architecture design of intelligent GIS is based on 4 principles of the software system (SS) construction:

1) the SS should be platform independent for user:

2) the SS should be multi-user, i.e. n users can work simultaneously;

3) data processing rate and computation results should be approximated to real time systems, *i.e.* data processing and problem solution time should be as short as possible;

4) output of the SS work should be visualized in user-friendly form and be of assistance to the user in decision making.

As a conclusion, traditional systems of GIS analysis do not always make it possible to solve the problems under conditions of underspecified information, however development of hybrid intelligence system, i.e. a system that uses combination of analytical models and artificial neural networks and its integration into the GIS package for solution of problems, allows to use GIS in the new range to solve the wider circle of tasks, as it is shown in [2].

### **References:**

1. Hu W., Starr A.G., ZHOU Z. and LEUNG A.Y.T. A systematic approach to integrated fault diagnosis of flexible manufacturing systems. International Journal of Machine Tools & Manufacture, 3 March 2000, Issue 40, pp. 1587-1602.

2. Stefanakis E., Sellis T. Interaction issues and decision support in intelligent GIS, Advanced Geographic Information Systems, Greece, Volume 1, pp. 323-347. - Mode of access: http://www.eolss.net/sample-chapters/c01/E6-72-02-04.pdf.

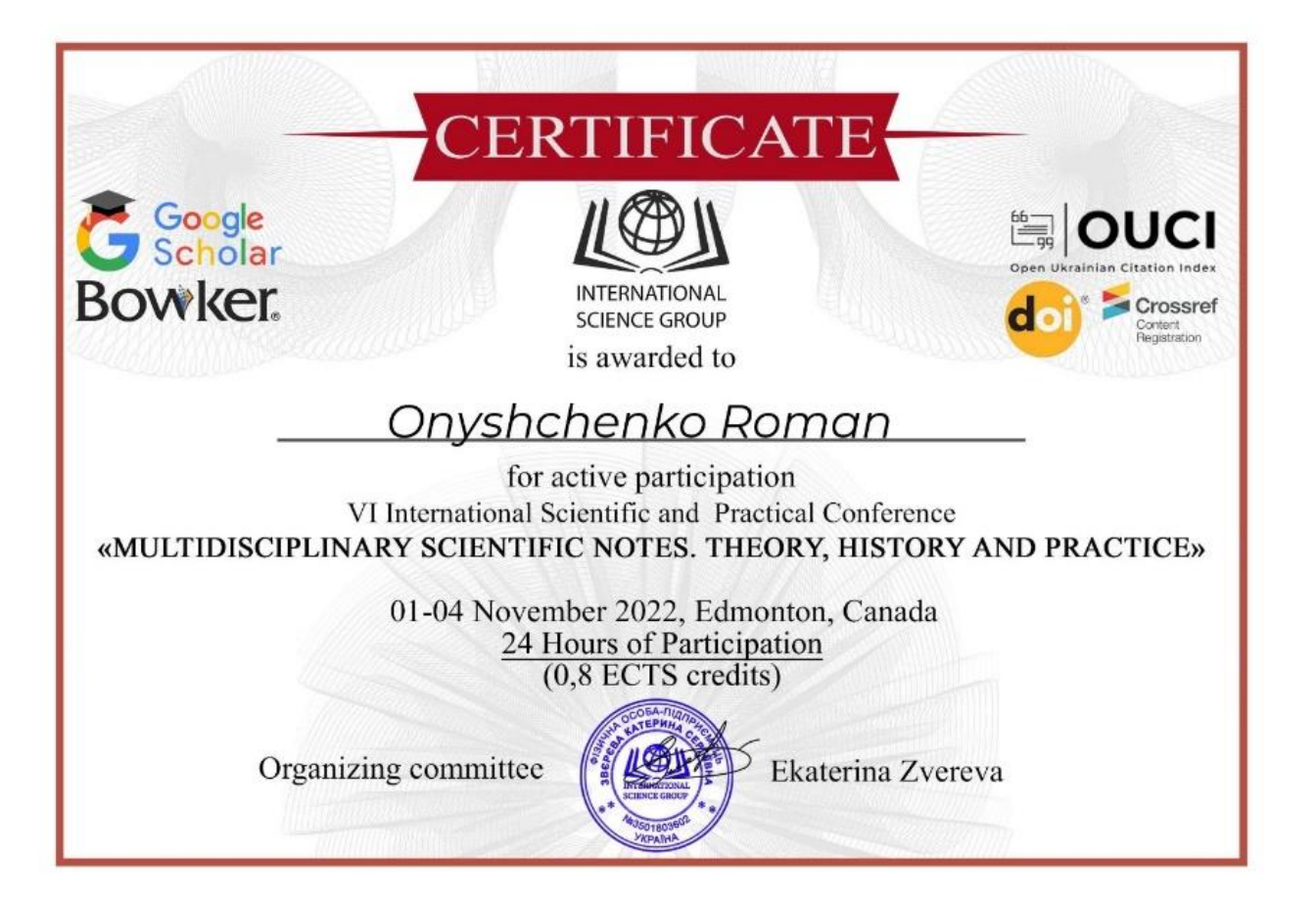

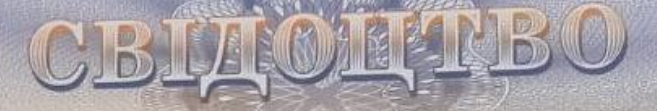

**CPAILTA** 

про ресстрацію авторського права на твір

#### No 113887

Комп'ютерна програма «Інформаційне забезпечення аналізу часових змін лісових масивів»

(вид. назва твору)

Автор(и) Онищенко Роман Сергійович, Бандурка Олена Іванівна, Швайко Валерій Григорович

(повне ім'я, иссадонім (за наявності)).

Дата реєстрації 20 липня 2022 р.

**Miller** 

manan

Т. в.о. Генерального директора Державного підприємства «Український інститут інте зекамаленої власності»

WWW

<mark>кра</mark>інський ІНСТИТУТ **НТЕЛЕКТУАЛЬНО BAACHOCTI** 31832378

Петро ІВАНЕНКО

an Nij

**UNIVERS** 

# ДОДАТОК Б

Акт впровадження

Аркушів 1

"Затверджую" Зав. кафедри ЦТЕ КПІ ім. Ігоря Сікорського

\_\_\_\_\_\_ Наталія АУШЕВА

" 30 " листопада 2022 р.

### **АКТ ВПРОВАДЖЕННЯ**

# результатів дипломної роботи освітньо-кваліфікаційного рівня "магістр-практик" Онищенка Романа Сергійовича

Онищенко Р. С. у процесі виконання магістерської дисертації на тему "*ГІС аналізу еколого-економічних ризиків суб'єктів господарювання на основі зміни контурів лісових масивів*" розробив програмний продукт, який дозволяє користувачу визначити пореципієнтні збитки в результаті втрати деревини та інших лісових ресурсів, отримати доступ до статистичної та візуалізованої інформації про стан лісових масивів за регіонами та встановити співвідношення чинників, що мають позитивний чи негативний вплив на розвиток лісових угідь.

Крім того, зазначений програмний продукт є складовою інформаційноаналітичного забезпечення підготовки управлінських рішень, спрямованих на управління еколого-економічними ризиками на території України, комплекс яких розробляється у процесі виконання науково-дослідної роботу на тему "*Управління ризиками сталого розвитку території з використанням методів штучного інтелекту"*, що виконується на кафедрі ЦТЕ ННІАТЕ у межах робочого часу (номер державної реєстрації теми: 0120U105256).

Науковий керівник теми № 0120U105256

к.е.н., доцент Н.В. Караєва